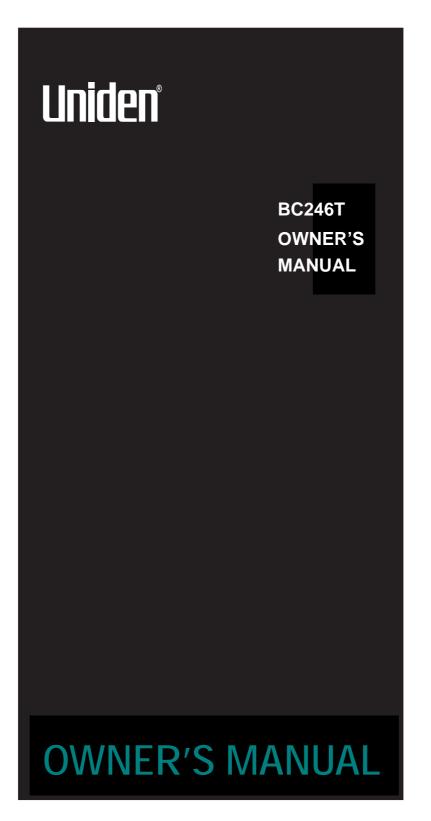

# Precautions

Before you use this scanner, please read and observe the following.

#### **IMPORTANT!**

This scanning radio has been manufactured so that it will not tune to the radio frequencies assigned by the FCC for cellular telephone usage. The Electronic Communications Privacy Act of 1986, as amended, makes it a federal crime to intentionally intercept cellular or cordless telephone transmissions or to market this radio when altered to receive them. The installation, possession, or use of this scanning radio in a motor vehicle may be prohibited, regulated, or require a permit in certain states, cities, and/ or local jurisdictions. Your local law enforcement officials should be able to provide you with information regarding the laws in your community.

Changes or modifications to this product not expressly approved by Uniden, or operation of this product in any way other than as detailed by this Operating Guide, could void your authority to operate this product.

#### EARPHONE WARNING!

Be sure to use only a monaural earphone with this scanner. You can also use an optional 32W stereo headset. Use of an incorrect earphone or stereo headset might be potentially hazardous to your hearing. The output of the phone jack is monaural, but you will hear it in both headphones of a stereo headset.

Set the volume to a comfortable audio level coming from the speaker before plugging in the monaural earphone or a stereo headset of the proper impedance (32W). Otherwise, you might experience some discomfort or possible hearing damage if the volume suddenly becomes too loud because of the volume control or squelch control setting. This might be particularly true of the type of earphone that is placed in the ear canal.

Precautions

# WARNING!

Uniden **does not** represent this unit to be waterproof. To reduce the risk of fire or electrical shock, **do not** expose this unit to rain or moisture.

Motorola<sup>®</sup>, SMARTNET<sup>®</sup>, PL<sup>®</sup>, Private Line<sup>®</sup>, and PRIVACY PLUS<sup>®</sup> are registered trademarks of Motorola, Inc.

LTR<sup>®</sup> is a registered trademark of E.F. Johnson Co.

EDACS<sup>®</sup> is a registered trademark of M/A-COM Private Radio Systems, Inc.

 $Uniden^{\ensuremath{\mathbb{R}}}$  and  $\ensuremath{\mathsf{Bearcat}}^{\ensuremath{\mathbb{R}}}$  are registered trademarks of Uniden America Corporation.

TrunkTracker<sup>™</sup>, Trunk Tracking<sup>™</sup>, and Close Call<sup>™</sup> are proprietary trademarks of Uniden America Corporation.

Other trademarks used throughout this manual are the property of their respective holders.

Precautions

# Contents

| Feature Highlights       11         About This Manual       15         Understanding Scanning       17         Understanding the Scanner's Memory       17         What is Scanning?       17         What is CTCSS/DCS?       18         Conventional Scanning       20         What is Trunk Tracking?       21         Trunked Scanning       22         Types of Trunking Systems       23         Where To Get More Information       26         Using a Computer to Control Your BC246T       27         Included With Your Scanner       28         Setting Up Your Scanner       28         Using Rechargeable Batteries       31         Using Rechargeable Batteries       31         Using Rechargeable Batteries       31         Using AC Power       32         Connecting an Earphone/Headphone       33         Connecting an Extension Speaker       34         A Look At The Display.       38         Basic Operation       39         Using the Betl Clip.       33         Ising Menu       41         Programming Radio Systems       43         Poigramming Radio Systems       43         Poigramming Radio System Name </th <th>Introduction</th> <th> 9</th>               | Introduction                                   | 9  |
|----------------------------------------------------------------------------------------------------|------------------------------------------------|----|
| Understanding Scanning       17         Understanding the Scanner's Memory       17         What is Scanning?       17         What is Scanning?       18         What is CTCSS/DCS?       18         Conventional Scanning       20         What is Trunk Tracking?       21         Trunked Scanning       22         Types of Trunking Systems       23         Where To Get More Information       26         Using a Computer to Control Your BC246T       27         Included With Your Scanner       28         Setting Up Your Scanner       28         Using Rechargeable Batteries       29         Using Rechargeable Batteries       31         Using AC Power       32         Connecting an Earphone/Headphone       33         Connecting an Earphone/Headphone       33         Connecting the Belt Clip       33         Installing the Demo Software       34         A Look At The Keypad       35         A Look At The Keypad       35         A Look At The Keypad       39         Using Menu       39         Using Menu       39         Using the Scroll Control       40         Using the System Quick Key                                                               | Feature Highlights                             | 11 |
| What is Scanning?       17         What is CTCSS/DCS?       18         Conventional Scanning       20         What is Trunk Tracking?       21         Trunked Scanning       22         Types of Trunking Systems       23         Where To Get More Information       26         Using a Computer to Control Your BC246T       27         Included With Your Scanner       28         Setting Up Your Scanner       28         Using Rechargeable Batteries       29         Using Rechargeable Batteries       31         Using Rechargeable Batteries       31         Using Rechargeable Batteries       32         Connecting an Extension Speaker       33         Attaching the Belt Clip       33         Installing the Demo Software       34         A Look At The Keypad       35         A Look At The Display       38         Basic Operation       39         Using Menu       39         Using Menu       41         Programming Conventional Systems       43         Programming Conventional System Name       44         Entering / Editing Conventional Channel Groups       46         Deleting a New System Name       45                                                   | About This Manual                              | 15 |
| What is Scanning?       17         What is CTCSS/DCS?       18         Conventional Scanning       20         What is Trunk Tracking?       21         Trunked Scanning       22         Types of Trunking Systems       23         Where To Get More Information       26         Using a Computer to Control Your BC246T       27         Included With Your Scanner       28         Setting Up Your Scanner       28         Using Rechargeable Batteries       29         Using Rechargeable Batteries       31         Using Rechargeable Batteries       31         Using Rechargeable Batteries       32         Connecting an Extension Speaker       33         Attaching the Belt Clip       33         Installing the Demo Software       34         A Look At The Keypad       35         A Look At The Display       38         Basic Operation       39         Using Menu       39         Using Menu       41         Programming Conventional Systems       43         Programming Conventional System Name       44         Entering / Editing Conventional Channel Groups       46         Deleting a New System Name       45                                                   | Understanding Scanning                         | 17 |
| Conventional Scanning20What is Trunk Tracking?21Trunked Scanning22Types of Trunking Systems23Where To Get More Information26Using a Computer to Control Your BC246T27Included With Your Scanner28Setting Up Your Scanner28Using Internal Batteries29Using Rechargeable Batteries31Using AC Power32Connecting the Antenna32Connecting an Earphone/Headphone33Connecting an Extension Speaker34A Look At The Keypad35A Look At The Keypad35A Look At The Keypad35A Look At The Scanner and Setting the Squelch39Using Func39Using the Scroll Control40Using the Scroll Control40Using the Menu41Programming Radio Systems43Programming Conventional Systems43Setting the System Name44Entering A New System Name45Setting the System Hold Time45Setting the System Hold Time46Setting Data Skip.46Deleting a System46Entering/Editing Conventional Channel Groups46Entering/Editing Conventional Channel Groups46Entering/Editing Conventional Channels48Editing an Existing Group Name47Setting Group Lockout48Deleting a Group Lockout48Editing Channel Name49Setting C                                                                                                    | Understanding the Scanner's Memory             | 17 |
| Conventional Scanning20What is Trunk Tracking?21Trunked Scanning22Types of Trunking Systems23Where To Get More Information26Using a Computer to Control Your BC246T27Included With Your Scanner28Setting Up Your Scanner28Using Internal Batteries29Using Rechargeable Batteries31Using AC Power32Connecting the Antenna32Connecting an Earphone/Headphone33Connecting an Extension Speaker34A Look At The Keypad35A Look At The Keypad35A Look At The Keypad35A Look At The Scanner and Setting the Squelch39Using Func39Using the Scroll Control40Using the Scroll Control40Using the Menu41Programming Radio Systems43Programming Conventional Systems43Setting the System Name44Entering A New System Name45Setting the System Hold Time45Setting the System Hold Time46Setting Data Skip.46Deleting a System46Entering/Editing Conventional Channel Groups46Entering/Editing Conventional Channel Groups46Entering/Editing Conventional Channels48Editing an Existing Group Name47Setting Group Lockout48Deleting a Group Lockout48Editing Channel Name49Setting C                                                                                                    | What is Scanning?                              | 17 |
| Conventional Scanning20What is Trunk Tracking?21Trunked Scanning22Types of Trunking Systems23Where To Get More Information26Using a Computer to Control Your BC246T27Included With Your Scanner28Setting Up Your Scanner28Using Internal Batteries29Using Rechargeable Batteries31Using AC Power32Connecting the Antenna32Connecting an Earphone/Headphone33Connecting an Extension Speaker34A Look At The Keypad35A Look At The Keypad35A Look At The Keypad35A Look At The Scanner and Setting the Squelch39Using Func39Using the Scroll Control40Using the Scroll Control40Using the Menu41Programming Radio Systems43Programming Conventional Systems43Setting the System Name44Entering A New System Name45Setting the System Hold Time45Setting the System Hold Time46Setting Data Skip.46Deleting a System46Entering/Editing Conventional Channel Groups46Entering/Editing Conventional Channel Groups46Entering/Editing Conventional Channels48Editing an Existing Group Name47Setting Group Lockout48Deleting a Group Lockout48Editing Channel Name49Setting C                                                                                                    | What is Searching?                             | 18 |
| Trunked Scanning       22         Types of Trunking Systems       23         Where To Get More Information       26         Using a Computer to Control Your BC246T       27         Included With Your Scanner       28         Setting Up Your Scanner       28         Using Internal Batteries       29         Using Rechargeable Batteries       31         Using AC Power       32         Connecting the Antenna       32         Connecting an Earphone/Headphone       33         Connecting an Extension Speaker       33         Attaching the Belt Clip       33         Installing the Demo Software       34         A Look At The Keypad       35         A Look At The Display.       38         Basic Operation       39         Turning On The Scanner and Setting the Squelch       39         Using Menu       39         Using the Scroll Control       40         Using the Scroll Control       40         Using the System Name       45         Setting the System Mame       45         Setting the System Hold Time       45         Setting the System Hold Time       46         Setting Data Skip       46 <td< td=""><td>What is CTCSS/DCS?</td><td>18</td></td<>    | What is CTCSS/DCS?                             | 18 |
| Trunked Scanning       22         Types of Trunking Systems       23         Where To Get More Information       26         Using a Computer to Control Your BC246T       27         Included With Your Scanner       28         Setting Up Your Scanner       28         Using Internal Batteries       29         Using Rechargeable Batteries       31         Using AC Power       32         Connecting the Antenna       32         Connecting an Earphone/Headphone       33         Connecting an Extension Speaker       33         Attaching the Belt Clip       33         Installing the Demo Software       34         A Look At The Keypad       35         A Look At The Display.       38         Basic Operation       39         Turning On The Scanner and Setting the Squelch       39         Using Menu       39         Using the Scroll Control       40         Using the Scroll Control       40         Using the System Name       45         Setting the System Mame       45         Setting the System Hold Time       45         Setting the System Hold Time       46         Setting Data Skip       46 <td< td=""><td>Conventional Scanning</td><td>20</td></td<> | Conventional Scanning                          | 20 |
| Where To Get More Information       26         Using a Computer to Control Your BC246T       27         Included With Your Scanner       28         Setting Up Your Scanner       28         Using Internal Batteries       29         Using Rechargeable Batteries       31         Using AC Power       32         Connecting the Antenna       32         Connecting an Earphone/Headphone       33         Connecting an Extension Speaker       33         Attaching the Belt Clip       33         Installing the Demo Software       34         A Look At The Keypad       35         A Look At The Display       38         Basic Operation       39         Turning On The Scanner and Setting the Squelch       39         Using the Menu       41         Programming Radio Systems       43         Programming Radio Systems       43         Programming Radio System Name       44         Entering a New System Name       45         Setting the System Hold Time       45         Setting Data Skip       46         Deleting a System       46         Collag a System       46         Deleting a Group Quick Key       48                                                       | What is Trunk Tracking?                        | 21 |
| Where To Get More Information       26         Using a Computer to Control Your BC246T       27         Included With Your Scanner       28         Setting Up Your Scanner       28         Using Internal Batteries       29         Using Rechargeable Batteries       31         Using AC Power       32         Connecting the Antenna       32         Connecting an Earphone/Headphone       33         Connecting an Extension Speaker       33         Installing the Demo Software       34         A Look At The Keypad       35         A Look At The Display       38         Basic Operation       39         Turning On The Scanner and Setting the Squelch       39         Using the Menu       41         Programming Radio Systems       43         Programming Radio Systems       43         Programming Radio System Name       44         Entering a New System Name       45         Setting the System Hold Time       46         Setting Data Skip       46         Deleting a System       46         Conpering A System       46         Deleting a Group Quick Key       48         Setting Data Skip       48         <                                                | Trunked Scanning                               | 22 |
| Using a Computer to Control Your BC246T.       27         Included With Your Scanner       28         Setting Up Your Scanner       28         Using Internal Batteries       29         Using Rechargeable Batteries       31         Using AC Power       32         Connecting the Antenna       32         Connecting an Earphone/Headphone       33         Connecting an Extension Speaker       33         Attaching the Belt Clip       33         Installing the Demo Software       34         A Look At The Keypad       35         A Look At The Keypad       35         A Look At The Keypad       39         Using Menu       39         Using Menu       39         Using Func       39         Using the Scroll Control       40         Using the Menu       41         Programming Conventional Systems       43         Programming Radio System Name       44         Entering a New System Name       45         Setting the System Quick Key       45         Setting the System Lockout       45         Setting the System Lockout       45         Setting Data Skip       46         Deleting a Group Lockout                                                              | Types of Trunking Systems                      | 23 |
| Included With Your Scanner28Setting Up Your Scanner28Using Internal Batteries29Using Rechargeable Batteries31Using AC Power32Connecting the Antenna32Connecting an Earphone/Headphone33Connecting an Extension Speaker34Attaching the Belt Clip33Installing the Demo Software34A Look At The Keypad35A Look At The Display.38Basic Operation39Turning On The Scanner and Setting the Squelch39Using Menu40Using the Scroll Control40Using the Scroll Control40Using the Scroll Control43Programming Radio Systems43Programming Conventional Systems43Editing an Existing System Name44Entering a New System Name45Setting the System Hold Time45Setting the System Hold Time46Deleting a System46Deleting a System46Deleting a Group Quick Key48Setting Group Lockout48Setting the Channel Delay Time46Setting Group Lockout48Setting the Channel Name49Setting Channel Name49Setting Channel Name49Setting Channel Name49Setting Channel Name49Setting Channel Name49Setting Channel Name49Setting Channel Name49Setting Channel Name<                                                                                                    | Where To Get More Information                  | 26 |
| Setting Up Your Scanner28Using Internal Batteries29Using Rechargeable Batteries31Using AC Power32Connecting the Antenna32Connecting an Earphone/Headphone33Connecting an Extension Speaker33Attaching the Belt Clip33Installing the Demo Software34A Look At The Keypad35A Look At The Display.38Basic Operation39Turning On The Scanner and Setting the Squelch39Using Menu39Using the Scroll Control40Using the Menu41Programming Radio Systems43Programming Conventional Systems43Programming Nake System Name44Entering a New System Name45Setting the System Lockout45Setting the System Lockout45Setting the Channel Delay Time46Deleting a System46Deleting a Group Quick Key48Setting Group Lockout48Setting the Channel Delay Time46Setting the Channel Delay Time46Setting the Channel Name47Setting Group Lockout48Editing an Existing Conventional Channels48Entering/Editing Conventional Channels48Editing the Channel Name49Setting Channel Priority49Setting Channel Name49Setting Channel Name49Setting Channel Name49Setting Channel Name49<                                                                                                    | Using a Computer to Control Your BC246T        | 27 |
| Using Internal Batteries29Using Rechargeable Batteries31Using AC Power32Connecting the Antenna32Connecting an Earphone/Headphone33Connecting an Extension Speaker33Attaching the Belt Clip33Installing the Demo Software34A Look At The Keypad35A Look At The Keypad38Basic Operation39Turning On The Scanner and Setting the Squelch39Using Func39Using the Menu41Programming Radio Systems43Programming Conventional Systems43Editing an Existing System Name44Entering a New System Name45Setting the System Lockout45Setting the System Hold Time46Setting the Channel Delay Time46Copying a System46Copying a System46Editing an Existing Group Name47Setting Group Quick Key48Setting Group Lockout48Beleting a Group48Entering/Editing Conventional Channels48Editing an Existing Group Name47Setting the Channel Name49Setting Channel Name49Setting Channel Name49Setting Channel Name49Setting Channel Name49Setting Channel Name49Setting Channel Name49Setting Channel Name49Setting Channel Name49Setting Channel Name                                                                                                    | Included With Your Scanner                     | 28 |
| Using AC Power32Connecting the Antenna32Connecting an Earphone/Headphone33Connecting an Extension Speaker33Attaching the Belt Clip33Installing the Demo Software34A Look At The Keypad35A Look At The Display.38Basic Operation39Turning On The Scanner and Setting the Squelch39Using Menu39Using Menu39Using the Scroll Control40Using the Scroll Control40Using the Scroll Control40Using the Scroll Control43Programming Conventional Systems43Programming Conventional Systems43Editing an Existing System Name44Entering a New System Name45Setting the System Hold Time45Setting the System Hold Time46Setting Data Skip46Deleting a System46Copying a System46Copying a System46Editing an Existing Group Name47Setting Group Quick Key48Setting a Group Quick Key48Setting a Group Quick Key48Setting Group Lockout48Deleting a Group48Editing Channel Name49Setting Channel Name49Setting Channel Name49Setting Channel Alert.49Deleting a Channel50                                                                                                    | Setting Up Your Scanner                        | 28 |
| Using AC Power32Connecting the Antenna32Connecting an Earphone/Headphone33Connecting an Extension Speaker33Attaching the Belt Clip33Installing the Demo Software34A Look At The Keypad35A Look At The Display.38Basic Operation39Turning On The Scanner and Setting the Squelch39Using Menu39Using Menu39Using the Scroll Control40Using the Scroll Control40Using the Scroll Control40Using the Scroll Control43Programming Conventional Systems43Programming Conventional Systems43Editing an Existing System Name44Entering a New System Name45Setting the System Hold Time45Setting the System Hold Time46Setting Data Skip46Deleting a System46Copying a System46Copying a System46Editing an Existing Group Name47Setting Group Quick Key48Setting a Group Quick Key48Setting a Group Quick Key48Setting Group Lockout48Deleting a Group48Editing Channel Name49Setting Channel Name49Setting Channel Name49Setting Channel Alert.49Deleting a Channel50                                                                                                    | Using Internal Batteries                       | 29 |
| Connecting the Antenna32Connecting an Earphone/Headphone33Connecting an Extension Speaker33Attaching the Belt Clip33Installing the Demo Software34A Look At The Keypad35A Look At The Display.38Basic Operation39Turning On The Scanner and Setting the Squelch39Using Menu39Using Func39Using the Scroll Control40Using the Menu41Programming Radio Systems43Programming Conventional Systems43Editing an Existing System Name44Entering a New System Name45Setting the System Hold Time45Setting the System Hold Time46Deleting a System46Deleting a System46Deleting a System46Entering/Editing Conventional Channel Groups46Editing an Existing Group Name47Setting Group Quick Key48Setting the Channel Delay Time46Entering/Editing Conventional Channel Groups46Entering/Editing Conventional Channel Groups46Editing an Existing Group Name47Setting Group Lockout48Entering/Editing Conventional Channels48Editing the Channel Name49Setting Channel Priority49Setting Channel Name49Deleting a Channel Alert49Deleting a Channel Alert49Deleting a Channel Alert49 <tr< td=""><td>Using Rechargeable Batteries</td><td>31</td></tr<>                                                       | Using Rechargeable Batteries                   | 31 |
| Connecting an Earphone/Headphone33Connecting an Extension Speaker33Attaching the Belt Clip33Installing the Demo Software34A Look At The Keypad35A Look At The Display.38Basic Operation39Turning On The Scanner and Setting the Squelch39Using Menu39Using Func39Using the Scroll Control40Using the Menu41Programming Radio Systems43Programming Conventional Systems43Editing an Existing System Name44Entering a New System Name45Setting the System Hold Time45Setting the System Hold Time46Setting Data Skip46Deleting a System46Copying a System46Copying a System47Setting Group Quick Key48Setting Group Lockout48Editing an Existing Group Name47Setting Group Lockout48Editing a Group Lockout48Editing Conventional Channels48Editing Conventional Channels48Editing Conventional Channels48Editing Conventional Channels48Editing Conventional Channels49Setting Channel Name49Setting Channel Alert.49Deleting a Channel Alert.49Deleting a Channel Alert.49Deleting a Channel Alert.49Setting Channel Alert.49Setting Channel                                                                                                    | Using AC Power                                 | 32 |
| Connecting an Extension Speaker       33         Attaching the Belt Clip       33         Installing the Demo Software       34         A Look At The Keypad       35         A Look At The Display.       38         Basic Operation       39         Turning On The Scanner and Setting the Squelch       39         Using Menu       39         Using Func       39         Using the Scroll Control       40         Using the Scroll Control       40         Using the Menu       41         Programming Radio Systems       43         Programming Conventional Systems       43         Editing an Existing System Name       44         Entering a New System Name       45         Setting the System Quick Key       45         Setting the System Hold Time       45         Setting bystem Lockout       46         Deleting a System       46         Copying a System       46         Deleting a Group Quick Key       48         Setting Group Lockout       48         Beleting a Group Quick Key       48         Setting Group Lockout       48         A Setting Group Lockout       48         Beleting a Group Lockout <td>Connecting the Antenna</td> <td>32</td>            | Connecting the Antenna                         | 32 |
| Connecting an Extension Speaker       33         Attaching the Belt Clip       33         Installing the Demo Software       34         A Look At The Keypad       35         A Look At The Display.       38         Basic Operation       39         Turning On The Scanner and Setting the Squelch       39         Using Menu       39         Using Func       39         Using the Scroll Control       40         Using the Scroll Control       40         Using the Menu       41         Programming Radio Systems       43         Programming Conventional Systems       43         Editing an Existing System Name       44         Entering a New System Name       45         Setting the System Quick Key       45         Setting the System Hold Time       45         Setting bystem Lockout       46         Deleting a System       46         Copying a System       46         Deleting a Group Quick Key       48         Setting Group Lockout       48         Beleting a Group Quick Key       48         Setting Group Lockout       48         A Setting Group Lockout       48         Beleting a Group Lockout <td>Connecting an Earphone/Headphone</td> <td>33</td>  | Connecting an Earphone/Headphone               | 33 |
| Basic Operation       39         Turning On The Scanner and Setting the Squelch       39         Using Menu       39         Using Func       39         Using the Scroll Control       40         Using the Menu       41         Programming Radio Systems       43         Programming Conventional Systems       43         Editing an Existing System Name       44         Entering a New System Name       45         Setting the System Quick Key       45         Setting the System Lockout       45         Setting the System Hold Time       46         Setting Data Skip       46         Deleting a System       46         Copying a System       46         Editing an Existing Group Name       47         Setting the Channel Delay Time       46         Setting a Group Quick Key       48         Setting a Group Quick Key       48         Setting a Group Lockout       48         Beleting a Group Lockout       48         Editing Conventional Channels       48         Editing Channel Name       49         Setting Channel Name       49         Setting Channel Alert.       49         Deleting a Channel Alert                                                    | Connecting an Extension Speaker                | 33 |
| Basic Operation       39         Turning On The Scanner and Setting the Squelch       39         Using Menu       39         Using Func       39         Using the Scroll Control       40         Using the Menu       41         Programming Radio Systems       43         Programming Conventional Systems       43         Editing an Existing System Name       44         Entering a New System Name       45         Setting the System Quick Key       45         Setting the System Lockout       45         Setting the System Hold Time       46         Setting Data Skip       46         Deleting a System       46         Copying a System       46         Editing an Existing Group Name       47         Setting the Channel Delay Time       46         Setting a Group Quick Key       48         Setting a Group Quick Key       48         Setting a Group Lockout       48         Beleting a Group Lockout       48         Editing Conventional Channels       48         Editing Channel Name       49         Setting Channel Name       49         Setting Channel Alert.       49         Deleting a Channel Alert                                                    | Attaching the Belt Clip                        | 33 |
| Basic Operation       39         Turning On The Scanner and Setting the Squelch       39         Using Menu       39         Using Func       39         Using the Scroll Control       40         Using the Menu       41         Programming Radio Systems       43         Programming Conventional Systems       43         Editing an Existing System Name       44         Entering a New System Name       45         Setting the System Quick Key       45         Setting the System Lockout       45         Setting the System Hold Time       46         Setting Data Skip       46         Deleting a System       46         Copying a System       46         Editing an Existing Group Name       47         Setting the Channel Delay Time       46         Setting a Group Quick Key       48         Setting a Group Quick Key       48         Setting a Group Lockout       48         Beleting a Group Lockout       48         Editing Conventional Channels       48         Editing Channel Name       49         Setting Channel Name       49         Setting Channel Alert.       49         Deleting a Channel Alert                                                    | Installing the Demo Software                   | 34 |
| Basic Operation       39         Turning On The Scanner and Setting the Squelch       39         Using Menu       39         Using Func       39         Using the Scroll Control       40         Using the Menu       41         Programming Radio Systems       43         Programming Conventional Systems       43         Editing an Existing System Name       44         Entering a New System Name       45         Setting the System Quick Key       45         Setting the System Lockout       45         Setting the System Hold Time       46         Setting Data Skip       46         Deleting a System       46         Copying a System       46         Editing an Existing Group Name       47         Setting the Channel Delay Time       46         Setting a Group Quick Key       48         Setting a Group Quick Key       48         Setting a Group Lockout       48         Beleting a Group Lockout       48         Editing Conventional Channels       48         Editing Channel Name       49         Setting Channel Name       49         Setting Channel Alert.       49         Deleting a Channel Alert                                                    | A Look At The Keypad                           | 35 |
| Using Menu39Using Func39Using the Scroll Control40Using the Scroll Control40Using the Menu41Programming Radio Systems43Programming Conventional Systems43Editing an Existing System Name44Entering a New System Name45Setting the System Quick Key45Setting the System Hold Time45Setting the Channel Delay Time46Deleting a System46Copying a System46Editing an Existing Group Name47Setting Group Quick Key48Setting Group Lockout48Entering/Editing Conventional Channels48Editing a Group48Entering/Editing Conventional Channels48Setting Group Lockout49Setting Channel Name49Setting Channel Name49Setting Channel Alert49Deleting a Channel Alert49Deleting a Channel Alert49Deleting a Channel Alert49                                                                                                    |                                                |    |
| Using Menu39Using Func39Using the Scroll Control40Using the Scroll Control40Using the Menu41Programming Radio Systems43Programming Conventional Systems43Editing an Existing System Name44Entering a New System Name45Setting the System Quick Key45Setting the System Hold Time45Setting the Channel Delay Time46Deleting a System46Copying a System46Editing an Existing Group Name47Setting Group Quick Key48Setting Group Lockout48Entering/Editing Conventional Channels48Editing a Group48Entering/Editing Conventional Channels48Setting Group Lockout49Setting Channel Name49Setting Channel Name49Setting Channel Alert49Deleting a Channel Alert49Deleting a Channel Alert49Deleting a Channel Alert49                                                                                                    | Basic Operation                                | 39 |
| Using Menu39Using Func39Using the Scroll Control40Using the Scroll Control40Using the Menu41Programming Radio Systems43Programming Conventional Systems43Editing an Existing System Name44Entering a New System Name45Setting the System Quick Key45Setting the System Hold Time45Setting the Channel Delay Time46Deleting a System46Copying a System46Editing an Existing Group Name47Setting Group Quick Key48Setting Group Lockout48Entering/Editing Conventional Channels48Editing a Group48Entering/Editing Conventional Channels48Setting Group Lockout49Setting Channel Name49Setting Channel Name49Setting Channel Alert49Deleting a Channel Alert49Deleting a Channel Alert49Deleting a Channel Alert49                                                                                                    | Turning On The Scanner and Setting the Squelch | 39 |
| Using the Scroll Control       40         Using the Menu       41         Programming Radio Systems       43         Programming Conventional Systems       43         Editing an Existing System Name       44         Entering a New System Name       45         Setting the System Quick Key       45         Setting the System Hold Time       45         Setting the System Hold Time       46         Setting Data Skip       46         Deleting a System       46         Copying a System       46         Editing an Existing Group Name       47         Setting a Group Quick Key       48         Setting a Group Duick Key       48         Setting a Group Lockout       48         Beleting a Group       48         Editing Conventional Channels       48         Setting Group Lockout       49         Setting Channel Name       49         Setting Channel Alert.       49         Deleting a Channel Alert.       49         Deleting a Channel Alert.       49                                                                                                    | Using Menu                                     | 39 |
| Using the Scroll Control       40         Using the Menu       41         Programming Radio Systems       43         Programming Conventional Systems       43         Editing an Existing System Name       44         Entering a New System Name       45         Setting the System Quick Key       45         Setting the System Hold Time       45         Setting the System Hold Time       46         Setting Data Skip       46         Deleting a System       46         Copying a System       46         Editing an Existing Group Name       47         Setting a Group Quick Key       48         Setting a Group Duick Key       48         Setting a Group Lockout       48         Beleting a Group       48         Editing Conventional Channels       48         Setting Group Lockout       49         Setting Channel Name       49         Setting Channel Alert.       49         Deleting a Channel Alert.       49         Deleting a Channel Alert.       49                                                                                                    | Using Func                                     | 39 |
| Programming Radio Systems       43         Programming Conventional Systems       43         Editing an Existing System Name       44         Entering a New System Name       45         Setting the System Quick Key       45         Setting System Lockout       45         Setting the System Hold Time       45         Setting the Channel Delay Time       46         Setting Data Skip       46         Deleting a System       46         Copying a System       46         Entering/Editing Conventional Channel Groups       46         Editing an Existing Group Name       47         Setting Group Lockout       48         Deleting a Group Quick Key       48         Setting Conventional Channels       48         Editing an Existing Conventional Channels       48         Deleting a Group Lockout       49         Setting Channel Name       49         Setting Channel Name       49         Setting Channel Alert.       49         Deleting a Channel Alert.       49         Deleting a Channel       50                                                                                                    | Using the Scroll Control                       | 40 |
| Programming Radio Systems       43         Programming Conventional Systems       43         Editing an Existing System Name       44         Entering a New System Name       45         Setting the System Quick Key       45         Setting System Lockout       45         Setting the System Hold Time       45         Setting the Channel Delay Time       46         Setting Data Skip       46         Deleting a System       46         Copying a System       46         Entering/Editing Conventional Channel Groups       46         Editing an Existing Group Name       47         Setting Group Lockout       48         Deleting a Group Quick Key       48         Setting Conventional Channels       48         Entering/Editing Conventional Channels       48         Deleting a Group Lockout       49         Setting Channel Name       49         Setting Channel Priority       49         Setting Channel Alert       49         Deleting a Channel       49         Setting Channel Alert       49         Deleting a Channel       50                                                                                                    | Using the Menu                                 | 41 |
| Editing an Existing System Name44Entering a New System Name45Setting the System Quick Key45Setting System Lockout45Setting the System Hold Time45Setting the Channel Delay Time46Deleting a System46Deleting a System46Entering/Editing Conventional Channel Groups46Editing an Existing Group Name47Setting Group Lockout48Deleting a Group48Entering/Editing Conventional Channels48Setting Group Lockout49Setting Channel Name49Setting Channel Alert49Deleting a Channel50                                                                                                    | Programming Radio Systems                      | 43 |
| Editing an Existing System Name44Entering a New System Name45Setting the System Quick Key45Setting System Lockout45Setting the System Hold Time45Setting the Channel Delay Time46Deleting a System46Deleting a System46Entering/Editing Conventional Channel Groups46Editing an Existing Group Name47Setting Group Lockout48Deleting a Group48Entering/Editing Conventional Channels48Setting Group Lockout49Setting Channel Name49Setting Channel Alert49Deleting a Channel50                                                                                                    | Programming Conventional Systems               | 43 |
| Entering a New System Name45Setting the System Quick Key45Setting System Lockout45Setting the System Hold Time45Setting the Channel Delay Time46Setting Data Skip46Deleting a System46Copying a System46Entering/Editing Conventional Channel Groups46Editing an Existing Group Name47Setting Group Quick Key48Setting a Group Lockout48Entering/Editing Conventional Channels48Entering/Editing Conventional Channels48Setting Group Lockout49Setting Channel Name49Setting Channel Alert49Deleting a Channel50                                                                                                    | Editing an Existing System Name                | 44 |
| Setting System Lockout       45         Setting the System Hold Time       45         Setting the Channel Delay Time       46         Setting Data Skip       46         Deleting a System       46         Copying a System       46         Entering/Editing Conventional Channel Groups       46         Editing an Existing Group Name       47         Setting Group Lockout       48         Deleting a Group Lockout       48         Entering/Editing Conventional Channels       48         Setting Group Lockout       49         Setting Channel Priority       49         Setting Channel Alert       49         Deleting a Channel       50                                                                                                    | Entering a New System Name                     | 45 |
| Setting System Lockout       45         Setting the System Hold Time       45         Setting the Channel Delay Time       46         Setting Data Skip       46         Deleting a System       46         Copying a System       46         Entering/Editing Conventional Channel Groups       46         Editing an Existing Group Name       47         Setting Group Lockout       48         Deleting a Group Lockout       48         Entering/Editing Conventional Channels       48         Setting Group Lockout       49         Setting Channel Priority       49         Setting Channel Alert       49         Deleting a Channel       50                                                                                                    | Setting the System Quick Key                   | 45 |
| Setting the Channel Delay Time       46         Setting Data Skip       46         Deleting a System       46         Copying a System       46         Entering/Editing Conventional Channel Groups       46         Editing an Existing Group Name       47         Setting Group Quick Key       48         Deleting a Group Lockout       48         Deleting a Group       48         Entering/Editing Conventional Channels       48         Editing the Channel Name       49         Setting Channel Priority       49         Setting Channel Alert       49         Deleting a Channel       50                                                                                                    | Setting System Lockout                         | 45 |
| Setting the Channel Delay Time       46         Setting Data Skip       46         Deleting a System       46         Copying a System       46         Entering/Editing Conventional Channel Groups       46         Editing an Existing Group Name       47         Setting Group Quick Key       48         Deleting a Group Lockout       48         Deleting a Group       48         Entering/Editing Conventional Channels       48         Editing the Channel Name       49         Setting Channel Priority       49         Setting Channel Alert       49         Deleting a Channel       50                                                                                                    | Setting the System Hold Time                   | 45 |
| Setting Data Skip.46Deleting a System46Copying a System46Entering/Editing Conventional Channel Groups46Editing an Existing Group Name47Setting a Group Quick Key48Setting Group Lockout48Deleting a Group48Entering/Editing Conventional Channels48Entering/Editing Conventional Channels48Editing the Channel Name49Setting Channel Priority49Setting Channel Alert49Deleting a Channel50                                                                                                    | Setting the Channel Delay Time                 | 46 |
| Copying a System46Entering/Editing Conventional Channel Groups46Editing an Existing Group Name47Setting a Group Quick Key48Setting Group Lockout48Deleting a Group48Entering/Editing Conventional Channels48Editing the Channel Name49Setting Channel Priority49Setting Channel Alert49Deleting a Channel50                                                                                                    | Setting Data Skip                              | 46 |
| Copying a System46Entering/Editing Conventional Channel Groups46Editing an Existing Group Name47Setting a Group Quick Key48Setting Group Lockout48Deleting a Group48Entering/Editing Conventional Channels48Editing the Channel Name49Setting Channel Priority49Setting Channel Alert49Deleting a Channel50                                                                                                    | Deleting a System                              | 46 |
| Entering/Editing Conventional Channel Groups46Editing an Existing Group Name47Setting a Group Quick Key48Setting Group Lockout48Deleting a Group48Entering/Editing Conventional Channels48Editing the Channel Name49Setting Channel Priority49Setting Channel Alert49Deleting a Channel50                                                                                                    | Copving a System                               | 46 |
| Editing an Existing Group Name47Setting a Group Quick Key48Setting Group Lockout48Deleting a Group48Entering/Editing Conventional Channels48Editing the Channel Name49Setting Channel Priority49Setting Channel Alert49Deleting a Channel50                                                                                                    | Entering/Editing Conventional Channel Groups   | 16 |
| Deleting a Group       48         Entering/Editing Conventional Channels       48         Editing the Channel Name       49         Setting Channel Priority       49         Setting Channel Alert       49         Deleting a Channel       49         Setting Channel Alert       49         Setting Channel       50                                                                                                    | Editing an Existing Group Name                 | 47 |
| Deleting a Group       48         Entering/Editing Conventional Channels       48         Editing the Channel Name       49         Setting Channel Priority       49         Setting Channel Alert       49         Deleting a Channel       49         Setting Channel Alert       49         Setting Channel       50                                                                                                    | Setting a Group Quick Key                      | 48 |
| Deleting a Group       48         Entering/Editing Conventional Channels       48         Editing the Channel Name       49         Setting Channel Priority       49         Setting Channel Alert       49         Deleting a Channel       49         Setting Channel Alert       49         Setting Channel       50                                                                                                    | Setting Group Lockout                          | 48 |
| Entering/Editing Conventional Channels                                                                                                    |                                                | 4ŏ |
| Editing the Channel Name                                                                                                    | Entering/Editing Conventional Channels         | 48 |
| Setting Channel Priority                                                                                                    | Editing the Channel Name                       | 49 |
| Deleting a Channel 50                                                                                                    | Setting Channel Priority                       | 49 |
| Deleting a Channel 50                                                                                                    | Setting Channel Alert                          | 49 |
| Copying a Channel                                                                                                    | Deleting a Channel                             | 50 |
|                                                                                                    | Copying a Channel                              | 50 |

# Contents

| Programming Motorola Systems                                                                                                    | 50        |
|----------------------------------------------------------------------------------------------------|-----------|
| Editing a System Name                                                                                                    | 52        |
| Setting the System Quick Key                                                                                                    | 52        |
| Editing a System Name<br>Setting the System Quick Key<br>Setting System Lockout                                                      | 52        |
|                                                                                                    | 52        |
| Setting the System Hold Time                                                                                                    | 52        |
| Setting the Channel Delay Time                                                                                                    | 52        |
| Setting ID Scan/Search Mode                                                                                                    | 53        |
| Editing the Fleet Map<br>Setting the Motorola Status Bit                                                                             | 53        |
| Setting the Motorola Status Bit                                                                                                    | 53        |
| Setting the End Code                                                                                                    | 53        |
| Setting I-Call<br>Setting Emergency Alert                                                                                            | 53        |
| Setting Emergency Alert                                                                                                    | 54        |
| Setting Control Channel-Only Mode                                                                                                    | 51        |
| Reviewing Locked-Out Talk Groups                                                                                                    | 54        |
| Clearing All Locked-Out Talk Groups                                                                                                  | 54        |
|                                                                                                    | 54        |
| Setting the Attenuator<br>Deleting a System                                                                                          | 54        |
| Deleting a System                                                                                                    | 54        |
| Copying a System<br>Setting System Frequencies                                                                                       | 54        |
| Setting System Frequencies                                                                                                    | 55        |
| Entoring/Editing Motorolo Channel Croups                                                                                             | <b>EE</b> |
| Editing a Group Name                                                                                                    | 56        |
| Editing a Group Name<br>Setting a Group Quick Key<br>Setting Group Lockout<br>Deleting a Group<br>Entering/Editing Motorola Channels | 56        |
| Setting Group Lockout                                                                                                    | 56        |
| Deleting a Group                                                                                                    | 57        |
| Entering/Editing Motorola Channels                                                                                                   | 57        |
| Editing the Channel Name                                                                                                    | 58        |
| Editing the Channel Name<br>Setting Channel Alert                                                                                    | 58        |
| Setting Channel Lockout                                                                                                    | 50        |
| Setting Channel Lockout                                                                                                    | 20        |
| Deleting a Channel                                                                                                    | 28        |
| Copying a Channel<br>Programming EDACS Systems                                                                                       | 58        |
| Programming EDACS Systems                                                                                                    | 59        |
| Editing a System Name                                                                                                    | 60        |
| Setting the System Quick Key                                                                                                    | 61        |
| Setting System Lockout                                                                                                    | 61        |
| Editing a System Name<br>Setting the System Quick Key<br>Setting System Lockout<br>Setting the System Hold Time                      | 61        |
| Setting the Channel Delay Time<br>Setting ID Scan/Search Mode                                                                        | 61        |
| Setting ID Scan/Search Mode                                                                                                    | 61        |
| Setting I-Call                                                                                                    | 61        |
| Setting Emergency Alert<br>Setting the EDACS ID Format                                                                               | 61        |
| Setting the EDACS ID Format                                                                                                    | 61        |
| Reviewing Locked-Out Talk Groups                                                                                                    | 62        |
| Clearing All Locked-Out Talk Groups                                                                                                  | 62        |
| Clearing All Locked-Out Talk Groups<br>Setting the Attenuator<br>Deleting a System                                                   | 62        |
| Setting the Attenuator                                                                                                    | 62        |
|                                                                                                    | 02        |
| Copying a System                                                                                                    | 62        |
| Setting System Frequencies<br>Entering/Editing EDACS Channel Groups                                                                  | 62        |
| Entering/Editing EDACS Channel Groups                                                                                                | 63        |
| Editing a Group Name                                                                                                    | 63        |
| Setting a Group Quick Key                                                                                                    | 63        |
| Setting a Group Quick Key<br>Setting Group Lockout                                                                                   | 63        |
| Deleting a Group                                                                                                    | 63        |
| Copying a Group                                                                                                    | 63        |
| Copying a Group<br>Editing the Channel Name                                                                                          | 65        |
| Setting Channel Alert                                                                                                    | 65        |
| Setting Channel Lockout                                                                                                    | 65        |

# Contents

| Deleting a Channel                           | 65  |
|----------------------------------------------|-----|
| Copying a Channel                            | 65  |
| Programming LTR Systems                      | 66  |
| Editing a System Name                        | 67  |
| Editing a System Name                        | 07  |
| Setting the System Quick Key                 | 67  |
| Setting System Lockout                       | 67  |
| Setting the System Hold Time                 | 67  |
| Setting the Channel Delay Time               | 68  |
| Setting ID Scan/Search Mode                  | 68  |
| Reviewing Locked-Out Talk Groups             | 68  |
| Clearing All Locked-Out Talk Groups          | 68  |
| Setting the Attenuator                       | 68  |
| Setting the Attenuator<br>Deleting a System  | 60  |
|                                              | 00  |
| Copying a Sýstem                             | 68  |
| Setting System Frequencies                   | 69  |
| Entering/Éditing LTR Channel Groups          | 69  |
| Editing a Group Name                         | 70  |
| Setting a Group Quick Key                    | 70  |
| Setting Group Lockout                        | 70  |
| Deleting a Group                             | 70  |
| Copying a Group                              | 70  |
| Entering/Editing LTR Channels                | 70  |
| Entering/Equiling LTR Ghamas                 | 70  |
| Editing the Channel Name                     | 11  |
| Setting Channel Alert                        | /1  |
| Setting Channel Lockout                      | 71  |
| Deleting a Channel                           | 72  |
| Copying a Channel                            | 72  |
| Using the Backlight                          | 72  |
| Displaying System Information                | 72  |
| Adjusting the Key Beep                       | 73  |
| Locking/Unlocking the Keypad                 | 73  |
| Turning Dowor Sovo On or Off                 | 73  |
| Turning Power Save On or Off                 | 73  |
| Using the Close Call Feature                 | 15  |
| Turning Pager Screen On or Off               | 78  |
| Turning Repeater Find On or Off              | 79  |
| Using Weather Alert (SAME)                   | 80  |
| Care and Maintenance                         | 82  |
| Troubleshooting                              | 84  |
| Specifications                               | 89  |
| Optional Accessories                         |     |
| Appendix                                     |     |
| Preset Fleet Maps                            | 03  |
| Licor Defined Elect Mane                     | 95  |
| User Defined Fleet Maps                      | 90  |
| Quick Start to Programming Your Scanner      | 97  |
| Getting Started                              | .97 |
| Conventional Scanning Worksheet Instructions | 100 |
| Motorola Trunking Worksheet Instructions     | 101 |
| LTR Trunking Worksheet Instructions          | 103 |
| EDACS Trunking Worksheet Instructions        | 104 |
| Conventional Scanning Worksheet              | 105 |
| Motorola Trunking Worksheet                  | 106 |
| EDACS Trunking Worksheet                     | 108 |
| LTR Trunking Worksheet                       | 100 |
| Droprogrommod Systems                        | 114 |
| Preprogrammed Systems                        |     |
| One-Year Limited Warranty                    | 123 |

Contents

# The FCC Wants You to Know

This scanner has been tested and found to comply with the limits for a scanning receiver, pursuant to Part 15 of the *FCC Rules*. These limits are designed to provide reasonable protection against harmful interference in a residential installation. This scanner generates, uses, and can radiate radio frequency energy and, if not installed and used in accordance with the instructions, may cause harmful interference to radio communications.

However, there is no guarantee that interference will not occur in a particular installation. If this scanner does cause harmful interference to radio or television reception, which can be determined by turning the scanner on and off, you are encouraged to try to correct the interference by one or more of the following measures:

- · Reorient or relocate the receiving antenna
- Increase the separation between the scanner and the receiver

This device complies with Part 15 of the *FCC Rules*. Operation is subject to the following two conditions: 1) This device may not cause harmful interference, and 2) this device must accept any interference received, including interference that may cause undesired operation.

# Scanning Legally

Your scanner covers frequencies used by many different groups, including police and fire departments, ambulance services, government agencies, private companies, amateur radio services, military operations, pager services, and wireline (telephone and telegraph) service providers. It is legal to listen to almost every transmission your scanner can receive. However, there are some transmissions that you should never intentionally listen to. These include:

- Telephone conversations (cellular, cordless, or other private means of telephone signal transmission)
- · Pager transmissions
- Any scrambled or encrypted transmissions

#### The FCC Wants You to Know

According to the Electronic Communications Privacy Act (ECPA), you are subject to fines and possible imprisonment for intentionally listening to, using, or divulging the contents of such a conversation unless you have the consent of a party to the conversation (unless such activity is otherwise illegal). This scanner has been designed to prevent the reception of cellular telephone transmissions and the decoding of scrambled transmissions. This is done to comply with the legal requirement that scanners be manufactured so they are not easy to modify to pick up these transmissions. Do not open your scanner's case to make any modifications that could allow it to pick up transmissions that are illegal to monitor. Modifying or tampering with your scanner's internal components or using it in a way other than as described in this manual could invalidate your warranty and void your FCC authorization to operate it.

In some areas, mobile use of this scanner is unlawful or requires a permit. Check the laws in your area. It is also illegal in many areas (and a bad idea everywhere) to interfere with the duties of public safety officials by traveling to the scene of an incident without authorization.

The FCC Wants You to Know

# Introduction

Your BC246T scanner is a state-of-the-art scanner radio with TrunkTracking<sup>™</sup> and automatic scanning capabilities. You can store frequencies such as police, fire/emergency, marine, air, amateur, and other communications into the scanner. You can carry it with you wherever you go, use it at home as a base unit, or install it in your vehicle as a mobile unit.

You can use the scanner's rotary tuner to quickly select channels and frequencies, and you can automatically program channels in an available bank using the AutoStore feature.

Use your scanner to monitor:

- 800 MHz trunked public safety systems
- Police and fire departments (including rescue and paramedics)
- NOAA weather transmissions
- · Business/Industrial radio
- Utilities
- · Marine and amateur (ham radio) bands
- Air band

This table lists the frequency ranges, default frequency step, default mode (AM, FM, or Narrowband FM), and type of transmissions you can hear for each range.

| Frequency<br>Range<br>(MHz) | Step<br>(kHz) | Mode | Transmission                    |
|-----------------------------|---------------|------|---------------------------------|
| 25.0-26.960                 | 5             | AM   | Citizens Band/<br>Business Band |
| 26.965-<br>27.405           | 5             | AM   | Citizens Band Class D           |
| 27.410-<br>27.995           | 5             | AM   | Business Band                   |
| 28.0-29.690                 | 10            | FM   | 10 Meter<br>Amateur Band        |
| 29.7-49.990                 | 10            | FM   | VHF Low Band                    |

Introduction

| 50.0-54.0               | 10   | FM  | 6 Meter<br>Amateur Band      |
|-------------------------|------|-----|------------------------------|
| 108.0-<br>136.9750      | 25   | AM  | Aircraft Band                |
| 137.0-<br>143.995       | 5    | FM  | Military Band                |
| 144.0-<br>147.995       | 5    | FM  | 2 Meter<br>Amateur Band      |
| 148.0-<br>161.995       | 5    | FM  | VHF High Band                |
| 162.0-174.0             | 12.5 | FM  | Federal<br>Government        |
| 216.0-<br>224.9950      | 5    | FM  | 1.25 Meter Amateur<br>Band   |
| 400.0-<br>405.9875      | 12.5 | NFM | Unknown                      |
| 406.0-<br>419.9875      | 12.5 | NFM | Federal Land Mobile          |
| 420.0-<br>449.9875      | 12.5 | NFM | 70cm<br>Amateur Band         |
| 450.0-<br>469.9875      | 12.5 | NFM | UHF<br>Standard Band         |
| 470.0-512.0             | 12.5 | NFM | UHF TV Band                  |
| 806.0-<br>823.9875      | 12.5 | NFM | Public Service "800"<br>Band |
| 849.0125-<br>868.9875   | 12.5 | NFM | Public Service "800"<br>Band |
| 894.0125-<br>956.0000   | 12.5 | NFM | Public Service "800"<br>Band |
| 1240.0000-<br>1300.0000 | 12.5 | NFM | 25 cm<br>Amateur Band        |

Introduction

# **Feature Highlights**

#### General

**Close Call RF Capture Technology** - you can set the scanner so it detects and provides information about nearby radio transmissions. See "Using the Close Call Feature" on Page 75 for more information.

**Dynamically Allocated Channel Memory** - your scanner's memory is organized so that it more closely matches how radio systems actually work, making it easier to program and use your scanner and determine how much memory you have used and how much you have left.

**Preprogrammed Systems** - your scanner is preprogrammed with over 400 channels covering police, fire, and ambulance operations in the 25 most populated counties in the US. A complete list of the scanner's preprogrammed systems is in "Preprogrammed Systems" on Page 112.

**Quick Keys** – You can set the scanner so you can select systems and groups by pressing a single key. This makes it easy to listen to or quickly lock out those systems or groups you don't want to scan. You can program up to 10 Quick Keys.

**Pager Screen** – You can set the scanner so it ignores hits generated by common pager frequencies while using the Close Call feature.

**Ten Service Searches** - frequencies are preset in separate public safety, news, amateur radio, marine, railroad, air, CB radio, FRS/GMRS, racing, and special banks, to make it easy to find specific transmissions.

**Lockout** – You can lock out any system, group, frequency, or channel while scanning. If you lock out a system or group, any channels belonging to that system or group are also locked out.

You can lock out up to 200 frequencies. The scanner skips locked-out frequencies while using the Close Call feature or while searching.

**CTCSS and DCS Squelch Modes** – prevent interference from stations not using the mode you select.

**Dropout Delay** – You can set whether the scanner pauses at the end of a transmission to wait for a reply. You can set the delay time for each system you scan, and while searching and using the Close Call feature.

Attenuator – You can set the scanner's attenuator to reduce the input strength of strong signals received by the scanner.

**Repeater Reverse** – You can set the scanner so it switches to the input frequency on a conventional repeater system or trunked system.

**Channel Alert** – You can set the scanner so it alerts you when there is activity on any channel you specify.

**Memory Check** – Lets you see at a glance how much total memory is left.

**Frequency Step** – Lets you select a frequency step (5, 6.25, 7.5, 10, 12.5, 15, 25, 50 or 100 kHz) for manual mode and chain search mode. The scanner's auto step feature lets you set the scanner so it automatically chooses the correct step.

**Quick Recall** – Lets you quickly select a specific channel by choosing the system, group, and channel.

**Scan/Search Delay** – You can set the scanner so it remains on a frequency up to 5 seconds after the last transmission to wait for a possible reply.

**Text Tagging** – You can name each system, group, channel, talk group ID, custom search range, and SAME group, using up to 16 characters per name.

**Unique Data Skip** – Allows your scanner to skip unwanted data transmissions and reduces birdies.

**Duplicate Frequency Alert** – Alerts you if you try to enter a duplicate name or frequency already stored in the scanner.

**Memory Backup** – If power is lost or disconnected, the scanner retains the frequencies you programmed in its memory.

#### **Trunk Tracking**

**Trunk Tracker™ Operation** – Follows conversations on analog Motorola, EDACS, EDACS SCAT, and LTR trunked radio systems. The scanner can scan both conventional and trunked systems at the same time.

Control Channel Only Scanning and Searching – If the scanner is set to scan Motorola trunking

frequencies, you can set it so it scans using only control channel data. You do not have to program voice channel frequencies into memory in this mode.

During custom search, you can also set the scanner so it stops only on the control channel for a system type you select.

#### Bands

**21 Bands** – Includes 21 bands, with Aircraft and 800 MHz.

**25 MHz-1300 MHz** – Your scanner covers an extensive frequency range so you can monitor most of the transmissions in your area.

**Note**: The scanner's frequency coverage is not continuous and does not include the cellular telephone band.

#### Weather

**Weather Search** – Lets your scanner receive your local NOAA weather transmission.

**SAME Weather Alert** – Lets your scanner alert you when a SAME weather alert is transmitted on a NOAA weather channel. The scanner also displays the transmitted SAME code. This helps you quickly find out about severe weather in your area and lets you avoid false alarms.

#### Search

**Code Search** – Lets you quickly search for the CTCSS/ DCS code used during a transmission.

**Quick Search** – Lets you quickly search starting with the current frequency in a conventional system, and search for trunked ID's in a trunked system.

**Subaudible Tone Search** – Lets the scanner search for CTCSS or DCS tones. You can identify up to 50 CTCSS tones and 104 DCS tones.

#### **Auto Store**

**Frequency AutoStore** – Automatically stores all active frequencies within a system you select.

**Talk Group ID AutoStore** – Automatically stores all new talk group ID's into a system you select.

#### Priority

**Priority Scan** – Priority channels let you keep track of activity on your most important channel(s) while monitoring other channels for transmissions.

**Priority Plus** – You can set the scanner so it scans only the priority channels you set

#### **Backlight and Power**

**LCD Back Light** – Makes the display easy to see in dim light. You can adjust the back light so it turns on when you press a key, when squelch breaks during a transmission, or manually.

**Low Battery Alert** – The scanner alerts you if the batteries need to be recharged or replaced.

**Battery Save** – You can set the scanner so it stops scanning if there are no transmissions. This helps save battery power.

#### **Key Controls**

**Key Lock** – You can deactivate the scanner's keys to help prevent accidentally changing the scanner's programming.

#### PC Control and Cloning

**PC Control** – You can transfer programming data to and from your scanner and your personal computer, and control the scanner using a computer. This helps you find frequencies listed on the Internet and load them into the scanner.

**Clone Mode** – You can clone all programmed data, including the contents of the scanner's memory, menu settings, and other parameters from one BC-246T scanner to another BC-246T scanner.

# **About This Manual**

The screen displays used in this manual are representations of what might appear when you use your scanner. Since what you see depends on the frequencies and user ID's for your area and the settings you select, you might notice some differences between what is in this manual and what appears on your scanner.

# How the Scanner's Controls Are Represented in This Manual

To help you navigate the scanner's menus, the steps shown in this manual show the displays you see and the keys you press or control you operate to get a desired result.

This example shows you how to use the scanner's menu to edit an existing system name. It shows you the key to press ( $\underline{\text{MENU}}$ ) to select a menu option and the option you see (Program System) when you press  $\underline{\text{MENU}}$ . It also instructs you to turn the rotary control (shown as  $\underline{O}$ )

to view a series of choices then select one choice (Edit Name).

MENU → Program System →
 E Select System or New System →
 O → System name you want to edit → E
 Edit Name
 Edit Sys Option
 Edit Group
 Delete System
 Copy System

 $(J \rightarrow Edit Name \rightarrow E \rightarrow System Name$ 

To get the most from this manual, review the contents to become familiar with the basic functions available. If you are new to scanning or trunk tracking, be sure to read "Understanding Scanning" on Page 17 for a quick background on the technology behind the hobby. The first thing you'll need to do is install batteries in the scanner. Then you need to connect the included antenna to the scanner. See "Setting Up Your Scanner" on Page 28 if you need any help doing this.

## **Entering Text**

To enter a letter, turn the scroll control until the character you want appears, To enter a number, press a number key. To enter a decimal point, press ●. To move the cursor to the left, repeatedly press </4 while holding down **Func.** To move the cursor to the right, repeatedly press 6/> while holding down **Func.** 

To clear a character, press •. To clear all characters, press • 3 times.

# **Understanding Scanning**

This section provides you with background on how scanning works. You don't really need to know all of this to use your scanner, but some background knowledge will help you get the most from your BC246T.

# Understanding the Scanner's Memory

Your scanner's memory is organized in an architecture called *Dynamic Allocated Channel* memory. This type of memory is organized differently and more efficiently than the bank/channel architecture used by traditional scanners. Dynamic Allocated design matches how radio systems actually work much more closely, making it easier to program and use your scanner and determine how much memory you have used and how much you have left.

Instead of being organized into separate banks and channels, your scanner's memory is contained in a *pool*. You simply use as much memory as you need in the pool to store as many frequencies, talk group ID's, and alpha tags as you need. No memory space is wasted, and you can tell at a glance how much memory you have used and how much remains.

With a traditional scanner, when you program it to track a trunked system, you must first program the frequencies. Since you can only program one trunking system per bank in a traditional scanner, if there were (for example) 30 frequencies, the remaining 70 or so channels in the bank are not used and therefore wasted. Also, since some trunked systems might have hundreds of talk groups, you would have had to enter those types of systems into multiple banks in order to monitor and track all the ID's.

# What is Scanning?

Unlike standard AM or FM radio stations, most two-way communications do not transmit continuously. Your BC246T scans programmed channels until it finds an active frequency, then stops on that frequency and remains on that channel as long as the transmission

continues. When the transmission ends, the scanning cycle resumes until the scanner receives another transmission.

# What is Searching?

The BC246T can search each of its 21 bands and up to 10 bands together to find active frequencies. This is different from scanning because you are searching for frequencies that have not been programmed into the scanner. When you select frequency bands to search, the scanner searches for any active frequency within the lower and upper limits you specify. When the scanner finds an active frequency, it stops on that frequency as long as the transmission lasts. If you think the frequency is interesting, you can program it into one of the banks. If not, you can continue to search.

# What is CTCSS/DCS?

Your scanner can monitor systems using a Continuous Tone Control Squelch (CTCSS) and Digital Coded Squelch (DCS) system, which allow squelch to open only when the tone you have programmed with a specific frequency is received along with a transmission.

CTCSS and DCS are subaudible tone signaling systems sometimes referred to as PL (Motorola's trademarked term for Private Line). CTCSS and DCS are used only for FM signals and are usually associated with both amateur and commercial two-way repeaters. These systems make use of a special subaudible tone that accompanies a transmitted signal.

CTCSS and DCS are used for many purposes. In many cases, CTCSS and DCS are used to restrict access to a commercial repeater, so that only those units, which transmit the correct tone along with their signal can "talk to the repeater."

CTCSS and DCS are also used in areas that receive interference where there are several stations with output frequencies close to each other. When this occurs, you

might hear multiple communications at the same time. The stations might even interfere with each other to the point where it is impossible to clearly receive any of the stations. A scanner equipped with CTCSS and DCS (like your scanner) can code each received frequency with a specific CTCSS or DCS frequency. Then, when you receive multiple signals, you only hear the transmission with the CTCSS or DCS tone you programmed. If you do not receive the correct tone with a signal, the scanner's squelch remains closed and you hear nothing.

Local frequency allocation groups set cooperative standards to establish the CTCSS and DCS tone for each transmitter (or repeater).

You can search for the following CTCSS frequencies and DCS codes.

#### **CTCSS Frequencies (Hz)**

| 67.0  | 69.3  | 71.9  | 74.4  | 77.0  | 79.7  |
|-------|-------|-------|-------|-------|-------|
| 82.5  | 85.4  | 88.5  | 91.5  | 94.8  | 97.4  |
| 100.0 | 103.5 | 107.2 | 110.9 | 114.8 | 118.8 |
| 123.0 | 127.3 | 131.8 | 136.5 | 141.3 | 146.2 |
| 151.4 | 156.7 | 159.8 | 162.2 | 165.5 | 167.9 |
| 171.3 | 173.8 | 177.3 | 179.9 | 183.5 | 186.2 |
| 189.9 | 192.8 | 196.6 | 199.5 | 203.5 | 206.5 |
| 210.7 | 218.1 | 225.7 | 229.1 | 233.6 | 241.8 |
|       |       | 250.3 | 254.1 |       |       |

#### **DCS Codes (Octal)**

| 023 | 025 | 026 | 031 | 032 | 036 | 043 | 047 |
|-----|-----|-----|-----|-----|-----|-----|-----|
| 051 | 053 | 054 | 065 | 071 | 072 | 073 | 074 |
| 114 | 115 | 116 | 122 | 125 | 131 | 132 | 134 |
| 143 | 145 | 152 | 155 | 156 | 162 | 165 | 172 |
| 174 | 205 | 212 | 223 | 225 | 226 | 243 | 244 |
| 245 | 246 | 251 | 252 | 255 | 261 | 263 | 265 |
| 266 | 271 | 274 | 306 | 311 | 315 | 325 | 331 |
|     |     |     |     |     |     |     |     |

| ſ | 332 | 343 | 346 | 351 | 356 | 364 | 365 | 371 |
|---|-----|-----|-----|-----|-----|-----|-----|-----|
|   | 411 | 412 | 413 | 423 | 431 | 432 | 445 | 446 |
|   |     |     |     |     | 464 |     |     |     |
|   | 506 | 516 | 523 | 526 | 532 | 546 | 565 | 606 |
|   | 612 | 624 | 627 | 631 | 632 | 654 | 662 | 664 |
|   | 703 | 712 | 723 | 731 | 732 | 734 | 743 | 754 |

## **Conventional Scanning**

Conventional scanning is a relatively simple concept. Each group of users in a conventional system is assigned a single frequency (for simplex systems) or two frequencies (for repeater systems). Any time one of them transmits, their transmission always goes out on the same frequency. Up until the late 1980's this was the primary way that radio systems operated.

Even today, there are many 2-way radio users who operate using a conventional system:

- Aircraft
- Amateur radio
- FRS/GMRS users
- Broadcast AM/FM/TV stations
- Many business radio users

When you want to store a conventional system, all you need to know is the frequencies they operate on. When you are scanning a conventional system, the scanner stops very briefly on each channel to see if there is activity. If there isn't, the scanner quickly moves to the next channel. If there is, then the scanner pauses on the transmission until it is over.

#### Simplex Operation

Simplex systems use a single frequency for both transmit and receive. Most radios using this type of operation are limited to line-of-sight operation. This type of radio is frequently used at construction job sites, and with inexpen-

sive consumer radios such as GMRS/FRS radios. The range is typically 1-8 miles, depending upon the terrain and many other factors.

#### **Repeater Operation**

Repeater systems use two frequencies: one transmits from the radio to a central repeater; the other transmits from the repeater to other radios in the system. With a repeater-based system, the repeater is located on top of a tall building or on a radio tower that provides great visibility to the area of operation. When a user transmits (on an input frequency), the signal is picked up by the repeater and retransmitted (on an output frequency). The user's radios always listen for activity on the output frequency and transmit on the input frequency. Since the repeater is located very high, there is a very large line of sight.

Typical repeater systems provide coverage out to about a 25-mile radius from the repeater location.

# What is Trunk Tracking?

Your BC246T is designed to track the following types of trunking systems.

- Motorola Type I, Type II, Type IIi, hybrid, SMARTNET, and PRIVACYPLUS analog trunking systems, which are extensively used in 800 MHz communication systems.
- LTR trunking systems
- EDACS SCAT trunking systems
- EDACS trunking systems

When tracking these types of systems, you might want to remember these important points:

- Your scanner can track more than one trunking system at a time and scan conventional and trunked systems at the same time.
- The frequencies for many of the 800 MHz public safety systems are listed in the *National Public Safety*

*Trunked System Frequency Guide* included with your BC246T scanner.

Conventional scanning is a simple concept. You enter a frequency used by someone you want to monitor into your scanner's memory. For example, the police in your area might transmit on 460.500 MHz, the fire department on 154.445 MHz, the

highway department on 37.900 MHz, etc. So when your scanner stops on a frequency, you usually know who it is, and more importantly, you can stop on a channel and listen to an entire conversation. This type of scanning is easy and fun.

However, as the demand for public communications has increased, many public radio users do not have enough frequencies to meet their needs, creating a serious problem. Trunking radio systems help solve this problem.

# **Trunked Scanning**

While conventional scanning worked great while there were only a few groups wanting to use the frequencies, with the advent of smaller, lower-cost radios more and more agencies and businesses wanted to take advantage of the utility of 2-way radio. As a result, the bands that were used most became full, so new users were not able to take advantage of the technology as quickly as they wanted.

Trunking solved this frequency shortage by allowing multiple groups to use the same set of frequencies in a very efficient way. While each type of trunking system operates a little differently (see the next few sections), they all work on the same basic premise: even in a system with a lot of users, only a few users are ever transmitting at any one time.

Instead of being assigned a frequency, as with conventional systems, each group is assigned a talk group ID. A central computer controls the frequency each group operates on...and this frequency selection is made each time a user transmits. So, while on a conventional

system queries, replies, and follow-ups are all on a single frequency, they could each be on completely different frequencies on a trunked system. This semi-random frequency assignment made monitoring such a system impossible prior to Uniden's invention of the Trunktracking scanner.

Not only does your BC246T scan channels like a conventional scanner, it actually follows the users of a trunked radio system. Once you know a talk group's ID, you won't miss any of the action.

If you are a new scanner enthusiast, you might want to read the first part of this manual and use your scanner in conventional mode before you begin trunk tracking. Understanding scanning fundamentals and terminology will make trunk tracking much easier. If you are already an experienced scanner operator, you might want to go to "Programming Trunked Systems" on Page 42 now.

# **Types of Trunking Systems**

Trunking systems divide a few frequencies among many different users, but the way that each system does this is slightly different. This section describes some of the technical data behind Motorola, EDACS, and LTR trunked radio systems.

#### Motorola Trunking

While there are different types of Motorola trunking systems, they all use the same basic trunking method. The system consists of one control channel plus one or more voice channels (typically 10, 20, or 30 total channels). When a user presses Push To Talk (PTT) to transmit, their radio first sends their talk group information to the control channel. The computer then assigns that talk group to a specific voice channel and transmits that data over the control channel. All radios in that talk group switch over to the assigned voice channel and the user can begin speaking. This all typically takes place in about a second...the person transmitting hears a beep from their

radio when the channel is assigned and then it is OK to start talking.

The systems in use are:

Motorola Type I – the radios send the radio ID, the fleet and subfleet talk group ID to the control channel each time they transmit. To program a Type I system, you need to know the system's *fleet map*. The most common fleet maps are included at the back of this manual. You can also find fleet map resources on the web.

Motorola Type II – the radios only send the radio ID and radio channel code to the control channel. The central computer keeps a database of radio ID's and which talk group is assigned to which channel code for each radio, so with this system the user's radio sends only about <sup>1</sup>/<sub>3</sub> the data as a Type I system with each transmission. Type II systems do not use Fleet-subfleet talk groups; instead they use a 5-digit ID for each talk group.

Type IIi Hybrid — these systems support a mix of both Type I and Type II users. Like Type I systems, you must know the system's fleet map to ensure proper tracking.

## **EDACS Trunking**

EDACS trunking works in much the same way as Motorola trunking with a couple of major differences. In an EDACS system, each frequency used by the system is assigned a Logical Channel Number (LCN) so that less data needs to be transmitted by the control channel. Also, talk groups are assigned in an Agency-Fleet-Subfleet (AFS) hierarchy. Also, there is one variation of EDACS called SCAT that your BC246T can monitor.

Logical Channel Numbers – each frequency used by the system is assigned an LCN. This information is programmed into each user radio. When a user presses PTT, their radio sends their AFS information to the control channel. The computer then assigns that talk group to a channel and sends the LCN so that all other radios in that talk group will switch to the correct channel. To program an EDACS system in your scanner, you will need to know

both the frequencies used by the system and the LCN for each frequency.

Agency-Fleet-Subfleet – talk group ID's for EDACS systems are assigned in a way that makes it easy to see at a glance the affiliation of the user. Each radio is assigned a 2-digit agency identifier from 00 - 15. For example, 01might be used by the police, 02 by ambulance service, 03by the fire department, and so on. Each agency is then subdivided up to 16 times to provide fleet identification, and then 8 more times to identify subfleets.

For example, the complete AFS for the Police Department West District's dispatch channel might be 01-062. 01 identifies the agency as the police department, 06 identifies the fleet as the West district, and 2 identifies the subfleet as the dispatch channel. While these assignments are somewhat arbitrary and vary from system to system, there are many resources on the web for finding the assignments for most systems. Because of the logical hierarchy of the AFS system, your BC246T lets you assign wildcard ID's that let you, for example, use only one ID memory to identify all units in either an agency or a fleet.

EDACS SCAT – EDACS SCAT (Single Channel Autonomous Trunking) systems operate on a single channel and alternate control data with analog voice traffic. While your BC246T cannot track ID's in this system, it can eliminate the control data so that all you hear is the voice transmissions when you monitor this type of system.

#### LTR Trunking

LTR (Logic Trunked Radio) systems are trunking systems used primarily by business or private communications service providers, such as taxicabs, delivery trucks, and repair services. These systems encode all control information as digital subaudible data that accompanies each transmission, so there is no separate control channel. Users on an LTR system are assigned to specific talk groups, which are identified by the radio as six digit numbers.

These numbers are in the form AHHUUU, where:

A = Area code (0 or 1)

H = Home repeater (01 through 20)

U = User ID (000 through 254)

When the scanner receives a transmission on a channel set to the LTR mode, it first decodes the LTR data included with the transmission. In the ID search mode, the scanner stops on the transmission and displays the talk group ID on the display. In the ID scan mode, the scanner only stops on the transmission if the LTR data matches a talk group ID that you have stored in the bank's talk group ID list and have not locked out. LTR systems are frequently programmed so that each radio has a unique user ID.

# Where To Get More Information

By itself, this manual really only provides part of what you need to know to have fun scanning – how to program and use the scanner. The two included conventional and trunking frequency guides will give you a good head start on the other part of what you need to know – what frequencies have interesting content.

#### Information On The Internet

The Internet is a great source for current frequencies and information about scanning. Many web sites have lists of frequencies for your area. You can use a search engine to find and use them.

Make a list of the agencies you want to listen to, then look up the frequencies and systems used by those agencies. Here are a few useful sites:

• http://www.scannermaster.com \* - frequency resources and home of Police Call.

You can also call them at 1 800 SCANNER (hours are from 10:00 a.m. to 5:00 p.m. Eastern Time Monday through Friday).

- http://www.radioreference.com\* the Internet's premier source for user-supported radio system information.
- *http://www.bearcat1.com* frequency information from National Communications.
- svartifoss2.fcc.gov/reports/index.cfm \* conventional frequency information on file with the US Government
- \* This web site is not affiliated with Uniden Corporation.

To purchase another copy of the conventional or trunking frequency guide, contact your local dealer or:

Uniden Parts Department (800) 554-3988 (Hours are from 8:00 a.m. to 5:00 p.m.Central Time Monday through Friday.)

For more information about Uniden and our other products, visit *http://www.uniden.com*.

# Using a Computer to Control Your BC246T

You can operate your scanner using software and a personal computer and cable (not included). Demo and fullfeatured software are available at *http://www.uniden.com*.

# **Included With Your Scanner**

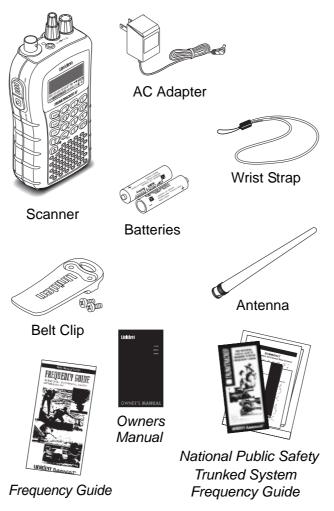

If any of these items are missing or damaged, immediately contact your place of purchase or Uniden Customer Service at: (800) 297-1023, 8:00 a.m. to 5:00 p.m., Central, Monday through Friday.

#### **Included With Your Scanner**

# **Setting Up Your Scanner**

These guidelines will help you install and use your new scanner:

- If your scanner receives interference or electrical noise, move the scanner or its antenna away from the source.
- To improve the scanner's reception, use an optional external antenna designed for multi-band coverage. (You can purchase this type of antenna at a local electronics store). If the optional antenna has no cable, use 50-70 ohm coaxial cable for lead-in. A mating plug might be necessary for the optional antennas.
- Use an optional mono earphone or mono headset with proper impedance for private listening. Read the precautions on the inside front cover of this Owners Manual.
- Do not use the scanner in high-moisture environments such as the kitchen or bathroom.
- Avoid placing the scanner in direct sunlight or near heating elements or vents.

# **Using Internal Batteries**

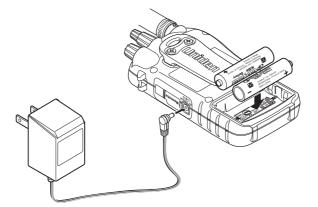

You can power your scanner using two alkaline, lithium, or rechargeable (Ni-Cd or Ni-MH) AA batteries.

Before installing batteries, set the switch in the battery compartment to match the type of batteries you will use. Select **ALKALINE** for non-rechargeable battery types and **RECHARGEABLE** for rechargeable battery types, including Ni-Cd and Ni-MH. See also "Using Rechargeable Batteries" on Page 31 when you use rechargeable batteries.

1. Remove the battery cover and set the battery switch.

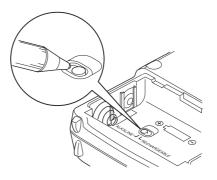

 Install 2 AA batteries, matching the polarity symbols (+ -).

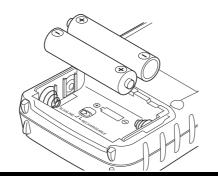

# WARNING!

Set ALKALINE/RECHARGEABLE to RECHARGE-

**ABLE** for use only with nickel cadmium (Ni-Cd) or nickel metal hydride (Ni-MH) rechargeable batteries. Never attempt to recharge non-rechargeable batteries. Non-rechargeable batteries can get hot or burst if you try to recharge them.

3. Replace the cover.

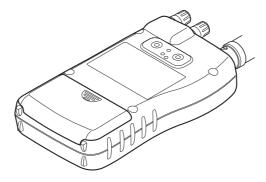

When **WEATT** flashes and the scanner beeps every 15 seconds, replace both batteries.

# **Using Rechargeable Batteries**

You can also use two rechargeable batteries to power your scanner. Before you use Ni-Cd or Ni-MH batteries, you must charge them.

The scanner has a built-in circuit that lets you recharge Ni-Cd or Ni-MH batteries while they are in the scanner. To charge the batteries, set **ALKALINE/ RECHARGEABLE** inside the battery compartment to **RECHARGEABLE**, install the batteries in the scanner, and connect the supplied AC adapter to the scanner's DC 6V jack (see "Using AC Power" on Page 32).

#### WARNING!

Do not connect the AC adapter to the scanner if nonrechargeable batteries (such as alkaline batteries) are installed in the scanner and ALKALINE/RECHARGE-ABLE is set to RECHARGEABLE, or if you are unsure of the switch's position. Non-rechargeable batteries will get hot and can even burst if you try to recharge them.

Before you use Ni-Cd or Ni-MH batteries for the first time, charge them for 14 hours to bring them to a full charge.

Discharged batteries take about 14 hours to fully recharge.

## Using AC Power

You can power the scanner using the supplied 6V, 300 mA AC adapter.

To use the scanner on AC power, plug the AC adapter into a standard AC outlet.

If rechargeable batteries are installed and ALKALINE/RECHARGEABLE is set to RECHARGE-ABLE, the adapter powers the scanner and recharges the installed batteries at the same time.

# **Connecting the Antenna**

To attach the supplied flexible antenna to the connector on the top of your scanner, align the slots around the antenna's connector with the tabs on the scanner's BNC connector. Then slide the antenna's connector down over the scanner's connector and rotate the antenna connector's outer ring clockwise until it locks into place.

#### Connecting an Optional Antenna

The scanner's BNC connector makes it easy to connect a variety of optional antennas, including an external mobile antenna or outdoor base station antenna.

Note: Always use 50-ohm, RG-58, or RG-8, coaxial cable to connect an outdoor antenna. If the antenna is over 50 feet from the scanner, use RG-8 low-loss dielectric coaxial cable. You can get a BNC adapter at your local electronics store.

# **Connecting an Earphone/Headphone**

For private listening, you can plug a <sup>1</sup>/<sub>8</sub>-inch (3.5 mm) mini-plug earphone or mono headphones (not supplied) into the headphone jack on top of your scanner. This automatically disconnects the internal speaker.

# **Connecting an Extension Speaker**

In a noisy area, an optional amplified extension speaker, positioned in the right place, might provide more comfortable listening. Plug the speaker cable's <sup>1</sup>/<sub>8</sub>-inch (3.5-mm) mini-plug into your scanner's jack.

#### WARNING!

If you connect an external speaker to the scanner's headphone jack, never connect the audio output line to a power supply and ground. This might damage the scanner.

# Attaching the Belt Clip

To make your scanner easier to carry when you are on the go, use the supplied belt clip. Use a Phillips screwdriver and the supplied screws to attach the clip to the scanner.

# Installing the Demo Software

You can operate your scanner using a personal computer and the free demo software available at *http://www.uniden.com*.

If you have installed the software and it is running, select **Help** by right clicking anywhere on the opening screen. A selection popup appears. Move the cursor to **Help**. **BC246TSS Help** appears. Then click on **BC246TSS Help**.

Download the software, then double-click on the install package to begin installation. The BC246T SS Install program installs the software. You must install the software to use the scanner with your computer.

After you install the BC246T SS Install program, start it by double clicking on the desktop icon or by selecting it in the Start Programs list.

You can upgrade the included software to a full version by purchasing a registration key at *http://www.uniden.com*.

# A Look At The Keypad

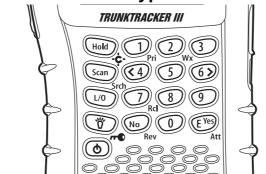

Your scanner's keys have various functions labeled on the key tops and below the keys.

To select the function labeled on a key, simply press the key. To select the function labeled below a key, hold down **Func** on the left side of the scanner then press the key.

appears on the display.

If your scanner's keys seem confusing at first, the following information should help you understand each key's function.

| Key Name  | Description                                                                                                    |
|-----------|----------------------------------------------------------------------------------------------------|
| Hold/-¢-  | <ul> <li>Hold – Holds the scan or the frequency search. Press and hold</li> <li>Hold to increment channels continuously.</li> <li>Func + ∻ – Switches between the Close Call feature modes (see "Setting the Close Call Mode" on Page 76).</li> </ul> |
| Scan/Srch | Scan – Scans the stored channels.                                                                                                    |
|           | Func + Scan – Starts and resumes chain search and resumes scan-<br>ning.                                                                                                    |

| Key Name       | Description                                                                                                    |
|----------------|----------------------------------------------------------------------------------------------------|
| L/O            | <b>L/O</b> – Lets you lock out a selected channel or skip a specified frequency.                                                                        |
|                | <b>Func + L/O</b> – Locks and unlocks a selected system in Scan or Scan Hold mode and reviews search lockout frequencies in Search or Search Hold mode. |
| ₩ / <b>~</b> • | ☆ – Turns the display<br>backlight on or off.                                                                                                    |
|                | <b>Func + #</b> – Locks and unlocks the keypad.                                                                                                    |
| φ              | Press and hold for more than<br>2 seconds to turn the scanner on<br>or off. Press quickly to<br>cancel a prompt.                                        |
| 1-9, 0         | <b>1-9, 0</b> – Enters a frequency, enters<br>Quick Key numbers, and selects a<br>custom search range in Custom<br>Search mode.                         |
|                | <b>Func + 1-9, 0</b> – Selects groups by Quick Key in scan mode.                                                                                        |
| 1/Pri          | 1 – Enters a 1.                                                                                                    |
|                | Func + Pri – Selects the priority mode.                                                                                                    |
| 2/Wx           | <b>2</b> – Enters a 2.                                                                                                    |
|                | <b>Func + WX</b> – Selects the weather function in the menu.                                                                                            |
| 3              | 3 – Enters a 3.                                                                                                    |

| Key Name                                   | Description                                                                                                    |  |
|--------------------------------------------|----------------------------------------------------------------------------------------------------|--|
| 4</td <td colspan="2">4 – Enters a 4.</td> | 4 – Enters a 4.                                                                                                    |  |
|                                            | Func + < − Moves the active character to the left while editing data.                                                                                     |  |
| 5                                          | <b>5</b> – Enters a 5.                                                                                                    |  |
| 6/>                                        | <b>6</b> – Enters a 6.                                                                                                    |  |
|                                            | <b>Func + &gt;</b> – Moves the active character to the right while editing data.                                                                          |  |
| 7/Rcl                                      | <b>7</b> – Enters a 7.                                                                                                    |  |
|                                            | <b>Func + Rcl</b> – Displays a series of prompts to quickly select a specific channel.                                                                    |  |
| 8                                          | 8 – Enters an 8.                                                                                                    |  |
| 9                                          | Enters a 9.                                                                                                    |  |
| No/ • /Rev                                 | <b>No</b> – Enters a decimal point or<br>dash in a frequency or talk group<br>ID, enters an "i" for I-Call input, and<br>cancels the current operation.   |  |
|                                            | <b>Func + Rev</b> – Monitors the currently-tuned frequency's reverse frequency.                                                                           |  |
| 0                                          | <b>0</b> – Enters a 0.                                                                                                    |  |
| E/Yes/Att                                  | E – Press to select input and<br>menu items, to quickly edit a chan-<br>nel in Scan Hold Mode, and store a<br>frequency into memory in Scan<br>Hold mode. |  |
|                                            | Func + Att – Turns the scanner's attenuator on or off.                                                                                                    |  |

Setting Up Your Scanner

## A Look At The Display

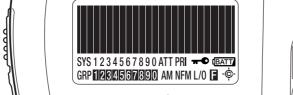

The display has indicators that show the scanner's current operating status. The display information helps you understand how your scanner operates. The dark area shown above the icons in this illustration is the text display area. Information about the currently tuned frequency appears here.

SYS - shows the currently activated system, appears with numbers (0-9). The currently active system indicator flashes.

ATT - appears when the attenuation feature is turned on (see "Setting the Attenuator" on Page 54).

PRI - appears when the priority feature is turned on (see "Setting Channel Priority" on Page 49).

→ - appears when you lock the keypad (see "Locking/Unlocking the Keypad" on Page 74).

**BATT** - alerts you when the battery power gets low.

GRP - shows the currently activated group, appears with

numbers (**0**-**9**). The currently active group indicator flashes.

AM/FM/NFM - appears to show the type of transmission.

 ${\rm L/O}$  - appears when you manually select a channel you locked out or a skip frequency.

• appears when you hold down **Func** to select a function.

- appears when the scanner is set to a Close Call feature mode (see "Using the Close Call Feature" on Page 75).

#### Setting Up Your Scanner

# **Basic Operation**

# Turning On The Scanner and Setting the Squelch

**Note:** Make sure the scanner's antenna is connected before you turn it on.

- 1. Turn Sql fully counterclockwise.
- 2. Press and hold **(b)** for about 2 seconds to turn the scanner on, then turn **Vol** clockwise until you hear a hissing sound.
- 3. Turn Sql clockwise until the hissing stops.
- 4. Press Scan.

### Using Menu

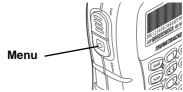

Press <u>MENU</u> on the left side of the scanner to enter the menu. See "Using the Menu" on Page 41 for more information about the scanner's menu options.

#### Using Func

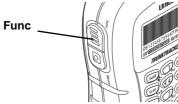

To select the function labeled below a key on the front of the scanner, hold down **Func** then press the key. To hold on a system while scanning or temporarily stop on a channel while searching, press **Func**. To select a system in Scan or Scan Hold mode, hold down **Func** and rotate the scroll control.

**Basic Operation** 

## Using the Scroll Control

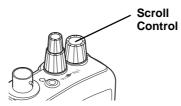

Turn the scroll control on top of the scanner to select a channel or frequency in Hold mode, select menu items in Menu mode, and to select a character while editing a name.

**Basic Operation** 

# Using the Menu

The scanner's menu lets you select options that let you set up and use the scanner.

To use the menu, press <u>MENU</u> on the left side of the scanner. In most cases, the current menu position appears on the upper line of the menu. Menu items and a place to input information appear on the lower line of the menu. To select a menu item, turn the scroll control on top of the scanner clockwise or counterclockwise. When the menu item you want to select appears, press <u>E</u> or press the scroll control down to select it. To back up a level or return to the previous level, press <u>MENU</u>. To exit the menu mode, press **Scan**.

This table shows the available menu options and where you can find more information about how to use them.

| Menu Item                   | Lets You                                         | See                                                 |
|-----------------------------|--------------------------------------------------|-----------------------------------------------------|
| M E N U<br>Program System   | Set up your<br>scanner's scan<br>options.        | "Programming<br>Radio<br>Systems" on<br>Page 43.    |
| M E N U<br>Srch/CloCall Opt | Set up your<br>scanner's Close<br>Call option.   | "Using the<br>Close Call<br>Feature" on<br>Page 75. |
| M E N U<br>Search for       | Set up the<br>scanner's<br>search option.        |                                                     |
| M E N U<br>Close Call       | Set up the<br>scanner's Close<br>Call operation. | "Setting the<br>Close Call<br>Mode" on<br>Page 76.  |

Using the Menu

| Menu Item                   | Lets You                                                                | See                                                               |
|-----------------------------|-------------------------------------------------------------------------|-------------------------------------------------------------------|
| M E N U<br>Set Priority     | Set up priority options.                                                | "Setting<br>Channel<br>Priority" on<br>Page 49.                   |
| M E N U<br>WX Operation     | Set up weather options.                                                 | "Using<br>Weather Alert<br>(SAME)" on<br>Page 80.                 |
| M E N U<br>Set Backlight    | Set up backlight options.                                               | "Using the<br>Backlight" on<br>Page 73.                           |
| M E N U<br>Adjust Key Beep  | Set up key beep options.                                                | "Adjusting the<br>Key Beep" on<br>Page 74.                        |
| M E N U<br>Set Battery Save | Set up battery save options.                                            | "Turning<br>Power Save<br>On or Off" on<br>Page 74.               |
| M E N U<br>See Scanner Info | View<br>information<br>about your<br>scanner.                           | "Displaying<br>System<br>Information"<br>on Page 74.              |
| M E N U<br>Xfer Information | Transfer<br>information<br>between it and<br>your personal<br>computer. | "Using a<br>Computer to<br>Control Your<br>BC246T" on<br>Page 27. |

Using the Menu

## **Programming Radio Systems**

Your BC246T comes preprogrammed with the major analog systems used in the 25 most populous counties in the US. However, to get the most enjoyment from your scanner (especially if you do not live near one of these counties), you must customize the programming for your area.

To edit an existing system, use the menu to navigate to the system setting you want to change. This section assumes you are programming a new system.

Programming radio systems is completed in two major steps. Don't skip either step!

- 1. Plan the system.
- 2. Program the system into your scanner according to the plan you prepared in Step 1.

To make planning easier, planning worksheets are included in the back of this manual for each system type. Copy the worksheets (or download this manual from the Uniden America Corporation website and print extra sheets), then use them to plan out how you will program the scanner.

Important! Before you start programming your radio, make sure the batteries are fresh or fully charged. Losing power while programming the radio might damage the radio's memory.

## **Programming Conventional Systems**

 $\begin{array}{cccc} \hline \mathsf{MENU} \to \mathsf{Program SysteMS} \to & \boxdot & \circlearrowright \\ \mathsf{New System} \to & \boxdot & \to & \mathsf{Conventional} \to \\ \hline \blacksquare \to \mathsf{Confirm}? \to & \boxdot \\ \end{array}$ 

The scanner creates an empty conventional system, with a default name of System nn C. nn increments as you add new systems. C indicates that this is a conventional system.

Next, refer to the appropriate section to set system-wide options:

- Edit the system name (see "Editing an Existing System Name" on Page 44)
- Enter a new system name (see "Entering a New System Name" on Page 45)
- Set the system Quick Key (see "Setting the System Quick Key" on Page 45)
- Set the system lockout (see "Setting System Lockout" on Page 45)
- Set the system hold time (see "Setting the System Hold Time" on Page 45)
- Set the channel delay time (see "Setting the Channel Delay Time" on Page 46
- Set data skip (see "Setting Data Skip" on Page 46)
- Deleting a system (see "Deleting a System" on Page 46)
- Copying a system (see "Delete System g g Confirm Delete? Yes=E / No=. g E or No=." on Page 46)
- Entering/editing conventional channel groups (see "Entering/Editing Conventional Channel Groups" on Page 46)

#### Editing an Existing System Name

 $\bigcirc \rightarrow$  System name you want to edit  $\rightarrow \blacksquare$ 

Edit Name Edit Sys Option Edit Group Delete System  $( \stackrel{\bullet}{ O} \rightarrow Edit Name \rightarrow [E] \rightarrow System Name$ 

Edit the system name (see "Entering Text" on Page 16),

Note: If you enter a duplicate system name, the scanner beeps and Name Exists appears. To keep the name, press E. Otherwise, press No/Rev.

#### Entering a New System Name

```
\bigcirc \rightarrow New \ System \rightarrow \blacksquare \rightarrow
Select Sys Type
Conventional
M0T
EDCS
LT
Conventional \rightarrow E \rightarrow Confirm?
[E] (to confirm) \rightarrow Edit Name \rightarrow [E] \rightarrow
No/Rev (to stop here)
Enter the new system name (see "Entering Text" on
Page 16) \rightarrow E
Set QUICK KEY
SET DATA SKIP
SET DELAY TIME
SET Hold Time
Set Lockout
Setting the System Quick Key
```

Set Quick Key  $\rightarrow$   $(\stackrel{!}{\rightarrow} \rightarrow 0.9 \rightarrow [\stackrel{!}{\models}] \rightarrow$ 

## Setting System Lockout

Set Lockout  $\rightarrow$  **(5** Lockout Unlocked

 $\rightarrow E$ 

## Setting the System Hold Time

Set Hold Time  $\rightarrow$   $(\stackrel{!}{\rightarrow} 0-255 \rightarrow \textcircled{E} \rightarrow$ 

## Setting the Channel Delay Time

Set Delay Time  $\rightarrow$  (5) 1 sec 2 sec 3 sec 4 sec 5 sec 0FF  $\rightarrow$  [E]

## Setting Data Skip

Set Data Skip  $\rightarrow$  (<sup>5</sup> On Off  $\rightarrow$  [E]

## Deleting a System

Delete System  $\rightarrow$  $E \rightarrow$  Confirm Delete? Yes=E / No=.  $\rightarrow$  E or No=. E

## Copying a System

New Sys Name?  $\rightarrow$ Enter the system name (see "Entering Text" on Page 16)  $\rightarrow$  [E]

# Entering/Editing Conventional Channel Groups

To enter channels in a conventional system, first set up a channel group (or groups) to hold the channels. Then, enter the channel and channel parameters in the group(s).

#### Setting Up a Channel Group

 $\begin{array}{c} ( \overset{\bullet}{\to} \textit{Edit Group} \rightarrow \textcircled{E} \rightarrow \\ (\overset{\bullet}{\to} \textit{New Group} \rightarrow \textcircled{E} \end{array} \right)$ 

The scanner creates a group with a default name of "Group nn". nn increments by one for each new group you create within a system.

Next, refer to the appropriate section to set group-wide options:

- Edit the Group Name (see "Editing an Existing Group Name" on Page 47)
- Setting the Group Quick Key (see "Setting a Group Quick Key" on Page 48)
- Setting the Group Lockout (see "Setting Group Lockout" on Page 48)
- Deleting a Group (see "Deleting a Group" on Page 48)
- Entering/Editing Channels (see "Entering/Editing Conventional Channels" on Page 48)

#### Editing an Existing Group Name

Edit Name Set Quick Key Edit Channel Delete Group Set Lockout  $( \stackrel{\bullet}{ } \rightarrow Edit Name \rightarrow E \rightarrow Group Name$ 

Edit the group name (see "Entering Text" on Page 16).

Note: If you enter a duplicate group name, the scanner beeps and Name Exists appears. To keep the name, press  $\boxed{E}$ . Otherwise, press  $\boxed{No/Rev}$ .

## Setting a Group Quick Key

Set Quick Key  $\rightarrow$   $(\stackrel{\circ}{\rightarrow} 0.9 \rightarrow [\stackrel{\circ}{\models}] \rightarrow$ 

#### Setting Group Lockout

Set Lockout → Ư Lockout Unlocked

→ E

### Deleting a Group

Delete GROUP  $\rightarrow$ 

 $E \rightarrow Confirm Delete? Yes=E / No=. \rightarrow E or No=. E$ 

#### **Entering/Editing Conventional Channels**

 $( \stackrel{\bullet}{\to} \text{Edit Channel} \rightarrow \underbrace{\mathbb{E}} \rightarrow \underbrace{\bullet} ( \stackrel{\bullet}{\to} \text{New Channel} \rightarrow \underbrace{\mathbb{E}} \rightarrow \text{InputFrequency}$ 

Enter the frequency for the channel, then press E.

Then, refer to the appropriate section to change a channel setting:

- Editing the Channel Name (see "Editing the Channel Name" on Page 49))
- Setting Channel Priority ("Setting Channel Priority" on Page 49)
- Setting Channel Alert (see "Setting Channel Alert" on Page 49)
- Deleting a Channel (see "Deleting a Channel" on Page 50
- Copying a Channel ("Copying a Channel" on Page 50)

To program another channel within the same group, press <u>MENU</u>, then repeat the above.

To create another channel group and enter more channels, press <u>MENU</u> twice, then proceed from "Setting Up a Channel Group" on Page 47.

## Editing the Channel Name

 $\bigcirc \rightarrow$  Channel name you want to edit  $\rightarrow \blacksquare$ 

Edit Name Set Quick Key Edit Channel Delete Group Set Lockout  $( \stackrel{\bullet}{ \rightarrow} Edit Name \rightarrow [ \stackrel{\bullet}{ =} \rightarrow Channel Name$ 

Edit the channel name (see "Entering Text" on Page 16).

Note: If you enter a duplicate channel name, the scanner beeps and Name Exists appears. To keep the name, press  $\underline{E}$ . Otherwise, press  $\underline{No/Rev}$ .

## Setting Channel Priority

Set Priority  $\rightarrow$   $\bigcirc$ On Off  $\rightarrow$   $\boxdot$ 

## Setting Channel Alert

```
Set ALERT \rightarrow (J)
On
Off
\rightarrow (E)
```

#### **Deleting a Channel**

Delete CHANNEL→

 $E \rightarrow Confirm Delete? Yes=E / No=. \rightarrow E or No=. E$ 

#### Copying a Channel

New CHANNEL Name?  $\rightarrow$ Enter the channel name (see "Entering Text" on Page 16)  $\rightarrow E$ 

## **Programming Motorola Systems**

 $\begin{array}{cccc} \hline MENU \rightarrow Program \ SystemS \rightarrow & E & O \\ \hline New \ System \rightarrow & E & \rightarrow & MOT \rightarrow \\ \hline E \rightarrow Confirm? \rightarrow & E \end{array}$ 

Next, rotate the scroll knob to select the type of Motorola System you will program, then press E.

- 800MHz Standard Use for 800 MHz systems that use the standard band plan
- 800MHz Splinter Use for 800 MHz systems that use the splinter band plan (typically near international borders)
- 900MHz Band Use for 900 MHz systems
- VHF Band Use for VHF systems
- UHF Band Use for UHF systems

The scanner creates an empty Motorola system, with a default name of System nn M. nn increments as you add new systems. M indicates that this is a Motorola system.

Next, refer to the appropriate section to set system-wide options. For most settings, you can accept the default. However, for the items in bold, you must enter information in order for your scanner to scan the system.

 Edit the System Name (see "Editing a System Name" on Page 52)

- Set the System Quick Key (see "Setting the System Quick Key" on Page 52)
- Set the System Lockout (see "Setting System Lockout" on Page 52)
- Set the System Hold Time (see "Setting the System Hold Time" on Page 52)
- Set the Channel Delay Time (see "Setting the Channel Delay Time" on Page 52)
- Set ID Scan/Search Mode (see "Setting ID Scan/ Search Mode" on Page 53)
- Edit the Fleet Map (see "Editing the Fleet Map" on Page 53) (must be set up for Type I systems)
- Set the Motorola Status Bit (see"Setting the Motorola Status Bit" on Page 53 )
- Set the End Code (see "Setting the End Code" on Page 53)
- Set I-Call (see "Setting I-Call" on Page 53)
- Set Emergency Alert (see "Setting Emergency Alert" on Page 54)
- Set Control-Channel Only Mode (see "Setting Control Channel-Only Mode" on Page 54)
- Reviewing Locked Out Talkgroups (see "Reviewing Locked-Out Talk Groups" on Page 54)
- Clearing All Locked Out Talkgroups (see "Clearing All Locked-Out Talk Groups" on Page 54)
- Setting the Attenuator (see "Setting the Attenuator" on Page 54)
- Deleting a System (see "Deleting a System" on Page 54)
- Copying a System (see "Copying a System" on Page 54)
- Setting System Frequencies (see "Setting System Frequencies" on Page 55)
- Entering/Editing Motorola Channel Groups (see "Entering/Editing Motorola Channel Groups" on Page 55)

## Editing a System Name

 $\bigcirc \rightarrow$  System name you want to edit  $\rightarrow \blacksquare$ 

Edit Name Edit Sys Option Edit Group Delete System Copy System  $( \stackrel{\bullet}{ \rightarrow} Edit Name \rightarrow E \rightarrow System Name$ 

Edit the system name (see "Entering Text" on Page 16),

Note: If you enter a duplicate system name, the scanner beeps and Name Exists appears. To keep the name, press E. Otherwise, press No/Rev.

#### Setting the System Quick Key

Set Quick Key  $\rightarrow$   $( \stackrel{}{} \stackrel{}{\rightarrow} 0.9 \rightarrow [ \stackrel{}{} \stackrel{}{\rightarrow} ]$ 

### Setting System Lockout

Set Lockout  $\rightarrow$   $\bigcirc$ Lockout Unlocked  $\rightarrow$  [E]

#### Setting the System Hold Time

Set Hold Time  $\rightarrow$   $(\stackrel{!}{\rightarrow} 0-255 \rightarrow E) \rightarrow$ 

#### Setting the Channel Delay Time

```
Set Delay Time \rightarrow (J)

1 sec

2 sec

3 sec

4 sec

5 sec

OFF

\rightarrow [E]
```

## Setting ID Scan/Search Mode

ID SCAN/SEARCH  $\rightarrow$  (J)ID SCAN ID SEARCH  $\rightarrow$  [E]

#### Editing the Fleet Map

EDIT FLEET MAP  $\rightarrow$   $\bigcirc$ PRESET CUSTOM  $\rightarrow$   $\boxdot$ 

If PRESET is entered, turn  ${\bf U}$  to select one of the scanner's 16 preset fleet maps.

If  $\ensuremath{\mathsf{CUSTOM}}$  is entered, enter the size code and block information.

## Setting the Motorola Status Bit

Set Status Bit  $\rightarrow$   $\bigcirc$ Yes Ignore  $\rightarrow$  [E]

## Setting the End Code

Set END CODE  $\rightarrow$   $\bigcirc$ Yes Ignore  $\rightarrow$  [E]

## Setting I-Call

```
Set | CALL \rightarrow (5)
ON
OFF
ONLY
\rightarrow [E]
```

### Setting Emergency Alert

EMERGENCY ALERT  $\rightarrow$   $\bigcirc$ 

#### Setting Control Channel-Only Mode

Set C Ch Only  $\rightarrow$   $\bigcirc$ ON OFF  $\rightarrow$   $\boxdot$ 

#### **Reviewing Locked-Out Talk Groups**

12345 (locked-out talk group ID)→ UNLOCK? (Y/N) → E or No/Rev

#### Clearing All Locked-Out Talk Groups

CONFIRM? UNLOCK ALL (Y/N)  $\rightarrow$  E or No/Rev

#### Setting the Attenuator

Set ATTENUATOR  $\rightarrow$   $\bigcirc$ ON OFF  $\rightarrow$   $\boxdot$ 

#### **Deleting a System**

Delete SYSTEM  $\rightarrow$  $E \rightarrow$  Confirm Delete? Yes=E / No=.  $\rightarrow$  E or No=. E

#### Copying a System

New SYS Name?  $\rightarrow$ Enter the system name (see "Entering Text" on Page 16)  $\rightarrow E$ 

## Setting System Frequencies

SET FREQUENCIES  $\rightarrow$  [E]  $\bigcirc$  New FREQUENCY  $\rightarrow$  [E]

Input a system frequency, then press E.

To enter additional frequencies, press MENU, scroll to New Frequency, then repeat the above.

Note: If you select Control Channel Only mode (see "Setting Control Channel-Only Mode" on Page 54), you only need to enter the frequency(s) that can be assigned as the control channel (this is usually notated on the available frequency lists). Otherwise, you must enter all of the frequencies.

# Entering/Editing Motorola Channel Groups

To enter channels in a system, first set up a channel group (or groups) to hold the channels. Then, enter the channel and channel parameters in the group(s).

#### Setting Up a Channel Group

U Edit Group → E

 $\bigcirc$  New Group → [E]

The scanner creates a group with a default name of "Group nn". nn increments by one for each new group you create within a system.

Next, refer to the appropriate section to set group-wide options:

- Edit the Group Name (see "Editing a Group Name" on Page 56)
- Setting the Group Quick Key (see "Setting a Group Quick Key" on Page 56)
- Setting the Group Lockout (see "Setting Group Lockout" on Page 56)

- Deleting a Group (see "Deleting a Group" on Page 57)
- Entering/Editing Channels (see "Entering/Editing Motorola Channels" on Page 57)

#### Editing a Group Name

 $\bigcirc \rightarrow$  Group name you want to edit  $\rightarrow \blacksquare$ 

Edit Name Edit Sys Option Edit Group Delete System  $( \stackrel{\bullet}{ \rightarrow} Edit GROUP \rightarrow [E] \rightarrow Group Name$ 

Edit the group name (see "Entering Text" on Page 16),

Note: If you enter a duplicate group name, the scanner beeps and Name Exists appears. To keep the name, press  $\boxed{E}$ . Otherwise, press  $\boxed{No/Rev}$ .

## Setting a Group Quick Key

Set Quick Key  $\rightarrow$   $( \stackrel{}{}_{} \stackrel{}{}_{} \rightarrow 0-9 \rightarrow E \rightarrow$ 

## Setting Group Lockout

Set Lockout → Ư Lockout Unlocked

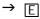

#### Deleting a Group

```
Delete GROUP→
```

```
E \rightarrow Confirm Delete? Yes=E / No=. \rightarrow E or No=. E
```

#### Entering/Editing Motorola Channels

Enter the Talk Group ID for the channel, then press E.

Notes:

- Motorola Type 2 Talk Group ID's are entered as 5digit numbers
- Motorola Type I Talk Group ID's are entered as two numbers separated by a hyphen. Use the decimal point to enter the hyphen.

Then, refer to the appropriate section to change a channel setting:

- Editing the Channel Name (see "Editing the Channel Name" on Page 58)
- Setting Channel Alert (see "Setting Channel Alert" on Page 58)
- Setting Channel Lockout (see "Setting Channel Lockout" on Page 58)
- Deleting a Channel (see "Deleting a Channel" on Page 58)
- Copying a Channel (see "Copying a Channel" on Page 58)

To program another channel within the same group, press [MENU], then repeat the above.

To create another channel group and enter more channels, press <u>MENU</u> twice, then proceed from "Entering/ Editing Motorola Channel Groups" on Page 55.

## Editing the Channel Name

 $\circlearrowleft$   $\rightarrow$  Channel name you want to edit  $\rightarrow$   $\boxdot$ 

Edit Name Set Quick Key Edit Channel Delete Group Set Lockout  $( \stackrel{\bullet}{J} \rightarrow Edit Name \rightarrow \boxed{E} \rightarrow Channel Name$ 

Edit the channel name (see "Entering Text" on Page 16).

Note: If you enter a duplicate channel name, the scanner beeps and Name Exists appears. To keep the name, press [E]. Otherwise, press [No/Rev].

## Setting Channel Alert

Set ALERT  $\rightarrow$  (J)On Off  $\rightarrow$  (E)

## Setting Channel Lockout

Set Lockout  $\rightarrow$   $\bigcirc$ Lockout Unlocked  $\rightarrow$   $\boxdot$ 

#### **Deleting a Channel**

Delete CHANNEL→ E → Confirm Delete? Yes=E / No=. → E OT No=. E

## Copying a Channel

New CHANNEL Name?  $\rightarrow$ Enter the channel name (see "Entering Text" on Page 16)  $\rightarrow$  [E]

## **Programming EDACS Systems**

 $\underbrace{\mathsf{MENU}}_{\mathsf{New System}} \rightarrow \operatorname{Program SysteMS} \rightarrow \underbrace{\mathsf{E}}_{\mathsf{Vert}} \circ \underbrace{\mathsf{C}}_{\mathsf{DCS}} \rightarrow \underbrace{\mathsf{E}}_{\mathsf{DCS}} \rightarrow \underbrace{\mathsf{E}}_{\mathsf{Confirm}} \circ \underbrace{\mathsf{E}}_{\mathsf{E}}$ 

Next, rotate the scroll knob to select the type of EDACS System you will program, then press  $[\underline{E}]$ .

- WIDE Use for wideband EDACS systems
- NARROW Use for narrowband EDACS systems
- SCAT- Use for EDACS SCAT (Single Channel Autonomous Trunking)

The scanner creates an empty EDACS system, with a default name of System nn E. nn increments as you add new systems. E indicates that this is an EDACS system.

Next, refer to the appropriate section to set system-wide options. For most settings, you can accept the default. However, for the items in bold, you must enter information in order for your scanner to scan the system.

- Edit the System Name (see "Editing a System Name" on Page 60)
- Set the System Quick Key (see "Setting the System Quick Key" on Page 60)
- Set the System Lockout (see "Setting System Lockout" on Page 61)
- Set the System Hold Time (see "Setting the System Hold Time" on Page 61)
- Set the Channel Delay Time (see "Setting the Channel Delay Time" on Page 61)
- Set ID Scan/Search Mode (see "Setting ID Scan/ Search Mode" on Page 61)
- Set I-Call (see "Setting I-Call" on Page 61)
- Set Emergency Alert (see "Setting Emergency Alert" on Page 62)

- Set the EDACS ID Format (see "Setting the EDACS ID Format" on Page 62)
- Reviewing Locked Out Talkgroups (see "Reviewing Locked-Out Talk Groups" on Page 62)
- Clearing All Locked Out Talkgroups (see "Clearing All Locked-Out Talk Groups" on Page 62)
- Setting the Attenuator (see "Setting the Attenuator" on Page 62)
- Deleting a System (see "Deleting a System" on Page 62)
- Copying a System (see "Copying a System" on Page 62)
- Setting System Frequencies (see "Setting System Frequencies" on Page 63)
- Entering/Editing EDACS Channel Groups (see "Entering/Editing EDACS Channel Groups" on Page 63)

#### Editing a System Name

 $\bigcirc \rightarrow$  System name you want to edit  $\rightarrow [E]$ 

Edit Name Edit Sys Option Edit Group Delete System Copy System  $( \stackrel{\bullet}{ \rightarrow} Edit Name \rightarrow E \rightarrow System Name$ 

Edit the system name (see "Entering Text" on Page 16),

Note: If you enter a duplicate system name, the scanner beeps and Name Exists appears. To keep the name, press  $\boxed{E}$ . Otherwise, press  $\boxed{No/Rev}$ .

#### Setting the System Quick Key

Set Quick Key  $\rightarrow$   $(\stackrel{}{}_{}^{} \rightarrow 0-9 \rightarrow \textcircled{E} \rightarrow$ 

## Setting System Lockout

Set Lockout  $\rightarrow$   $\bigcirc$ Lockout Unlocked

→E

## Setting the System Hold Time

Set Hold Time  $\rightarrow$   $(\stackrel{!}{ o} \rightarrow 0-255 \rightarrow \boxed{E} \rightarrow$ 

## Setting the Channel Delay Time

Set Delay Time→ () 1 sec 2 sec 3 sec 4 sec 5 sec OFF

→E

## Setting ID Scan/Search Mode

ID SCAN/SEARCH  $\rightarrow$   $\bigcirc$ ID SCAN ID SEARCH  $\rightarrow$   $\boxdot$ 

## Setting I-Call

```
Set | CALL \rightarrow \bigcirc
ON
OFF
ONLY
\rightarrow [E]
```

## Setting Emergency Alert

EMERGENCY ALERT  $\rightarrow$   $\bigcirc$ 

## Setting the EDACS ID Format

EDCS ID FORMAT  $\rightarrow$   $\bigcirc$ AFS FORMAT DECIMAL FORMAT  $\rightarrow$  [E]

#### **Reviewing Locked-Out Talk Groups**

12345 (locked-out talk group ID)→ UNLOCK? (Y/N) → E or No/Rev

#### Clearing All Locked-Out Talk Groups

CONFIRM? UNLOCK ALL (Y/N)  $\rightarrow$  E or No/Rev

#### Setting the Attenuator

Set ATTENUATOR  $\rightarrow$   $\bigcirc$ ON OFF  $\rightarrow$   $\boxdot$ 

#### **Deleting a System**

Delete SYSTEM  $\rightarrow$  $E \rightarrow$  Confirm Delete? Yes=E / No=.  $\rightarrow$  E or No=. E

## Copying a System

New SYS Name?  $\rightarrow$ Enter the system name (see "Entering Text" on Page 16)  $\rightarrow$  [E]

### Setting System Frequencies

SET FREQUENCIES  $\rightarrow$   $\square$   $\rightarrow$   $\square$   $\square$   $\square$   $\square$  NEW FREQUENCY  $\rightarrow$   $\square$   $\square$   $\square$ 

Input a system frequency, then press E. The scanner then prompts you to enter the LCN for the entered frequency. Enter the LCN, then press E.

To enter additional frequencies, press <u>MENU</u>, scroll to New Frequency, then repeat the above.

#### Entering/Editing EDACS Channel Groups

To enter channels in a system, first set up a channel group (or groups) to hold the channels. Then, enter the channel and channel parameters in the group(s).

#### Setting Up a Channel Group

The scanner creates a group with a default name of "Group nn". nn increments by one for each new group you create within a system.

Next, refer to the appropriate section to set group-wide options:

#### Editing a Group Name

 $\bigcirc \rightarrow$  Group name you want to edit  $\rightarrow \boxdot$ 

Edit Name Edit Sys Option Edit Group Delete System  $( \stackrel{\circ}{\to} Edit GROUP \rightarrow [E] \rightarrow Group Name$ 

Edit the group name (see "Entering Text" on Page 16),

Note: If you enter a duplicate group name, the scanner beeps and Name Exists appears. To keep the name, press E. Otherwise, press No/Rev.

## Setting a Group Quick Key

Set Quick Key  $\rightarrow$   $(\stackrel{!}{\rightarrow} \rightarrow 0.9 \rightarrow [\stackrel{!}{\models}] \rightarrow$ 

## Setting Group Lockout

Set Lockout → Ư Lockout Unlocked

→E

## **Deleting a Group**

Delete GROUP  $\rightarrow$  $E \rightarrow Confirm Delete? Yes=E / No=. \rightarrow E or No=. E)$ 

## Entering/Editing EDACS Channels

Enter the Talk Group ID for the channel, then press E.

Note: If you have selected to use AFS format for Talk Group ID's (the default), use the decimal point to enter the hyphens.

Then, refer to the appropriate section to change a channel setting:

- Editing the Channel Name (see "Editing the Channel Name" on Page 65)
- Setting Channel Alert (see "Setting Channel Alert" on Page 65)

- Setting Channel Lockout (see "Setting Channel Lockout" on Page 66)
- Deleting a Channel (see "Deleting a Channel" on Page 66)
- Copying a Channel (see "Copying a Channel" on Page 66)

To program another channel within the same group, press [MENU], then repeat the above.

To create another channel group and enter more channels, press <u>MENU</u> twice, then proceed from "Entering/ Editing EDACS Channel Groups" on Page 63

## Editing the Channel Name

 $\circlearrowleft$   $\rightarrow$  Channel name you want to edit  $\rightarrow$   $\boxdot$ 

Edit Name Set Quick Key Edit Channel Delete Group Set Lockout  $(J \rightarrow Edit Name \rightarrow [E] \rightarrow Channel Name$ 

Edit the channel name (see "Entering Text" on Page 16).

Note: If you enter a duplicate channel name, the scanner beeps and Name Exists appears. To keep the name, press [E]. Otherwise, press [No/Rev].

#### Setting Channel Alert

Set ALERT  $\rightarrow$   $\bigcirc$ On Off  $\rightarrow$   $\boxdot$ 

## Setting Channel Lockout

Set Lockout  $\rightarrow$   $\bigcirc$ Lockout Unlocked  $\rightarrow$   $\boxdot$ 

#### **Deleting a Channel**

Delete CHANNEL $\rightarrow$  $E \rightarrow$  Confirm Delete? Yes=E / No=.  $\rightarrow$  E **Or** No=. E

## Copying a Channel

New CHANNEL Name?  $\rightarrow$ Enter the channel name (see "Entering Text" on Page 16)  $\rightarrow \boxed{\mathbb{E}}$ 

## Programming LTR Systems

 $\underline{\mathsf{MENU}} \to \operatorname{Program} \operatorname{SysteMS} \to \underline{\mathsf{E}} \quad \underline{\mathsf{O}}$ New System →  $\underline{\mathsf{E}} \to \mathsf{LT} \to$  $\underline{\mathsf{E}} \to \operatorname{Confirm}? \to \underline{\mathsf{E}}$ 

The scanner creates an empty LTR system, with a default name of System nn L. nn increments as you add new systems. L indicates that this is an LTR system.

Next, refer to the appropriate section to set system-wide options. For most settings, you can accept the default. However, for the items in bold, you must enter information in order for your scanner to scan the system.

- Edit the System Name (see "Editing a System Name" on Page 67)
- Set the System Quick Key (see "Setting the System Quick Key" on Page 68)
- Set the System Lockout (see "Setting System Lockout" on Page 68)

- Set the System Hold Time (see "Setting the System Hold Time" on Page 68)
- Set the Channel Delay Time (see "Setting the Channel Delay Time" on Page 68)
- Set ID Scan/Search Mode (see "Setting ID Scan/ Search Mode" on Page 68)
- Reviewing Locked Out Talkgroups (see "Reviewing Locked-Out Talk Groups" on Page 68)
- Clearing All Locked Out Talkgroups (see "Clearing All Locked-Out Talk Groups" on Page 69)
- Setting the Attenuator (see "Setting the Attenuator" on Page 69)
- Deleting a System (see "Deleting a System" on Page 69)
- Copying a System (see "Copying a System" on Page 69)
- Setting System Frequencies (see "Setting System Frequencies" on Page 69)
- Entering/Editing LTR Channel Groups (see "Entering/ Editing LTR Channel Groups" on Page 69)

#### Editing a System Name

Edit the system name (see "Entering Text" on Page 16),

Note: If you enter a duplicate system name, the scanner beeps and Name Exists appears. To keep the name, press  $\boxed{E}$ . Otherwise, press  $\boxed{No/Rev}$ .

## Setting the System Quick Key

Set Quick Key  $\rightarrow$   $( \stackrel{}{} \stackrel{}{\rightarrow} 0^{-9} \rightarrow \mathbb{E} \rightarrow$ 

## Setting System Lockout

Set Lockout  $\rightarrow$   $\bigcirc$ Lockout Unlocked  $\rightarrow$   $\boxdot$ 

#### Setting the System Hold Time

Set Hold Time  $\rightarrow$   $(\stackrel{\bullet}{} \rightarrow 0-255 \rightarrow E) \rightarrow$ 

## Setting the Channel Delay Time

```
Set Delay Time \rightarrow \bigcirc

1 sec

2 sec

3 sec

4 sec

5 sec

OFF
```

→E

#### Setting ID Scan/Search Mode

ID SCAN/SEARCH  $\rightarrow$   $\circlearrowleft$ 

ID SCAN

ID SEARCH

→ E

#### **Reviewing Locked-Out Talk Groups**

12345 (locked-out talk group ID)→ UNLOCK? (Y/N) → E or No/Rev

## Clearing All Locked-Out Talk Groups

CONFIRM? UNLOCK ALL (Y/N)  $\rightarrow$  E or No/Rev

#### Setting the Attenuator

Set ATTENUATOR  $\rightarrow$   $\bigcirc$ ON OFF  $\rightarrow$  [E]

## **Deleting a System**

Delete SYSTEM  $\rightarrow$ [E]  $\rightarrow$  Confirm Delete? Yes=E / No=.  $\rightarrow$  E or No=. [E]

## Copying a System

New SYS Name?  $\rightarrow$ Enter the system name (see "Entering Text" on Page 16)  $\rightarrow$  [E]

#### Setting System Frequencies

SET FREQUENCIES → E

O New FREQUENCY  $\rightarrow$  E

Input a system frequency, then press E. The scanner then prompts you to enter the LCN for the entered frequency. Enter the LCN, then press E.

To enter additional frequencies, press <u>MENU</u>, scroll to New Frequency, then repeat the above.

#### Entering/Editing LTR Channel Groups

To enter channels in a system, first set up a channel group (or groups) to hold the channels. Then, enter the channel and channel parameters in the group(s).

#### Setting Up a Channel Group

 $\circlearrowleft \rightarrow \texttt{EDIT} \texttt{ GROUP} \rightarrow \boxdot \rightarrow$ 

 $\bigcirc \rightarrow \text{NEW GROUP} \rightarrow \boxed{} \rightarrow$ 

The scanner creates a group with a default name of "Group nn". nn increments by one for each new group you create within a system.

Next, refer to the appropriate section to set group-wide options:

- Edit the Group Name (see "Editing a Group Name" on Page 70)
- Setting the Group Quick Key (see "Setting a Group Quick Key" on Page 71)
- Setting the Group Lockout (see "Setting Group Lockout" on Page 71)
- Deleting a Group (see "Deleting a Group" on Page 71)
- Copying a Group (see "Copying a Group" on Page 71)
- Entering/Editing LTR Channels (see "Entering/Editing LTR Channels" on Page 71)

#### Editing a Group Name

 $\bigcirc \rightarrow$  Group name you want to edit  $\rightarrow \blacksquare$ 

Edit Name Edit Sys Option Edit Group Delete System Copy System  $( \stackrel{\bullet}{ \rightarrow} Edit GROUP \rightarrow E \rightarrow Group Name$ 

Edit the group name (see "Entering Text" on Page 16),

Note: If you enter a duplicate group name, the scanner beeps and Name Exists appears. To keep the name, press  $\boxed{E}$ . Otherwise, press  $\boxed{No/Rev}$ .

## Setting a Group Quick Key

Set Quick Key  $\rightarrow$   $( \stackrel{}{} \stackrel{}{\rightarrow} 0.9 \rightarrow [ \stackrel{}{=} ] \rightarrow$ 

#### Setting Group Lockout

Set Lockout → Ư Lockout Unlocked

→E

#### Deleting a Group

Delete GROUP  $\rightarrow$  $E \rightarrow Confirm Delete? Yes=E / No=. \rightarrow E or No=. E)$ 

## Copying a Group

New CHANNEL Name?  $\rightarrow$ Enter the channel name (see "Entering Text" on Page 16)  $\rightarrow$  [E]

## **Entering/Editing LTR Channels**

 $( \stackrel{\bullet}{\to} \stackrel{\bullet}{\mathsf{Edit}} \stackrel{\bullet}{\mathsf{Channel}} \rightarrow \stackrel{\bullet}{\to} \stackrel{\bullet}{\mathsf{NEW}} \stackrel{\bullet}{\mathsf{Channel}} \rightarrow \stackrel{\bullet}{\mathsf{E}} \rightarrow \stackrel{\bullet}{\mathsf{Input}} \stackrel{\bullet}{\mathsf{TGID}}$ 

Enter the Talk Group ID for the channel, then press E.

Note: Use the decimal point to enter the hyphens.

Then, refer to the appropriate section to change a channel setting:

- Editing the Channel Name (see "Editing the Channel Name" on Page 72)
- Setting Channel Alert (see "Setting Channel Alert" on Page 73)

- Setting Channel Lockout (see "Setting Channel Lockout" on Page 72)
- Deleting a Channel (see "Deleting a Channel" on Page 73
- Copying a Channel (see "Copying a Channel" on Page 73)

To program another channel within the same group, press [MENU], then repeat the above.

To create another channel group and enter more channels, press <u>MENU</u> twice, then proceed from "Entering/Editing LTR Channel Groups" on Page 69.

## Editing the Channel Name

 $\bigcirc \rightarrow$  Channel name you want to edit  $\rightarrow \square$ 

Edit Name Set Quick Key Edit Channel Delete Group Set Lockout  $( \stackrel{\bullet}{ \rightarrow} Edit Name \rightarrow [ \stackrel{\bullet}{ \rightarrow} Channel Name$ 

Edit the channel name (see "Entering Text" on Page 16).

Note: If you enter a duplicate channel name, the scanner beeps and Name Exists appears. To keep the name, press [E]. Otherwise, press [No/Rev].

#### Setting Channel Lockout

Set Lockout  $\rightarrow$   $\bigcirc$ Lockout Unlocked  $\rightarrow$   $\boxdot$ 

### Setting Channel Alert

Set ALERT  $\rightarrow$  (J)On Off  $\rightarrow$  [E]

#### **Deleting a Channel**

Delete CHANNEL $\rightarrow$  $E \rightarrow$  Confirm Delete? Yes=E / No=.  $\rightarrow$  E **Or** No=. E

### Copying a Channel

New CHANNEL Name?  $\rightarrow$ Enter the channel name (see "Entering Text" on Page 16)  $\rightarrow$  [E]

### Using the Backlight

Press  $rac{1}{2}$  to turn the backlight on or off. You can choose any of the following backlight options.

*10 sec* The backlight stays on for 10 seconds after you press <sup>m</sup>.

*30 sec* The backlight stays on for 30 seconds after you press  $\overset{\text{w}}{\phantom{a}}$ .

*Squel ch* The backlight turns on when the squelch opens then stays on for 2 seconds.

*Keypress* The backlight turns on when any key is pressed then stays on for 10 seconds.

*Infinite* The backlight turns on when you press <sup>\*</sup> then stays on until you press <sup>\*</sup> again.

#### **Programming Radio Systems**

### **Displaying System Information**

You can display information about the scanner, including how much memory has already been used and the current firmware version loaded in the scanner.

### Viewing Memory Used

When you select this option, a bar showing the percent of memory used appears.

The scanner displays the amount of memory used until you press a key. Then the scanner returns to the previous menu.

### Viewing the Firmware Version

The scanner displays the version until you press a key. Then the scanner returns to the previous menu.

### Adjusting the Key Beep

When you select this option, you can set the scanner so it beeps when you press a key.

### Locking/Unlocking the Keypad

Press Func then press  $\sqrt[m]{n}$  to lock or unlock the keypad.

### **Turning Power Save On or Off**

The power save function lets you set the scanner so it saves battery power when it is stopped on a frequency. You can turn power save on or off.

**Programming Radio Systems** 

# Using the Close Call Feature

Your scanner's Close Call<sup>™</sup> feature lets you set the scanner so it detects, displays the frequency of, and lets you hear a nearby strong radio transmission. You can set the scanner so the Close Call feature works "in the background" while you are scanning other frequencies, turn off normal scanning while the Close Call feature is working, or turn off the Close Call feature and use the scanner normally. You can set the scanner so it alerts you when the Close Call feature finds a frequency. You can also set the frequency band where you want the scanner to look for transmissions.

#### Notes:

- The Close Call feature works well for locating the source of strong local transmissions such as mobile and handheld two-way radios in areas with no other strong transmission sources. However, if you are in an area with many transmission sources (such as pager radio transmitters, multi-use radio towers, traffic control devices, etc.), the Close Call feature might not find the transmission you are searching for, or it might find a transmission other than the one you are searching for. You can screen unwanted transmissions by pressing **Func** and **L/O** to lock them out.
- The Close Call feature cannot detect satellite dishes or any transmitter with a frequency above or below the frequency ranges listed under "Setting the Close Call Mode" on Page 76.
- The Close Call feature works better with some types of transmissions than others. It might not correctly display frequency information for transmitters using a highly directive antenna (such as an amateur radio beam antenna), if there are many transmitters operating at the same time in the same area, or if the transmitter is a broadcast television station.

Using the Close Call Feature

### Setting the Close Call Mode

- Press <u>MENU</u> then turn the scroll control until *Close Call* appears. Then press <u>E</u>. One of the Close Call feature options appear.
- 2. Turn the scroll control until one of the following Close Call feature options appears.
- Close Call Only: Lets you set the scanner only for Close Call searching. The scanner does not scan frequencies or channels when this option is turned on.

To select this option, press  $[\underline{E}]$ . The scanner searches in Close Call mode.

- Set CC Bands: Lets you select the Close Call band settings. You can turn the following bands on or off.
- VHF Low (25.0000 54.0000 MHz)

Air Band (108.0000 - 136.9750 MHz)

VHF High (137.0000 - 224.9950 MHz)

UHF (400.0000 - 512.0000 MHz)

800MHz+ (806.0000 -1300.0000 MHz)

Turn the scroll control to select a band, then press [E] to turn it on or off.

• Set CC Allert: Lets you select how the scanner alerts yu when it receives a Close Call signal. You can select any of the following options.

*Beep+Light* (the scanner beeps and the display backlight turns on when it receives a Close Call signal)

*Light* (the display backlight turns on when it receives a Close Call signal)

*Beep* (the scanner beeps when it receives a Close Call signal)

*None* (the scanner does not beep and the display backlight does not turn on when it receives a Close Call signal)

#### Using the Close Call Feature

Turn the scroll control to display an option, then press  $\underline{\mathbb{E}}$  to select it.

 Set CC Override: Lets you select how the Close Call feature works with other scanning activities. If you turn this option on, when the scanner detects a Close Call signal, *CC Found*! and *E to Listen* appear for about 3 seconds. If you press E when this appears, the scanner jumps to the Close Call frequency it found.

Turn the scroll control to display an option, then press  $\boxed{\mathbb{E}}$  to select it.

• Set CC Mode: Lets you select the Close Call mode. If you turn this option on, the scanner sets itself to its Close Call settings once every 5 seconds.

Turn the scroll control to display an option, then press  $\underline{\mathbb{E}}$  to select it.

 CC AutoStore: Lets you select whether the scanner automatically stores Close Call "hits" into channels. If you turn this option on, the scanner stores Close Call "hits" into channels, up to the maximum you specified in the Max Auto Store setting. If the scanner stores more "hits" than there are empty channels, it stores new "hits" over old ones.

Turn the scroll control to display an option, then press  $\underline{\mathbb{E}}$  to select it.

Using the Close Call Feature

# Turning Pager Screen On or Off

You can set the scanner so it screens common pager frequencies while using the Close Call feature or while searching.

- Press MENU then turn the scroll control until Srch/ CloCall Opt appears. Then press E. One of the Close Call options appear.s
- 2. Turn the scroll control until Pager Screen appears. Then press [E]. One of the following options appears.

On (the scanner screens common pager frequencies)

Off (the scanner does not screen common pager frequencies)

3. Turn the scroll control to display the option, then press [E] to select it.

**Turning Pager Screen On or Off** 

## Turning Repeater Find On or Off

You can set the scanner so it attempts to locate transmissions on repeater output frequencies when it detects a transmission on a repeater input frequency. If the scanner finds such a transmission, it beeps and Repeater Output Found appears on the display, and it tunes the output frequency. If it does not detect the transmission on the output frequency, it remains on the transmission on the original frequency.

- Press <u>MENU</u> then turn the scroll control until Srch/ CloCall Opt appears. Then press <u>E</u>. One of the Close Call options appear.s
- 2. Turn the scroll control until Repeater Find appears. Then press [E]. One of the following options appears.

*On* (the scanner attempts to locate transmissions on repeater output frequencies when it detects a transmission on a repeater input frequency))

Off (the scanner does not attempt to locate transmissions on repeater output frequencies)

- 3. Turn the scroll control to display the option, then press [E] to select it.
  - You might find frequencies that do not have a tone associated with them. This might be because CTCSS or DCS tones are not being transmitted.
- 1. If necessary, press **PRI** to turn off priority scan.
- Hold down CTCSS/DCS until you hear two short beeps. CTCSS and DCS appear and begin to flash. If there is a break before a tone is identified, your scanner searches where it left off when the transmission begins again.

**Turning Repeater Find On or Off** 

# Using Weather Alert (SAME)

Your scanner has been primarily designed to be a radio scanner. While it incorporates weather alert as one feature, we strongly recommend that you not use the scanner as your sole means for receiving emergency alerts. Your local electronics retailer carries several weather radios specifically designed for this function.

Your scanner allows you to either search for a local NOAA weather broadcast, or be set to alert when a SAME weather alert is broadcast on a NOAA channel.

### Setting the Weather Mode

You can use the BC246T to search for your local NOAA weather channel.

### Turning Weather Alert On/Off

In weather alert mode, your scanner functions as a severe weather warning radio. This is especially useful when your area is expecting severe weather conditions late at night. When you set the scanner to weather alert mode, it emits a loud siren and displays information about the weather alert whenever your local NOAA weather station transmits a severe weather emergency tone.

Follow these steps to turn on weather alert:

- 1. Press WX to find your local weather station.
- 2. Press Hold.
- Hold down ALERT for about 2 seconds. ALERT appears.

The scanner's volume is muted until the warning tone sounds.

Your scanner now functions as a weather alert radio, waiting to receive a severe weather emergency tone. When your scanner receives the emergency tone and a SAME event code from your local NOAA weather station, it responds with a loud siren at maximum volume (regardless of the volume control setting) and displays information about the alert.

#### Using Weather Alert (SAME)

You might see any of the following information during a weather alert:

L1 - Warning

- L2 Watch
- L3 Advisory
- TST Test

The siren will continue until the emergency tone stops transmitting.

To cancel the siren, press WX. ALERT disappears.

### Searching for a Weather Broadcast

You can use the BC246T to search for your local NOAA weather channel.

To search for a weather broadcast, press **WX** to find an active weather channel in your area. **WX** appears.

You might receive more than one weather station in your area. When you press **WX**, your scanner finds the first active transmission. If a transmission seems weak or distant, press **WX** again to find a clearer station.

#### Notes:

- Weather scan does not resume automatically. You
  must press WX again to start the weather scan again.
  In some parts of the country, you might not be able to
  monitor weather transmissions, such as in low-lying
  areas. Normally a higher location will improve the
  reception.
- NOAA broadcasts are continuous broadcasts. You will only lose reception if you move out of a coverage area. If the signal is lost, the scanner resumes searching for a weather transmission.

### **Duplicate Frequency Alert**

If you enter a frequency already stored in another channel, the scanner beeps and the other channel appears. Press . on the keypad to start again or press [E] again to store the frequency in both channels.

#### Using Weather Alert (SAME)

# **Care and Maintenance**

### **General Use**

- Turn the scanner off before disconnecting the power.
- Always write down the programmed frequencies in the event of memory loss.
- If memory is lost, simply reprogram each channel. The display shows 000.0000 in all channels when there has been a memory loss.
- Always press each button firmly until you hear the entry tone for that key entry.

### Location

- Do not use the scanner in high-moisture environments such as the kitchen or bathroom.
- Avoid placing the unit in direct sunlight or near heating elements or vents.
- If the scanner receives strong interference or electrical noise, move it or its antenna away from the source of the noise. If possible, a higher elevation might provide better reception.
- Also try changing the height or angle of the antenna.

### Cleaning

- Disconnect the power to the unit before cleaning.
- Clean the outside of the scanner with a mild detergent.
- To prevent scratches, do not use abrasive cleaners or solvents. Be careful not to rub the LCD window.
- Do not use excessive amounts of water.

### Repairs

Do not attempt any repair. The scanner contains no user serviceable parts. Contact the Uniden Customer Service Center or take it to a qualified repair technician.

**Care and Maintenance** 

### **Birdies**

All radios can receive "birdies" (undesired signals). If your scanner stops during Scan mode and no sound is heard, it might be receiving a birdie. Birdies are internally generated signals inherent in the electronics of the receiver.

Press **L/O** to lock out the channel, then press **Scan** to resume scanning.

**Care and Maintenance** 

# Troubleshooting

| Problem                            | Possible Cause                                            | Suggestion                                                                                                    |
|------------------------------------|-----------------------------------------------------------|----------------------------------------------------------------------------------------------------|
| The<br>scanner<br>doesn't<br>work. | The scanner<br>might not be<br>receiving any<br>power.    | Make sure the AC<br>adapter is<br>connected to an AC<br>outlet and the<br>scanner.<br>If there is a wall<br>switch that controls<br>power to the AC<br>outlet where you<br>connected the AC<br>adapter, make sure<br>it is on.                            |
| Improper<br>reception.             | The scanner's<br>antenna might<br>need to be<br>adjusted. | Check the antenna<br>connection or move<br>or reposition the<br>antenna.<br>Move the scanner.<br>You might be in a<br>remote area that<br>could require an<br>optional multi-band<br>antenna. Check<br>with your dealer or<br>local electronics<br>store. |
| Scan<br>won't<br>stop.             | The squelch<br>might need to<br>be adjusted.              | Adjust the squelch<br>threshold. See<br>"Turning On The<br>Scanner and<br>Setting the<br>Squelch" on<br>Page 39.                                                                                                    |

If your BC246T is not performing properly, try the following steps.

|        | The enterne                   | Check the antenna                 |
|--------|-------------------------------|-----------------------------------|
|        | The antenna<br>might need to  | connection.                       |
|        | be adjusted.                  |                                   |
|        | One or more                   | Make sure the                     |
|        | channels might                | channels you want                 |
|        | be locked out.                | to scan are not                   |
|        | <b></b>                       | locked out.                       |
|        | The channel's<br>frequency    | Make sure the<br>channel's        |
|        | might not be                  | frequency is stored               |
|        | stored in                     | in the scanner's                  |
|        | memory.                       | memory.                           |
|        | The channel                   | Wait for a                        |
|        | might not be                  | transmission on the               |
|        | active.                       | channel.                          |
| Scan   | You must                      | Press <b>Scan</b> .               |
| won't  | press <b>Scan</b> to          |                                   |
| start. | scan.                         |                                   |
|        | The squelch                   | Adjust the squelch                |
|        | might need to<br>be adjusted. | threshold. See<br>"Turning On The |
|        | be aujusteu.                  | Scanner and                       |
|        |                               | Setting the                       |
|        |                               | Squelch" on                       |
|        |                               | Page 39.                          |
|        | One or more                   | Make sure the                     |
|        | channels might                | channels you want                 |
|        | be locked out.                | to scan are not                   |
|        |                               | locked out.                       |
|        | The antenna                   | Check the antenna                 |
|        | might need to                 | connection.                       |
|        | be adjusted.                  |                                   |

|         | -             | •                  |
|---------|---------------|--------------------|
| Weather | The squelch   | Adjust the squelch |
| scan    | might need to | threshold. See     |
| doesn't | be adjusted.  | "Turning On The    |
| work.   |               | Scanner and        |
|         |               | Setting the        |
|         |               | Squelch" on        |
|         |               | Page 39.           |
|         | The antenna   | Check the antenna  |
|         | might need to | connection.        |
|         | be adjusted.  |                    |

If you experience difficulty while in TrunkTracker™ mode, try the following steps.

| Problem                                        | Possible Cause                                                              | Suggestion                                                                                 |
|------------------------------------------------|-----------------------------------------------------------------------------|--------------------------------------------------------------------------------------------|
| Scanner<br>won't track a<br>trunked<br>system. | The system<br>might not be<br>one your<br>scanner can<br>scan.              | Scan another<br>system.                                                                    |
|                                                | The data<br>frequency might<br>be missing.                                  | Enter the data frequency.                                                                  |
|                                                | The scanner<br>might need to<br>be changed to a<br>Type 1 scanner<br>setup. | Change to a<br>Type 1<br>scanner setup.<br>Review<br>"Motorola<br>Trunking" on<br>Page 23. |

|                                                                | The system you<br>are trying to<br>scan might be<br>LTR or EDACS.           | Set the<br>scanner to<br>scan LTR or<br>EDACS<br>systems.<br>Review "LTR<br>Trunking" on<br>Page 25 and<br>"EDACS<br>Trunking" on<br>Page 24. |
|----------------------------------------------------------------|-----------------------------------------------------------------------------|----------------------------------------------------------------------------------------------------|
| Scanner<br>won't stop<br>scanning<br>during Scan<br>List mode. | No ID's have<br>been<br>programmed.                                         | Program one<br>or more ID's.                                                                                                    |
|                                                                | The ID's you<br>have stored are<br>not active.                              | Wait for the<br>ID's to become<br>active or scan<br>another<br>system.                                                                        |
| Scanner<br>won't acquire<br>the data<br>channel.               | The squelch<br>might need to<br>be adjusted.                                | Adjust the<br>squelch<br>threshold. See<br>"Turning On<br>The Scanner<br>and Setting the<br>Squelch" on<br>Page 39.                           |
|                                                                | The frequency<br>used for the<br>data channel<br>might be<br>missing.       | Check your<br>frequency list<br>for the data<br>channel.                                                                                      |
| Missing<br>replies to<br>conversations                         | The scanner<br>might need to<br>be changed to a<br>Type 1 scanner<br>setup. | Change to a<br>Type 1<br>scanner setup.                                                                                                    |

Troubleshooting

|               | The fleet map  | Try another                 |
|---------------|----------------|-----------------------------|
|               | might be       | preset fleet                |
|               | incorrect.     | map or                      |
|               |                | program your own fleet map. |
|               | One or more of | Make sure all               |
|               | the system's   | the system's                |
|               | frequencies    | frequencies                 |
|               | might not be   | have been                   |
|               | entered.       | entered.                    |
| Missing       | The system you | Set the                     |
| replies to    | are trying to  | scanner to                  |
| conversations | scan might be  | scan LTR or                 |
|               | LTR or EDACS.  | EDACS                       |
| (continued)   |                | systems.                    |
| , ,           |                | Review "LTR                 |
|               |                | Trunking" on                |
|               |                | Page 25 and                 |
|               |                | "EĎACS                      |
|               |                | Trunking" on                |
|               |                | Page 24.                    |

If you still cannot get satisfactory results while using your scanner or if you want additional information, please call or write the Uniden Parts and Service Division. The address and phone number are listed in the Warranty at the end of this manual. If you would like immediate assistance, please call Customer Service at (800) 297-1023.

If you have Internet access, you can visit *http://www.uniden.com* for additional information.

# **Specifications**

Certified in accordance with FCC Rules and Regulations Part 15, Subpart C, as of date of manufacture.

Dynamic Allocation Capacity:

• With Name Assigned To Each System, Group, and Channel:

Basic :

10 Systems, 100 Groups, 1500 Channels Minimum: 200 Systems, 500 Groups, 500 Channels • With No Name Assigned: Basic: 10 Systems, 100 Groups, 2500 Channels Minimum: 200 Systems, 1000 Groups, 1000 Channels Systems: 200 Groups 20 per system Channels up to 2500 Channels per Trunked System up to 200 Frequency Range (MHz): 25.0-26.960 Citizens Band/Business Band 26.965-27.405 Citizens Band Class D 27.410-27.995 **Business Band** 137.0-143.995 Military Band 144.0-147.995 2 Meter Amateur Band 148.0-161.995

Specifications

VHF High Band 216.0-224.995 1.25 Meter Amateur Band Above bands in 5 kHz steps 28.0-29.690 10 Meter Amateur Band 29.7-49.990 VHF Low Band 50-54 6 Meter Amateur Band Above bands in 10 kHz steps 162.0-174.0 Federal Government 400.0-405.9875 Unknown 406.0-419.9875 Federal Land Mobile 420.0-449.9875 70 cm Amateur Band 450.0-469.9875 UHF Standard Band 470.0-512.0 UHF TV Band 806.0-823.9875 Public Service "800" Band 849.0125-868.9875 Public Service "800" Band 894.0125-956.0 Public Service "800" Band

**Specifications** 

1240.0-1300.0 25 cm Amateur Band Above bands in 12.5 kHz steps 108.0-136.9750 Aircraft Band Above band in 25 kHz steps Operating Temperature: -20°C to +60°C Scan Rate: 100 channels per second (conventional mode) Search Rate: 300 steps per second (5 kHz step only) Scan Delay: 2 seconds Audio Output: 2W nominal into 8 ohm internal speaker Power Requirements: 12 VDC 500mAh (AD140U AC adapter) Antenna: 50 ohms (Impedance) External Jacks: Antenna Jack BNC Type Ext. Speaker Jack 3.5mm Line Out Jack 3.5mm DC Power Jack 5.5mm Remote Jack D-sub9 Pins Size: 10<sup>1</sup>/<sub>2</sub> in. (W) x 7<sup>3</sup>/<sub>8</sub> in. (D) x 3<sup>1</sup>/<sub>2</sub> in. (H) Weight: 3.8 lbs Features, specifications, and availability of optional accessories are all subject to change without notice.

**Specifications** 

# **Optional Accessories**

Contact your local Uniden Dealer or call the Uniden Parts Center at: (800)554-3988, 8:00AM to 5:00PM 246TEST, Monday through Friday, for information about ordering these optional accessories.

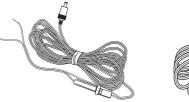

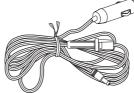

DC Power Cord Cigarette Lighter Power Cord

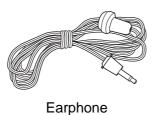

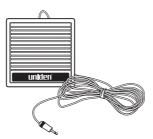

External Amplified Speaker

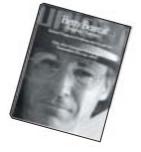

Betty Bearcat Frequency Direct Local Directories 46T SS)

PC Software (BC246T SS) Available by download.

**Optional Accessories** 

# Appendix

### **Preset Fleet Maps**

Preset Map 1Preset Map 2

| Block | Size Code    |
|-------|--------------|
| 0     | Size Code 11 |
| 1     | Size Code 11 |
| 2     | Size Code 11 |
| 3     | Size Code 11 |
| 4     | Size Code 11 |
| 5     | Size Code 11 |
| 6     | Size Code 11 |
| 7     | Size Code 11 |

| Block | Size Code   |
|-------|-------------|
| 0     | Size Code 4 |
| 1     | Size Code 4 |
| 2     | Size Code 4 |
| 3     | Size Code 4 |
| 4     | Size Code 4 |
| 5     | Size Code 4 |
| 6     | Size Code 4 |
| 7     | Size Code 4 |

Preset Map 3Preset Map 4

| Block | Size Code      |
|-------|----------------|
| 0     | Size Code 4    |
| 1     | Size Code 4    |
| 2     | Size Code 4    |
| 3     | Size Code 4    |
| 4     | Size Code 4    |
| 5     | Size Code 4    |
| 6     | Size Code 12   |
| 7     | (Size Code 12) |

| Block | Size Code      |
|-------|----------------|
| 0     | Size Code 12   |
| 1     | (Size Code 12) |
| 2     | Size Code 4    |
| 3     | Size Code 4    |
| 4     | Size Code 4    |
| 5     | Size Code 4    |
| 6     | Size Code 4    |
| 7     | Size Code 4    |

Preset Map 5Preset Map 6

| Block | Size Code      |
|-------|----------------|
| 0     | Size Code 4    |
| 1     | Size Code 4    |
| 2     | Size Code 12   |
| 3     | (Size Code 12) |
| 4     | Size Code 4    |
| 5     | Size Code 4    |
| 6     | Size Code 4    |
| 7     | Size Code 4    |

| Block | Size Code      |
|-------|----------------|
| 0     | Size Code 3    |
| 1     | Size Code 10   |
| 2     | Size Code 4    |
| 3     | Size Code 4    |
| 4     | Size Code 12   |
| 5     | (Size Code 12) |
| 6     | Size Code 12   |
| 7     | (Size Code 12) |

Preset Map 7Preset Map 8

| Block | Size Code    |
|-------|--------------|
| 0     | Size Code 10 |
| 1     | Size Code 10 |
| 2     | Size Code 11 |

| Block | Size Code   |
|-------|-------------|
| 0     | Size Code 1 |
| 1     | Size Code 1 |
| 2     | Size Code 2 |

| Block | Size Code   |
|-------|-------------|
| 3     | Size Code 4 |
| 4     | Size Code 4 |
| 5     | Size Code 4 |
| 6     | Size Code 4 |
| 7     | Size Code 4 |

| Block | Size Code   |
|-------|-------------|
| 3     | Size Code 2 |
| 4     | Size Code 3 |
| 5     | Size Code 3 |
| 6     | Size Code 4 |
| 7     | Size Code 4 |

Preset Map 9Preset Map 10

| Block | Size Code   |
|-------|-------------|
| 0     | Size Code 4 |
| 1     | Size Code 4 |
| 2     | Size Code 0 |
| 3     | Size Code 0 |
| 4     | Size Code 0 |
| 5     | Size Code 0 |
| 6     | Size Code 0 |
| 7     | Size Code 0 |

| Block | Size Code   |
|-------|-------------|
| 0     | Size Code 0 |
| 1     | Size Code 0 |
| 2     | Size Code 0 |
| 3     | Size Code 0 |
| 4     | Size Code 0 |
| 5     | Size Code 0 |
| 6     | Size Code 4 |
| 7     | Size Code 4 |

Preset Map 11Preset Map 12

| Block | Size Code   |
|-------|-------------|
| 0     | Size Code 4 |
| 1     | Size Code 0 |
| 2     | Size Code 0 |
| 3     | Size Code 0 |
| 4     | Size Code 0 |
| 5     | Size Code 0 |
| 6     | Size Code 0 |
| 7     | Size Code 0 |

| Block |             |
|-------|-------------|
| 0     | Size Code 0 |
| 1     | Size Code 0 |
| 2     | Size Code 0 |
| 3     | Size Code 0 |
| 4     | Size Code 0 |
| 5     | Size Code 0 |
| 6     | Size Code 0 |
| 7     | Size Code 4 |

Preset Map 13Preset Map 14

| Block | Size Code    | Γ |
|-------|--------------|---|
| 0     | Size Code 3  |   |
| 1     | Size Code 3  |   |
| 2     | Size Code 11 |   |
| 3     | Size Code 4  |   |
| 4     | Size Code 4  |   |
| 5     | Size Code 0  |   |
| 6     | Size Code 0  |   |
| 7     | Size Code 0  |   |

| Block | Size Code      |
|-------|----------------|
| 0     | Size Code 4    |
| 1     | Size Code 3    |
| 2     | Size Code 10   |
| 3     | Size Code 4    |
| 4     | Size Code 4    |
| 5     | Size Code 4    |
| 6     | Size Code 12   |
| 7     | (Size Code 12) |

Preset Map 15Preset Map 16

| Block | Size Code      | Block | Size Code      |
|-------|----------------|-------|----------------|
| 0     | Size Code 4    | 0     | Size Code 3    |
| 1     | Size Code 4    | 1     | Size Code 10   |
| 2     | Size Code 4    | 2     | Size Code 10   |
| 3     | Size Code 11   | 3     | Size Code 11   |
| 4     | Size Code 11   | 4     | Size Code 0    |
| 5     | Size Code 0    | 5     | Size Code 0    |
| 6     | Size Code 12   | 6     | Size Code 12   |
| 7     | (Size Code 12) | 7     | (Size Code 12) |

### User Defined Fleet Maps

#### Type I Programming Information

When a Type I system is designed, the address information for all the ID's is divided into 8 equal sized blocks, numbered 0–7. When you program your scanner to track a Type I system, you must select a size code for each of these blocks. When you have assigned a size code to all 8 blocks, you'll have defined the fleet map for the system you are tracking. Each size code determines the number of fleets, subfleets, and ID's each block will have. For example, a size code of S-4 has one fleet, which is divided into 16 separate subfleets, and it has a total of 512 individual ID's.

When a block is assigned a size code, the fleet or fleets created within the block are assigned a Type I ID. The way these ID's display on your scanner depend on the block number and the block's size code. When a Type I ID appears, the leftmost digit represents the block which contains the ID.

The next two digits identify which fleet is active, and the last digit(s) identifies the subfleet.

The details concerning how the size codes are selected by a Type I System designer are highly dependent on the specific needs of the system's users. Some organizations might want many subfleets with only a few radios each, while another organization might want only a few subfleets with many radios each. Your task is to program your **Appendix**  fleet map with the same size code assignments as the trunked system. If you do this accurately, you'll track all the Fleet-Subfleet combinations used by the system. In other words, you'll hear complete communications while monitoring a trunked system.

If you don't already know the size codes used, you'll have to guess at them. But since you don't have to figure out all the blocks at once, this isn't as hard as it seems. Select a size code for a block, and then press **Scan**. Now listen to the communications. If you decide you are receiving most of the replies to the conversations with ID's assigned to the block you just programmed, then you've probably selected the right size code and can work on the next block of the map.

Finally, for most public safety systems there are some size codes which are more common. S-3 and S-4 are probably the most common, followed by S-10, S-11, and S-12.

### Size Code Restrictions

If you select size code S-12, S-13, or S-14, there are some restrictions as to which blocks can be used for these codes.

S-12 can only be assigned to Blocks 0, 2, 4, or 6.

S-13 can only be assigned to Blocks 0 and 4.

S-14 can only be assigned to Block 0.

Since these size codes require multiple blocks, you will be prompted for the next available block when programming a fleet map. For example, if you assign Block 0 as an S-12, you will be prompted for b2, the next block available, instead of b1. And if you assign Block 0 as an S-14, you would not see another prompt because it uses all available blocks.

### Quick Start to Programming Your Scanner

This section contains information you'll need to quickly program conventional and trunking frequencies into your scanner. You can use it to help you find information about conventional and trunking frequencies in your area, compile the information into an easy-to-use format, then use the information to program your scanner.

Note: This section does not include all of the programming information for your scanner.

### **Getting Started**

You can use the scanner to scan agencies such as:

- · 800 MHz trunked public safety systems
- Police and fire departments (including rescue and paramedics)
- NOAA weather transmissions
- Business and industrial radio
- Utilities
- Marine bands
- Amateur (ham) radio bands
- Aircraft

Your scanner can monitor any of the following types of systems.

- · Conventional (not trunked) systems
- · Motorola trunking systems
- LTR trunking systems
- EDACS trunking systems

Getting your scanner programmed and scanning takes a few steps. This help guides you through these steps that will make it easier for you to start scanning.

1. Collect information about the system(s) you want to monitor.

Do you want to listen to your local police and fire departments? How about the highway patrol, ambulance service, and aircraft? You might even want to listen to your local utility company as they track down a break in electrical service in your area.

Make a list of the agencies you want to listen to, then look up the frequencies and systems used by those agencies. The Internet is a great source for current frequencies and information about scanning. Here are a few useful sites:

 http://www.scannermaster.com/ - frequency resources and home of Police Call.

You can also call them at 1 800 SCANNER (hours are from 10:00 a.m. to 5:00 p.m. Eastern Time Monday through Friday.)

- http://www.radioreference.com/ the Internet's premier source for user-supported radio system information.
- http://www.bearcat1.com/ frequency information from National Communications.
- http://svartifoss2.fcc.gov/reports/index.cfm conventional frequency information on file with the US Government

Tips:

- Scanners are designed to monitor complex radio systems. That means that programming your scanner might seem like a daunting task at first. Be patient if you don't get it right the first time. You can also seek out help locally for the systems you want to scan by visiting the forums section of http://www.radioreference.com/.
- Before you start to program your scanner, decide how you want to organize the frequencies you want to scan. For example, some areas are best organized by geographic location (east, north, south, west, central, etc), while others are best organized by agency (police, sheriff, ambulance, fire, etc.). You might even find it easier to organize a mixture of frequencies (north, southeast, and west for police but fire all in one group for example).

- 2. Organize the system information using these system worksheets included in this help.
  - Use "Conventional Scanning Worksheet" on Page 105 to organize information about conventional frequencies.
  - Use "Motorola Trunking Worksheet" on Page 106 to organize information about Motorola frequencies.
  - Use "" on Page 111 to organize information about LTR frequencies.
  - Use "EDACS Trunking Worksheet" on Page 108 to organize information about EDACS frequencies.
- 3. Follow the instructions in "Filling Out The Conventional Scanning Worksheet" on Page 100, "Filling Out The Motorola Worksheet" on Page 101, "Filling Out The LTR Worksheet" on Page 103, and "Filling Out The EDACS Worksheet" on Page 104 to program your scanner.
- 4. Press SCAN!

Tips:

- Before you start, make as many copies of the worksheets as you think you'll need. You can also go to the download section of http://www.uniden.com/productsupport.cfm and download the worksheets there.
- All worksheet instructions assume that you have completed the critical Step 1 (collecting the system information). Don't skip this step.
- Use a pencil to fill out the worksheets. This lets you change information if necessary.

#### Conventional Scanning Worksheet Instructions

Important: The conventional scanning worksheet is for conventional frequencies only. To program LTR trunking frequencies, use "" on Page 111. To program Motorola trunking frequencies, use "Motorola Trunking Worksheet" on Page 106. To program EDACS trunking frequencies, use "EDACS Trunking Worksheet" on Page 108.

Tip: If you transfer a frequency to another channel or bank, be sure to update your worksheet with the new information.

# Filling Out The Conventional Scanning Worksheet

Name

Fill in a name that describes the frequencies you want to store. For example, you can enter "Dallas Police" or "Amateur Radio" in this field. If you want to store more than one type of frequency, you can enter "Mixed."

Channel

Fill in the channel number where you want to store each frequency.

Tips:

- Try to enter frequencies you write on the worksheet into consecutively numbered channels. This makes it easier to keep track of how many channels you have used.
- Leave this field blank until you gather all information about the frequencies you want to store. Then go back and fill in a channel number for each frequency you entered, beginning with the first open channel if possible.

#### Frequency

Fill in the frequency you want to store in this channel.

Location/Radio Service

Fill in information that identifies the frequency. For example, if the motorcycle police on your city's north side use the frequency, you can enter "City Motorcycle Police North Side."

#### Priority

The scanner lets you designate channels as priority channels. Check this field if you want to designate the frequency as a priority channel.

#### CTCSS/DCS

If the agency transmits a CTCSS or DCS tone on the frequency, fill in the frequency. For example, if the agency transmits a CTCSS tone on 173.8 Hz, enter "173.8."

Note: See "What is CTCSS/DCS?" on Page 18 for more information about CTCSS and DCS.

#### Comments

Fill in any general comments about the agency. For example, if the agency is active only during auto races, enter that information in this field.

#### Motorola Trunking Worksheet Instructions

Important: The Motorola trunking worksheet is for Motorola frequencies only. (However, you can use unused channels for conventional frequencies). To program conventional scanning frequencies, use "Conventional Scanning Worksheet" on Page 105. To program LTR trunking frequencies, use "" on Page 111. To program EDACS trunking frequencies, use "EDACS Trunking Worksheet" on Page 108.

#### Filling Out The Motorola Worksheet System Name

Fill in the general name for the system you are programming . For example, "Fort Worth Public Safety."

#### System Type

Fill in the type of Motorola system you are scanning.

- Type 1. A fleet map is supplied for this type of system.
- Type 2 800 MHz. The supplied frequencies are between 851 MHz and 868.9875 MHz. No fleet map is supplied for this type of system.
- Type 2 900 MHz. The supplied frequencies are between 935.0125 MHz and 939.9875 MHz. No fleet map is supplied for this type of system.
- Type 2 UHF. The supplied frequencies are between 406 MHz and 512 MHz. No fleet map is supplied for this type of system.
- Type 2 VHF. The supplied frequencies are between 136 MHz and 174 MHz. No fleet map is supplied for this type of system.

#### Channel

This indicates the channel. Write the physical channel number next to this number. For example, write in 201-250.

#### Frequency/Name

For each channel, fill in each frequency and name used by the agency.

#### Talk Group/Name

Identifies the agency. The talk group ID is sent by the agency on the radio system's control channel, and appears on your scanner's display when the talk group is active.

You can group the talk group ID's you want to hear into their own groups, then write that ID and a name identifying its agency here. Also name each talk group. For example, G1 could be a police department's East Patrol, G2 could be Fire, G3 could be Ambulance, etc.

Fill in the talk group ID and a name for each agency.

Fleet Map (Type I or Type I/Type II Hybrid Only)

Fill in the fleet map used by this agency.

#### Band Plan (VHF or UHF Only)

A band plan is required so the scanner can correctly determine the voice channel frequency. Fill in the band plan used by this agency, consisting of:

- Base frequency
- Step frequency
- Channel offset

You can enter up to three band plans.

#### LTR Trunking Worksheet Instructions

Important: The LTR trunking worksheet is for LTR frequencies only. (However, you can use unused channels for conventional frequencies). To program conventional scanning frequencies, use "Conventional Scanning Worksheet" on Page 105. To program Motorola trunking frequencies, use"Motorola Trunking Worksheet" on Page 106. To program EDACS trunking frequencies, use "EDACS Trunking Worksheet" on Page 108.

#### Filling Out The LTR Worksheet System Name

Fill in the general name for the system you are programming into this bank. For example, "Fort Worth Public Safety.'

System Frequencies

For each channel, fill in the frequency and alpha tag used by the agency.

Talk Group ID/Name

Identifies the agency. The talk group ID is sent by the agency on the radio system's control channel, and appears on your scanner's display when the talk group is active. You can group the talk group ID's you want to hear into their own groups, then write that ID and a name identifying its agency here. Fill in the talk group ID and a name for each agency.

Tip: Leave this field blank until you gather all remaining information about the agency. Then go back and fill in the talk group ID and name when you see them on the scanner's display.

### **EDACS Trunking Worksheet Instructions**

Important: The EDACS trunking worksheet is for EDACS frequencies only. (However, you can use unused channels for conventional frequencies). To program conventional scanning frequencies, use "Conventional Scanning Worksheet" on Page 105. To program Motorola trunking frequencies, use "Motorola Trunking Worksheet" on Page 106. To program LTR trunking frequencies, use"" on Page 111.

#### Filling Out The EDACS Worksheet

System Name

Fill in the general name for the system you are programming into this bank. For example, "Kansas City Ambulance."

System Frequencies

For each channel, fill in the frequency and name. Make sure to fill in this information in LCN (logical channel number) order, with LCN1 in position 1, LCN2 in position 2, etc.

#### Talk Group ID/Name

Identifies the agency. The talk group ID is sent by the agency on the radio system's control channel, and appears on your scanner's display when the talk group is active. You can group the talk group ID's you want to hear into their own groups, then write that ID and a name identifying its agency here.

EDACS talk group ID's are in the form AFS, where:

- A is the agency (00 through 15)
- F is the fleet (00 through 15)
- S is the subfleet (0 through 7)

You can enter a full or partial talk group ID. For example, if you enter the agency and the fleet but do not enter a subfleet, the scanner scans all subfleets within the fleet you entered.

Fill in the talk group ID and a name for each agency.

| Channel         Frequency         Location/Radio Service         Priority         CTCSS/DCS         Co           Image: Image: Image                                                                               | nments |
|----------------------------------------------------------------------------------------------------|--------|
| Image: set of the set of the |        |
| Image: set of the set of the |        |
| Image: set of the set of the |        |
| Image: section of the section of the section of th |        |
|                                                                                                    |        |
|                                                                                                    |        |
|                                                                                                    |        |
| Image: sector sector                |        |
| Image: sector of the sector of the sector                |        |
| Image: sector of the sector of the sector  |        |
| Image: sector sector  |        |
| Image: sector of the sector of the sector  |        |
| Image: sector sector                |        |
|                                                                                                    |        |
| Image: state state stat                |        |
| Image: select select  |        |
| Image: state state stat                |        |
|                                                                                                    |        |
|                                                                                                    |        |
|                                                                                                    |        |
|                                                                                                    |        |
|                                                                                                    |        |
|                                                                                                    |        |
|                                                                                                    |        |
|                                                                                                    |        |
|                                                                                                    |        |

# Conventional Scanning Worksheet

\_

# Motorola Trunking Worksheet

|                          | wotorola Iri                                | unking W                 | orksheet Page 1 |
|--------------------------|---------------------------------------------|--------------------------|-----------------|
| System Name              |                                             |                          |                 |
| System Type (select one) | Туре 1<br>Т уре 2 800 MHz<br>Туре 2 900 MHz | Type 2 UHF<br>Type 2 VHF |                 |
| System Frequencies       |                                             |                          |                 |
| Channel                  | Frequency                                   |                          | Name            |
| 1                        |                                             |                          |                 |
| 2                        |                                             |                          |                 |
| 3                        |                                             |                          |                 |
| 4                        |                                             |                          |                 |
| 5                        |                                             |                          |                 |
| 6                        |                                             |                          |                 |
| 7                        |                                             |                          |                 |
| 8                        |                                             |                          |                 |
| 9                        |                                             |                          |                 |
| 10                       |                                             |                          |                 |
| 11                       | +                                           |                          |                 |
| 12                       | +                                           |                          |                 |
| 13<br>14                 | +                                           |                          |                 |
| 14                       | +                                           |                          | 1               |
| 16                       | -                                           |                          |                 |
| 17                       | -                                           |                          |                 |
| 18                       | -                                           |                          |                 |
| 19                       |                                             |                          | 1               |
| 20                       |                                             |                          | 1               |
| 21                       |                                             |                          |                 |
| 22                       |                                             |                          |                 |
| 23                       |                                             |                          |                 |
| 24                       |                                             |                          |                 |
| 25                       |                                             |                          |                 |
| 26                       |                                             |                          |                 |
| 27                       | _                                           |                          |                 |
| 28                       |                                             |                          |                 |
| 29<br>30                 |                                             |                          |                 |
| 31                       |                                             |                          |                 |
| 32                       | -                                           |                          |                 |
| 33                       | -                                           |                          |                 |
| 34                       |                                             |                          | 1               |
| 35                       | 1                                           |                          | 1               |
| 36                       |                                             |                          |                 |
| 37                       |                                             |                          |                 |
| 38                       |                                             |                          |                 |
| 39                       |                                             |                          |                 |
| 40                       |                                             |                          |                 |
| 41                       |                                             |                          |                 |
| 42                       |                                             |                          |                 |
| 43                       |                                             |                          |                 |
| 44                       |                                             |                          |                 |
| 45                       |                                             |                          |                 |
| 46<br>47                 | +                                           |                          |                 |
| 4/ 48                    | +                                           |                          |                 |
| 48                       |                                             |                          |                 |
| 50                       |                                             |                          |                 |

| alk Group Name | Talk Group Name | Fleet Map   |
|----------------|-----------------|-------------|
| G1             | G6              | Block       |
| 1              | 1               | 0           |
| 2              | 2               | 1           |
| 3              | 3               | 2           |
| 4              | 4               | 3 4         |
| 5              | 5               | 4           |
| 6              | 6               | 5           |
| 7              | 7               | 6           |
| 8              | 8               | 7           |
| 9              | 9               |             |
| 10             | 10              | Band Plan A |
| G2             | G7              | Base Freq   |
| 1              | 1               | Step Freq   |
| 2              | 2               | Chan Offset |
| 3              | 3               |             |
| 4              | 4               | Band Plan B |
| 5              | 5               | Base Freq   |
| 6              | 6               | Step Freq   |
| 7              | 7               | Chan Offset |
| 8              | 8               |             |
| 9              | 9               | Band Plan C |
| 10             | 10              | Base Freq   |
| G3             | G8              | Step Freq   |
| 1              | 1               | Chan Offset |
| 2              | 2               | onan onder  |
| 3              | 3               |             |
| 4              | 4               |             |
| 5              | 5               |             |
| 6              | 6               |             |
| 7              | 7               |             |
| 8              | 8               |             |
| 9              | 9               |             |
| 10             | 10              |             |
| G4             | G9              |             |
| 1              | 1               |             |
| 2              | 2               |             |
| 3              | 3               |             |
| 4              | 4               |             |
| 5              | 5               |             |
| 6              | 6               |             |
| 7              | 7               |             |
| 8              | 8               |             |
| 9              | 9               |             |
| 10             | 10              |             |
| G5             | G10             |             |
|                | 1               |             |
| 1              | 2               |             |
| 2 3            | 3               |             |
|                | 4               |             |
| 4              | 4               |             |
| 5              |                 |             |
| 6              | 6               |             |
| 7              |                 |             |
| 8              | 8               |             |
| 9              | 9               |             |
| 10             | 10              | 1           |

Motorola Trunking Worksheet Page 2

Appendix

# EDACS Trunking Worksheet

\_\_\_\_

| System Name            |                                 | ing Worksheet Page 1                 |
|------------------------|---------------------------------|--------------------------------------|
|                        |                                 |                                      |
| Important: You must en | ter EDACS frequencies in logica | al channel order, not frequency orde |
| System Frequenci       |                                 |                                      |
| Channel                | Frequency                       | Name                                 |
| 1                      |                                 |                                      |
| 2 3                    |                                 |                                      |
| 4                      |                                 |                                      |
| 5                      |                                 |                                      |
| 6                      |                                 |                                      |
| 7                      |                                 |                                      |
| 8                      |                                 |                                      |
| 9                      |                                 |                                      |
| 10                     |                                 |                                      |
| 11                     |                                 |                                      |
| 12                     |                                 |                                      |
| 13                     |                                 |                                      |
| 14<br>15               |                                 |                                      |
| 16                     |                                 |                                      |
| 17                     |                                 |                                      |
| 18                     |                                 |                                      |
| 19                     |                                 |                                      |
| 20                     |                                 |                                      |
| 21                     |                                 |                                      |
| 22                     |                                 |                                      |
| 23                     |                                 |                                      |
| 24                     |                                 |                                      |
| 25                     |                                 |                                      |
| 26                     |                                 |                                      |
| 28                     |                                 |                                      |
| 29                     |                                 |                                      |
| 30                     |                                 |                                      |
| 31                     |                                 |                                      |
| 32                     |                                 |                                      |
| 33                     |                                 |                                      |
| 34                     |                                 |                                      |
| 35                     |                                 |                                      |
| 36                     |                                 |                                      |
| 37                     |                                 |                                      |
| 38<br>39               |                                 |                                      |
| 40                     |                                 |                                      |
| 40                     |                                 |                                      |
| 42                     |                                 |                                      |
| 43                     |                                 |                                      |
| 44                     |                                 |                                      |
| 45                     |                                 | Ì                                    |
| 46                     |                                 | İ                                    |
| 47                     |                                 |                                      |
| 48                     |                                 |                                      |

| EDITOO     | inaniang n | Cinconeer        |      |
|------------|------------|------------------|------|
| Talk Group | Name       | Talk Group       | Name |
| G1         |            | Talk Group<br>G6 |      |
| 01         |            | 00               |      |
|            |            |                  |      |
|            |            |                  |      |
|            |            |                  |      |
|            |            |                  |      |
|            |            |                  |      |
|            |            |                  |      |
|            |            |                  |      |
|            |            |                  |      |
|            |            |                  |      |
|            |            |                  |      |
|            |            |                  |      |
|            |            |                  |      |
|            |            |                  |      |
| G2         |            | G7               |      |
|            |            |                  |      |
|            |            |                  |      |
|            |            |                  |      |
|            |            |                  |      |
|            | 1          |                  | 1    |
|            |            | ·                |      |
| L          |            | I                |      |
|            |            |                  |      |
|            |            |                  |      |
| -          |            |                  |      |
|            |            |                  |      |
|            |            |                  |      |
|            |            |                  |      |
| G3         |            | G8               |      |
| 63         |            | G8               |      |
|            |            |                  |      |
|            |            |                  |      |
|            |            |                  |      |
|            |            |                  |      |
|            |            |                  |      |
|            |            |                  |      |
|            |            |                  |      |
|            |            |                  |      |
|            |            |                  |      |
|            |            | -                |      |
|            |            |                  |      |
|            |            |                  |      |
|            |            |                  |      |
| G4         |            | G9               |      |
|            |            | -                |      |
|            |            |                  |      |
|            |            |                  |      |
|            |            |                  |      |
|            | -          |                  |      |
|            |            |                  |      |
| L          |            | I                |      |
|            |            |                  |      |
|            |            |                  |      |
|            |            |                  |      |
| L          |            | I                |      |
|            |            |                  |      |
|            | 1          |                  | 1    |
| 05         |            | C10              |      |
| G5         |            | G10              |      |
|            |            |                  |      |
|            | 1          |                  |      |
|            | -          |                  |      |
|            |            |                  |      |
|            |            |                  |      |
|            | 1          |                  | 1    |
|            |            |                  |      |
|            |            |                  |      |
|            |            |                  |      |
|            |            |                  |      |
|            |            |                  |      |
|            |            |                  |      |
|            |            |                  |      |
|            |            |                  |      |

EDACS Trunking Worksheet Page 2

# LTR Trunking Worksheet

| System Name                  |                             | Worksheet Page 1                   |
|------------------------------|-----------------------------|------------------------------------|
|                              | I TR frequencies in channel | order, skipping unused channels.   |
|                              |                             | 5 and 7, enter frequencies only in |
| the first third fifth and an | venth channels in the bank. | 5 and 7, enter nequencies only in  |
|                              |                             |                                    |
| System Frequencies           |                             |                                    |
| Channel                      | Frequency                   | Alpha Tag                          |
| 1                            |                             | ·                                  |
| 2                            |                             |                                    |
| 3                            |                             |                                    |
| 4                            |                             |                                    |
| 5                            |                             |                                    |
|                              |                             |                                    |
| 6                            |                             |                                    |
| 7                            |                             |                                    |
| 8                            |                             |                                    |
| 9                            |                             |                                    |
| 10                           |                             |                                    |
| 11                           |                             |                                    |
| 12                           |                             |                                    |
| 13                           |                             |                                    |
| 14                           |                             |                                    |
| 15                           |                             |                                    |
| 16                           |                             |                                    |
| 17                           |                             |                                    |
| 18                           |                             |                                    |
| 19                           |                             |                                    |
| 20                           |                             |                                    |
| 21                           |                             |                                    |
| 22                           |                             |                                    |
| 23                           |                             |                                    |
| 24                           |                             |                                    |
| 25                           |                             |                                    |
| 26                           |                             |                                    |
| 20                           |                             |                                    |
|                              |                             |                                    |
| 28                           |                             |                                    |
| 29                           |                             |                                    |
| 30                           |                             |                                    |
| 31                           |                             |                                    |
| 32                           |                             |                                    |
| 33                           |                             |                                    |
| 34                           |                             |                                    |
| 35                           |                             |                                    |
| 36                           |                             |                                    |
| 37                           |                             |                                    |
| 38                           |                             |                                    |
| 39                           |                             |                                    |
| 40                           |                             |                                    |
| 41                           | 1                           |                                    |
| 42                           |                             |                                    |
| 43                           |                             |                                    |
| 44                           |                             |                                    |
| 44                           |                             |                                    |
| 46                           |                             |                                    |
| 40                           |                             |                                    |
|                              |                             |                                    |
| 48                           |                             |                                    |
| 49                           | 1                           |                                    |

| LTR Trunking Wo | rksheet Page 2 |
|-----------------|----------------|
|-----------------|----------------|

| Talk Group         Name           G1         G6           G1         G6           G2         G7           G2         G7           G2         G7           G3         G8           G3         G8           G3         G8           G3         G8           G3         G8           G4         G9           G4         G9           G6         G10 | Ent nu     | inting mon | T. I. C.   |      |
|----------------------------------------------------------------------------------------------------|------------|------------|------------|------|
|                                                                                                    | Tark Group | warne      | Talk Group | Name |
|                                                                                                    | G1         |            | G6         |      |
| G4     G9       G3     G9                                                                                                    |            |            |            |      |
| G4     G9       G3     G9                                                                                                    |            |            |            |      |
| G4     G9       G3     G9                                                                                                    |            |            |            |      |
| G4     G9       G3     G9                                                                                                    |            |            | -          |      |
| G4     G9       G3     G9                                                                                                    |            |            |            |      |
| G4     G9       G3     G9                                                                                                    |            |            |            |      |
|                                                                                                    |            |            |            |      |
|                                                                                                    |            |            |            |      |
|                                                                                                    |            |            |            |      |
|                                                                                                    |            |            |            |      |
|                                                                                                    |            |            |            |      |
|                                                                                                    | 62         |            | G7         |      |
| G4 G9 G9 G9 G9 G9 G9 G9 G9 G9 G9 G9 G9 G9                                                                                                    | 02         |            | 01         |      |
| G4 G9 G9 G9 G9 G9 G9 G9 G9 G9 G9 G9 G9 G9                                                                                                    |            |            |            |      |
| G4 G9 G9 G9 G9 G9 G9 G9 G9 G9 G9 G9 G9 G9                                                                                                    |            |            |            |      |
| G4 G9 G9 G9 G9 G9 G9 G9 G9 G9 G9 G9 G9 G9                                                                                                    |            |            |            |      |
| G4 G9 G9 G9 G9 G9 G9 G9 G9 G9 G9 G9 G9 G9                                                                                                    |            |            |            |      |
| G4 G9 G9 G9 G9 G9 G9 G9 G9 G9 G9 G9 G9 G9                                                                                                    |            |            |            |      |
| G4 G9 G9 G9 G9 G9 G9 G9 G9 G9 G9 G9 G9 G9                                                                                                    |            |            |            | 1    |
| G4 G9 G9 G9 G9 G9 G9 G9 G9 G9 G9 G9 G9 G9                                                                                                    |            |            | h          | 1    |
| G4 G9 G9 G9 G9 G9 G9 G9 G9 G9 G9 G9 G9 G9                                                                                                    |            |            |            |      |
| G4 G9 G9 G9 G9 G9 G9 G9 G9 G9 G9 G9 G9 G9                                                                                                    |            |            |            | ł    |
| G4 G9 G9 G9 G9 G9 G9 G9 G9 G9 G9 G9 G9 G9                                                                                                    |            |            |            |      |
| G4 G9 G9 G9 G9 G9 G9 G9 G9 G9 G9 G9 G9 G9                                                                                                    |            |            |            |      |
| G4 G9 G9 G9 G9 G9 G9 G9 G9 G9 G9 G9 G9 G9                                                                                                    | G3         |            | G8         |      |
|                                                                                                    |            |            |            |      |
|                                                                                                    |            |            |            |      |
|                                                                                                    |            |            |            |      |
|                                                                                                    |            |            |            |      |
|                                                                                                    |            |            |            |      |
|                                                                                                    |            |            |            |      |
|                                                                                                    |            |            |            |      |
|                                                                                                    |            |            |            |      |
|                                                                                                    |            |            |            |      |
|                                                                                                    |            |            |            |      |
|                                                                                                    |            |            | -          |      |
|                                                                                                    |            |            | <u></u>    |      |
| G5 G10                                                                                                    | G4         |            | G9         |      |
|                                                                                                    |            |            |            |      |
| G5 G10                                                                                                    |            |            |            |      |
| G6 G10                                                                                                    |            |            |            |      |
| G5 G10                                                                                                    |            |            |            | 1    |
| G6 G10                                                                                                    |            |            |            | 1    |
| G5 G10                                                                                                    |            |            |            | 1    |
| G5 G10                                                                                                    |            |            |            |      |
| G5 G10                                                                                                    |            |            |            | ł    |
| G5 G10 G10                                                                                                    |            |            |            |      |
| G5 G10                                                                                                    |            |            |            |      |
| G5 G10                                                                                                    |            |            |            |      |
|                                                                                                    | G5         |            | G10        |      |
|                                                                                                    |            |            |            |      |
|                                                                                                    |            |            |            |      |
|                                                                                                    |            |            |            |      |
|                                                                                                    |            |            |            |      |
|                                                                                                    |            |            |            |      |
|                                                                                                    |            |            |            |      |
|                                                                                                    |            |            |            |      |
|                                                                                                    |            |            |            | 1    |
|                                                                                                    |            |            |            | 1    |
|                                                                                                    |            |            |            |      |
|                                                                                                    |            |            |            | ł    |
|                                                                                                    |            |            |            |      |

### Preprogrammed Systems

Your scanner is preprogrammed with over 400 channels covering police, fire, and ambulance operations in the 25 most populated counties in the US. The following list details the preprogrammed information.

By default, all of the preprogrammed systems are unlocked, and your scanner begins to scan them when you turn it on. To speed up scanning, you can lock out systems that are beyond your reception area (typically no more than 25 miles using the supplied antenna).

Follow these steps to lock out systems:

- 1. Press and hold **Func**.
- While continuing to hold Func, rotate the scroll control to select a system you want to lock out.
- 3. While continuing to hold Func, press **L/O** to lock out the system.
- 4. Repeat Steps 2, 3, and 4 to lock out additional systems.

The preprogrammed systems provide a starting point; you will want to find out more information about your local radio systems so you can customize the programming to better suit your listening preferences.

Notes:

- You might hear transmissions on frequencies assigned to very distant stations. This will happen if a local system also uses the same frequency. Disregard the text tag for these transmission (e.g. if you are in California, you aren't really receiving Florida transmissions even if the scanner displays Dade County).
- To free up memory, you can delete systems that you will not be monitoring. Refer to "Deleting a System" on Page 46 (for conventional channels) and "Deleting a System" on Page 54 (for Motorola channels).

• Data used for the preprogrammed information was supplied courtesy of <a href="http://www.radioreference.com">http://www.radioreference.com</a>, the Internet's premier scanning resource (RadioReference is not affiliated with Uniden America Corporation).

| State      | County      | City                 | System           |
|------------|-------------|----------------------|------------------|
| Arizona    |             |                      |                  |
| Arizona    | Maricopa    | Avondale             | Maricopa Conv    |
| Arizona    | Maricopa    | Capitol              | Maricopa Conv    |
| Arizona    | Maricopa    | Chandler             | Chandler Mo      |
| Arizona    | Maricopa    | Chandler             | Maricopa Conv    |
| Arizona    | Maricopa    | El Mirage            | Maricopa Conv    |
|            |             | Fort McDowell        |                  |
| Arizona    | Maricopa    | Indian Community     | Maricopa Conv    |
| Arizona    | Maricopa    | Goodyear             | Maricopa Conv    |
|            |             | Salt River Indian    |                  |
| Arizona    | Maricopa    | Community            | Maricopa Conv    |
| Arizona    | Maricopa    | Scotsdale            | Maricopa Conv    |
| Arizona    | Maricopa    | Tempe                | Tempe MO         |
| Arizona    | Maricopa    | Tolleson             | Maricopa Conv    |
| Arizona    | Maricopa    | Tonopah              | Maricopa Conv    |
| Arizona    | Maricopa    | Wickenberg           | Maricopa Conv    |
| California |             |                      |                  |
| California | Alameda     | Alameda              | Alameda MO       |
| California | Alameda     | Albany               | Alameda Conv     |
| California | Alameda     | East Bay Park        | Alameda Conv     |
| California | Alameda     | Fremont              | Alameda MO       |
| California | Alameda     | Hayward              | Alameda MO       |
| California | Alameda     | Newark               | Alameda MO       |
| California | Alameda     | Oakland              | Oakland EDACS    |
| California | Alameda     | Piedmont             | Oakland EDACS    |
| California | Alameda     | San Leandro          | Alameda MO       |
| California | Alameda     | Union City           | Alameda MO       |
| California | Los Angeles | Alhambra             | Los Angeles Conv |
| California | Los Angeles | Altaden Crest Valley |                  |
| California | Los Angeles | Arcadia              | Los Angeles Conv |
| California | Los Angeles | Avalon               | Los Angeles Conv |
| California | Los Angeles | Baldwin Park         | Los Angeles Conv |
| California | Los Angeles | Bell                 | Los Angeles Conv |
| California | Los Angeles | Bell Gardens         | Los Angeles Conv |
| California | Los Angeles | Beverly Hills        | Los Angeles Conv |
| California | Los Angeles | Burbank              | Los Angeles Conv |
| State      | County      | City                 | System           |
| California | Los Angeles | Carson               | Los Angeles Conv |
| California | Los Angeles | Century              | Los Angeles Conv |
| California | Los Angeles | Claremont            | Los Angeles Conv |
| California | Los Angeles | College/Transit      | Los Angeles Conv |
| California | Los Angeles | Compton              | Los Angeles Conv |

| o                        |                            |                      |                                      |
|--------------------------|----------------------------|----------------------|--------------------------------------|
| California               | Los Angeles                | Covina               | Los Angeles Conv                     |
| California               | Los Angeles                | Crescenta            | Los Angeles Conv                     |
| California               | Los Angeles                | Culver City          | Culver City MO                       |
| California               | Los Angeles                | Downey               | Los Angeles Conv                     |
| California               | Los Angeles                | El Segundo           | Los Angeles Conv                     |
| California               | Los Angeles                | Gardena              | Los Angeles Conv                     |
| California               | Los Angeles                | Glendora             | Los Angeles Conv                     |
| California               | Los Angeles                | Hawthorn             | Los Angeles Conv                     |
| California               | Los Angeles                | Hermosa Beach        | Los Angeles Conv                     |
| California               | Los Angeles                | Huntington Park      | Los Angeles Conv                     |
| California               | Los Angeles                | Industry             | Los Angeles Conv                     |
| California               | Los Angeles                | Inglewood            | Los Angeles Conv                     |
| California               | Los Angeles                | Irwindale            | Los Angeles Conv                     |
| California               | Los Angeles                | LA County            | Los Angeles Conv                     |
| California               | Los Angeles                | La Habra Heights     | Los Angeles Conv                     |
| California               | Los Angeles                | La Verne             | Los Angeles Conv                     |
| California               | Los Angeles                | Lakewood             | Los Angeles Conv                     |
| California               | Los Angeles                | Lancaster            | Los Angeles Conv                     |
| California               | Los Angeles                | Lennox               | Los Angeles Conv                     |
| California               | Los Angeles                | Lomita               | Los Angeles Conv                     |
| California               | Los Angeles                | Long Beach           | Los Angeles Conv                     |
| California               | Los Angeles                | Lost Hills           | Los Angeles Conv                     |
| California               | Los Angeles                | Manhattan Beach      | Los Angeles Conv                     |
| California               | Los Angeles                | Marina Del Rey       | Los Angeles Conv                     |
| California               | Los Angeles                | Maywood              | Los Angeles Conv                     |
| California               | Los Angeles                | Monrovia             | Los Angeles Conv                     |
| California               | Los Angeles                | Montebello           | Los Angeles Conv                     |
| California               | Los Angeles                | Monterey Park        | Los Angeles Conv                     |
| California               | Los Angeles                | Norwalk              | Los Angeles Conv                     |
| California               | Los Angeles                | Pasadena             | Los Angeles Conv                     |
| California               | Los Angeles                | Pico Rivera          | Los Angeles Conv                     |
| California               | Los Angeles                | Pomona               | Los Angeles Conv                     |
| California               | Los Angeles                | Redondo Beach        | Los Angeles Conv                     |
| California               | Los Angeles                | San Dimas            | Los Angeles Conv                     |
| California               | Los Angeles                | San Fernando         | Los Angeles Conv                     |
| California               | Los Angeles                | Santa Clarita Valley | Los Angeles Conv                     |
| California               | Los Angeles                | Santa Monica         | Los Angeles Conv                     |
| California               | Los Angeles                | Signal Hill          | Signal Hill MO                       |
| California               | Los Angeles                | South Bay            | Los Angeles Conv                     |
| California               | Los Angeles                | Temple City          | Los Angeles Conv                     |
| California               | Los Angeles                | Verdugo              | Los Angeles Conv                     |
| California               | Los Angeles                | Walnut               | Los Angeles Conv                     |
| California               | Los Angeles                | West Covina          | Los Angeles Conv                     |
|                          |                            | West Hollywood       | Los Angeles Conv                     |
| California<br>California | Los Angeles<br>Los Angeles | Whittier             | Los Angeles Conv<br>Los Angeles Conv |
|                          | U U                        |                      | Ŭ                                    |
| California               | Orange                     | Brea                 | Orange MO                            |
| State                    | County                     | City                 | System                               |
| California               | Orange                     | Costa Mesa           | Orange MO                            |
| California               | Orange                     | La Habra             | Orange MO                            |
| California               | Orange                     | Laguna Beach         | Orange MO                            |
| California               | Orange                     | Orange County        | Orange MO                            |

| Colifornia | Oronaa    | Santa Ana          | Orongo MO           |
|------------|-----------|--------------------|---------------------|
| California | Orange    | Santa Ana          | Orange MO           |
| California | Riverside | Banning            | Riverside Conv      |
| California | Riverside | Beaumont           | Riverside Conv      |
| California | Riverside | Blythe             | Riverside Conv      |
| California | Riverside | Cathedral          | Riverside Conv      |
| California | Riverside | Corona             | Riverside Conv      |
| California | Riverside | Desert Hot Springs | Riverside Conv      |
| California | Riverside | Hemet              | Riverside Conv      |
| California | Riverside | Murrietta          | Riverside Conv      |
| California | Riverside | Palm Springs       | Palm Springs MO     |
| California | Riverside | Palm Springs       | Riverside Conv      |
| California | Riverside | Riverside          | Riverside Conv      |
| California | Riverside | San Jacinto        | Riverside Conv      |
|            | San       |                    |                     |
| California | Bernadino | Adelanto           | SanBernadinoE MO    |
|            | San       |                    |                     |
| California | Bernadino | Barstow            | SanBernadinoD MO    |
|            | San       |                    |                     |
| California | Bernadino | Big Bear           | SanBernadinoA MO    |
| camorriu   | San       |                    |                     |
| California | Bernadino | Chino              | San Bornadina A MO  |
| California | San       |                    | SanBernadinoA MO    |
| 0-14-01    |           | Ohima              |                     |
| California | Bernadino | Chino              | SanBernadinoB MO    |
|            | San       |                    |                     |
| California | Bernadino | Colton             | SanBernadinoA MO    |
|            | San       |                    |                     |
| California | Bernadino | Fontana            | SanBernadinoB MO    |
|            | San       |                    |                     |
| California | Bernadino | Greater Highland   | SanBernadinoB MO    |
|            | San       |                    |                     |
| California | Bernadino | Loma Linda         | SanBernadinoB MO    |
| canonid    | San       |                    |                     |
| California | Bernadino | Lucerne Valley     | SanBernadinoC MO    |
| CallOITId  | San       | Lucerne Valley     |                     |
| 0-14-01    |           | Mantalain          |                     |
| California | Bernadino | Montclair          | SanBernadinoA MO    |
|            | San       |                    |                     |
| California | Bernadino | Ontario            | SanBernadinoA MO    |
|            | San       |                    |                     |
| California | Bernadino | Rancho Cucamonga   | SanBernadinoB MO    |
|            | San       |                    |                     |
| California | Bernadino | Redlands           | SanBernadinoB MO    |
|            | San       |                    |                     |
| California | Bernadino | Rialto             | SanBernadinoB MO    |
| Callorna   | San       |                    |                     |
| California |           | Con Dome-line      | ConDorno -Ur - A MO |
| California | Bernadino | San Bernadino      | SanBernadinoA MO    |
| State      | County    | City               | System              |
|            | San       |                    |                     |
| California | Bernadino | Twin Peaks         | SanBernadinoA MO    |

|            | San         |                  |                   |
|------------|-------------|------------------|-------------------|
| o          |             |                  |                   |
| California | Bernadino   | Upland           | SanBernadinoA MO  |
|            | San         |                  |                   |
| California | Bernadino   | Wrightwood       | SanBernadinoA MO  |
|            | San         |                  |                   |
| California | Bernadino   | Yucaipa          | SanBernadinoB MO  |
| California | San Diego   | Camp Pendalton   | San Diego MO      |
| California | San Diego   | Del Mar          | San Diego MO      |
| California | San Diego   | Escondido        | San Diego MO      |
| California | San Diego   | Inland           | San Diego MO      |
| California | San Diego   | Monte Vista      | San Diego MO      |
| California | San Diego   | National City    | National City MO  |
| California | San Diego   | North County     | San Diego MO      |
| California | San Diego   | Rancho           | San Diego MO      |
| California | San Diego   | San Diego        | San Diego City MO |
| California | San Diego   | San Diego County | San Diego Conv    |
| California | San Diego   | South Bay        | San Diego MO      |
| California | Santa Clara | Gilroy           | Santa Clara Conv  |
| California | Santa Clara | Milpitas         | Santa Clara Conv  |
| California | Santa Clara | Mountain View    | Santa Clara Conv  |
| California | Santa Clara | Palo Alto        | Santa Clara Conv  |
| California | Santa Clara | San Jose         | Santa Clara Conv  |
| California | Santa Clara | Santa Clara      | Santa Clara Conv  |
| California | Santa Clara | Santa Clara      | Santa Clara MO    |
| California | Santa Clara | Sunnyvale        | Santa Clara Conv  |
| Florida    |             |                  |                   |
| Florida    | Broward     | Broward          | Broward County MO |
| Florida    | Broward     | Coconut Creek    | Broward County MO |
| Florida    | Broward     | Coral Springs    | Coral Springs MO  |
| Florida    | Broward     | Dania            | Hollywood EDACS   |
| Florida    | Broward     | Fort Lauderdale  | Ft.Lauderdale MO  |
| Florida    | Broward     | Hollywood        | Hollywood EDACS   |
| Florida    | Broward     | Margate          | Coral Springs MO  |
| Florida    | Broward     | Miramar          | Broward County MO |
| Florida    | Broward     | Oakland Park     | Ft.Lauderdale MO  |
| Florida    |             | PembrokePines    | Broward Conv      |
|            | Broward     |                  | Plantation MO     |
| Florida    | Broward     | Plantation       |                   |
| Florida    | Broward     | Pompano          | Ft.Lauderdale MO  |
| Florida    | Broward     | Pompano Beach    | Ft.Lauderdale MO  |
| Florida    | Broward     | Sunrise          | Broward Conv      |
| Florida    | Dade        | Carol City       | Dade EDACS        |
| Florida    | Dade        | Cutler Ridge     | Dade EDACS        |
| Florida    | Dade        | Dade             | Dade Conv         |
| Florida    | Dade        | Dade             | Dade Fire EDACS   |
| Florida    | Dade        | Doral            | Dade EDACS        |
| Florida    | Dade        | Hammocks         | Dade EDACS        |
| Florida    | Dade        | Homestead        | Dade Conv         |
| State      | County      | City             | System            |
| Florida    | Dade        | Intracostal      | Dade EDACS        |
| Florida    | Dade        | Kendall          | Dade EDACS        |

| Florida              | Dade         | Miami                     | Miami MO               |
|----------------------|--------------|---------------------------|------------------------|
| Florida              | Dade         | Miami Beach               | Miami Beach MO         |
| Florida              | Dade         | Miami Lakes               | Dade EDACS             |
| Florida              | Dade         | Miccosokuee               | Dade Fire EDACS        |
| Florida              | Dade         | Municipal                 | Dade EDACS             |
| Florida              | Dade         | Northside                 | Dade EDACS             |
| Illinois             | Dade         |                           | Dude ED/100            |
|                      | Cook         | Aloin                     | Cook Conv              |
| Illinois<br>Illinois | Cook<br>Cook | Alsip<br>Chicago          | Cook Conv<br>Cook Conv |
| Illinois             | Cook         | Englewood                 | Cook Conv              |
| Illinois             | Cook         | Evergreen Park            | Cook Conv              |
| Illinois             | Cook         | Franklin Park             | Cook Conv              |
| Illinois             | Cook         | Hoffman                   | NW Central MO          |
|                      |              |                           |                        |
| Illinois<br>Illinois | Cook<br>Cook | Hometown<br>Merriont Park | Cook Conv<br>Cook Conv |
|                      |              |                           |                        |
| Illinois             | Cook         | Northlake                 | Cook Conv              |
| Illinois             | Cook         | Northlake                 | Cook Conv              |
| Illinois             | Cook         | Oak Lawn                  | Cook Conv              |
| Illinois             | Cook         | Rosemont                  | Cook Conv              |
| Illinois             | Cook         | Schaumburg                | Schaumburg MO          |
| Illinois             | Cook         | Streamwood                | NW Central MO          |
| Illinois             | Cook         | Veteran's Park            | Cook Conv              |
| Massachusetts        |              |                           |                        |
| Massachusetts        |              | Ashby                     | Middlesex Conv         |
| Massachusetts        |              | Ayer                      | Middlesex Conv         |
| Massachusetts        |              | Belmont                   | Cambridge MO           |
| Massachusetts        | Middlesex    | Cambridge                 | Cambridge MO           |
| Massachusetts        | Middlesex    | Shirley                   | Middlesex Conv         |
| Massachusetts        | Middlesex    | Townsend                  | Middlesex Conv         |
| Michigan             |              |                           |                        |
| Michigan             | Wayne        | Allen Park                | Wayne Conv             |
| Michigan             | Wayne        | Belleville                | Wayne Conv             |
| Michigan             | Wayne        | Canton                    | Wayne Conv             |
| Michigan             | Wayne        | Dearborn                  | Wayne Conv             |
| Michigan             | Wayne        | Garden City               | Wayne Conv             |
| Michigan             | Wayne        | Huron                     | Wayne Conv             |
| Michigan             | Wayne        | Northville                | Wayne Conv             |
| Michigan             | Wayne        | Plymouth                  | Wayne Conv             |
| Michigan             | Wayne        | Redford                   | Wayne Conv             |
| Michigan             | Wayne        | Romulus                   | Wayne Conv             |
| Michigan             | Wayne        | Sumpter                   | Wayne Conv             |
| Michigan             | Wayne        | Van Buren                 | Wayne Conv             |
| Michigan             | Wayne        | WSU                       | Wayne Conv             |
| Nevada               |              |                           |                        |
| Nevada               | Clark        | Clark County              | Clark County MO        |
| Nevada               | Clark        | Henderson                 | Clark County MO        |
| State                | County       | City                      | System                 |
| Nevada               | Clark        | Las Vegas                 | Clark County MO        |
| Nevada               | Clark        | North Las Vegas           | Clark County MO        |

| New York |          |                    |                         |
|----------|----------|--------------------|-------------------------|
| New York | New York | Bronx              | New York Conv           |
| New York | New York | Brooklyn           | New York Conv           |
| New York | New York | Manhattan          | New York Conv           |
| New York | New York | New York           | New York Conv           |
| New York | New York | Queens             | New York Conv           |
| New York | New York | Staten Island      | New York Conv           |
| New York | Suffolk  | Amangansett        | East Hampton MO         |
| New York | Suffolk  | Amityville Village | SuffolkCounty MO        |
| New York | Suffolk  | Asharoken          | SuffolkCounty MO        |
| New York | Suffolk  | Bridgehampton      | East Hampton MO         |
| New York | Suffolk  | East Hampton       | East Hampton MO         |
| New York | Suffolk  | East Hampton       | East Hampton MO         |
|          |          | East Hampton       |                         |
| New York | Suffolk  | Village            | East Hampton MO         |
| New York | Suffolk  | Islip Township     | SuffolkCounty MO        |
| New York | Suffolk  | Lloyd Park         | SuffolkCounty MO        |
| New York | Suffolk  | Montauk            | East Hampton MO         |
| New York | Suffolk  | Northport          | SuffolkCounty MO        |
| New York | Suffolk  | Ocean Beach        | SuffolkCounty MO        |
| New York | Suffolk  | Riverhead          | SuffolkCounty MO        |
| New York | Suffolk  | Sag Harbor         | East Hampton MO         |
| New York | Suffolk  | Sag Harbor Village | East Hampton MO         |
| New York | Suffolk  | Smithtown          | SuffolkCounty MO        |
| New York | Suffolk  | Springs            | East Hampton MO         |
| New York | Suffolk  | Suffolk County     | SuffolkCounty MO        |
|          | Cullon   | Canon County       |                         |
| Ohio     |          | <b>D</b> 1/11      |                         |
| Ohio     | Cuyahoga | Bay Village        | Cuyahoga Conv           |
| Ohio     | Cuyahoga | Beachwood          | Cuyahoga Conv           |
| Ohio     | Cuyahoga | Bedford            | Cuyahoga Conv           |
| Ohio     | Cuyahoga | Bedford Heights    | Cuyahoga Conv           |
| Ohio     | Cuyahoga | Bentleyville       | Cuyahoga Conv           |
| Ohio     | Cuyahoga | Berea              | Cuyahoga Conv           |
| Ohio     | Cuyahoga | Bratenhal          | Cuyahoga Conv           |
| Ohio     | Cuyahoga | Brecksville        | Cuyahoga Conv           |
| Ohio     | Cuyahoga | Broadview Heights  | Cuyahoga Conv           |
| Ohio     | Cuyahoga | Brooklyn           | Parma EDACS             |
| Ohio     | Cuyahoga | Brooklyn Heights   | Cuyahoga Conv           |
| Ohio     | Cuyahoga | Brookpark          | Brook Park MO           |
| Ohio     | Cuyahoga | Chagrin Falls      | Cuyahoga Conv           |
| Ohio     | Cuyahoga | Cleveland Heights  | Cuyahoga Conv           |
| Ohio     | Cuyahoga | Cuyahoga           | Cuyahoga Conv           |
| Ohio     | Cuyahoga | Cuyahoga Heights   | Cuyahoga Conv           |
| Ohio     | Cuyahoga | East Cleveland     | Cuyahoga Conv           |
| Ohio     | Cuyahoga | Euclid             | Cuyahoga Conv           |
| Ohio     | Cuyahoga | Fairview Park      | Cuyahoga Conv           |
| Ohio     | Cuyahoga | Garfield Heights   | Cuyahoga Conv           |
| Ohio     | Cuyahoga | Gates Mills        | Cuyahoga Conv           |
| State    | County   | City               | System                  |
| Ohio     | Cuyahoga | Glenwillow         | Cuyahoga Conv           |
| Ohio     | Cuyahoga | Highland Heights   | Cuyahoga Conv<br>Append |

Appendix

| Ohio         | Cuyahoga     | Highland Hills       | Cuyahoga Conv                  |
|--------------|--------------|----------------------|--------------------------------|
| Ohio         | Cuyahoga     | Hunting Valley       | Cuyahoga Conv                  |
| Ohio         | Cuyahoga     | Independence         | Cuyahoga Conv                  |
| Ohio         | Cuyahoga     | Lakewood             | Cuyahoga Conv                  |
| Ohio         | Cuyahoga     | Linndale             | Parma EDACS                    |
| Ohio         | Cuyahoga     | Lyndhurst            | Cuyahoga Conv                  |
| Ohio         | Cuyahoga     | Maple Heights        | Cuyahoga Conv                  |
| Ohio         |              | Mayfield             |                                |
| Ohio         | Cuyahoga     | Middleburg Heights   | Cuyahoga Conv<br>Brook Park MO |
| Ohio         | Cuyahoga     | Middleburg Heights   |                                |
|              | Cuyahoga     |                      | Cuyahoga Conv                  |
| Ohio<br>Ohio | Cuyahoga     | Moreland Hills       | Cuyahoga Conv                  |
|              | Cuyahoga     | Newburg Heights      | Cuyahoga Conv                  |
| Ohio         | Cuyahoga     | North Olmsted        | Cuyahoga Conv                  |
| Ohio         | Cuyahoga     | North Randall        | Cuyahoga Conv                  |
| Ohio         | Cuyahoga     | North Royalton       | Brook Park MO                  |
| Ohio         | Cuyahoga     | North Royalton       | Cuyahoga Conv                  |
| Ohio         | Cuyahoga     | Oakwood              | Cuyahoga Conv                  |
| Ohio         | Cuyahoga     | Olmstead Falls       | Brook Park MO                  |
| Ohio         | Cuyahoga     | Olmsted Falls        | Cuyahoga Conv                  |
| Ohio         | Cuyahoga     | Olmsted Township     | Cuyahoga Conv                  |
| Ohio         | Cuyahoga     | Orange               | Cuyahoga Conv                  |
| Ohio         | Cuyahoga     | Parma                | Parma EDACS                    |
| Ohio         | Cuyahoga     | Parma Heights        | Brook Park MO                  |
| Ohio         | Cuyahoga     | Pepper Pike          | Cuyahoga Conv                  |
| Ohio         | Cuyahoga     | Richmond Heights     | Cuyahoga Conv                  |
| Ohio         | Cuyahoga     | Rocky River          | Cuyahoga Conv                  |
| Ohio         | Cuyahoga     | Seven Hills          | Cuyahoga Conv                  |
| Ohio         | Cuyahoga     | Shaker Heights       | Cuyahoga Conv                  |
| Ohio         | Cuyahoga     | Solon                | Cuyahoga Conv                  |
| Ohio         | Cuyahoga     | South Euclid         | Cuyahoga Conv                  |
| Ohio         | Cuyahoga     | Strongsville         | Brook Park MO                  |
| Ohio         | Cuyahoga     | University Circle    | Cuyahoga Conv                  |
| Ohio         | Cuyahoga     | University Heights   | Cuyahoga Conv                  |
| Ohio         | Cuyahoga     | Valley View          | Cuyahoga Conv                  |
| Ohio         | Cuyahoga     | Walton Hills         | Cuyahoga Conv                  |
| Ohio         | Cuyahoga     | Warrensville Heights | Cuyahoga Conv                  |
| Ohio         | Cuyahoga     | Westlake             | Cuyahoga Conv                  |
| Ohio         | Cuyahoga     | Woodmere             | Cuyahoga Conv                  |
| Pennsylvania |              |                      | ,                              |
| Pennsylvania | Philadelphia | Temple PD            | Philadelphia Conv              |
| Texas        |              |                      |                                |
|              | Boyor        | Alama Haishta        | Boyor Corry                    |
| Texas        | Bexar        | Alamo Heights        | Bexar Conv                     |
| Texas        | Bexar        | Balcones Heights     | Bexar Conv                     |
| Texas        | Bexar        | Bexar County         | Bexar Conv                     |
| Texas        | Bexar        | Castle Hills         | Bexar Conv                     |
| Texas        | Bexar        | Hollywood Park       | Bexar Conv                     |
| Texas        | Bexar        | Kirby                | Bexar Conv                     |
| State        | County       | City                 | System                         |
| Texas        | Bexar        | Leon Valley          | Bexar Conv                     |
| Texas        | Bexar        | Live Oak             | Bexar Conv                     |
| Texas        | Bexar        | Shavano Park         | Bexar Conv                     |

| Toyoc                 | Boyar            | Terrell Hills              | Bexar Conv               |
|-----------------------|------------------|----------------------------|--------------------------|
| <u>Texas</u><br>Texas | Bexar            | Universal City             |                          |
|                       | Bexar<br>Bexar   | Windcrest                  | Bexar Conv<br>Bexar Conv |
| Texas                 |                  | Addison                    | Carrolton MO             |
| Texas                 | Dallas           | Carrolton                  | Carrolton MO             |
| Texas                 | Dallas<br>Dallas | Carrollon<br>Cockrell Hill | Dallas MO                |
| Texas                 | Dallas           |                            | Lewisville MO            |
| Texas                 | Dallas           | Coppell                    |                          |
| Texas                 |                  | Dallas                     | Dallas Conv              |
| Texas                 | Dallas           | Dallas                     | Dallas MO                |
| Texas                 | Dallas           | Desoto                     | Dallas Conv              |
| Texas                 | Dallas           | Duncanville                | Dallas Conv              |
| Texas                 | Dallas           | Farmers Branch             | Carrolton MO             |
| Texas                 | Dallas           | Flower Mound               | Lewisville MO            |
| Texas                 | Dallas           | Garland                    | Garland MO               |
| Texas                 | Dallas           | Grand Prairie              | Grand Prairie MO         |
| Texas                 | Dallas           | Highland Park              | Dallas Conv              |
| Texas                 | Dallas           | Highland Village           | Lewisville MO            |
| Texas                 | Dallas           | Hutchins                   | Dallas Conv              |
| Texas                 | Dallas           | Irving                     | Irving EDACS             |
| Texas                 | Dallas           | Lake Cities                | Lewisville MO            |
| Texas                 | Dallas           | Lancaster                  | Dallas Conv              |
| Texas                 | Dallas           | Lewisville                 | Lewisville MO            |
| Texas                 | Dallas           | Mesquite                   | Mesquite MO              |
| Texas                 | Dallas           | Richardson                 | Richardson EDACS         |
| Texas                 | Dallas           | Rowlett                    | Garland MO               |
| Texas                 | Dallas           | Sachse                     | Garland MO               |
| Texas                 | Dallas           | Seagoville                 | Dallas Conv              |
| Texas                 | Dallas           | Sunnyvale                  | Dallas Conv              |
| Texas                 | Dallas           | University Park            | Dallas Conv              |
| Texas                 | Dallas           | Wilmer                     | Dallas Conv              |
| Texas                 | Harris           | Arcola                     | Starnet MO               |
| Texas                 | Harris           | Baytown                    | Starnet MO               |
| Texas                 | Harris           | Brazoria County            | Starnet MO               |
| Texas                 | Harris           | Cy-Fair                    | Harris Conv              |
| Texas                 | Harris           | Cypress Creek              | Harris Conv              |
| Texas                 | Harris           | Fresno                     | Starnet MO               |
| Texas                 | Harris           | Ft Bend County             | Starnet MO               |
| Texas                 | Harris           | Fulshar                    | Starnet MO               |
| Texas                 | Harris           | Galena Park                | Starnet MO               |
| Texas                 | Harris           | Harris County              | Starnet MO               |
| Texas                 | Harris           | Humble                     | Starnet MO               |
| Texas                 | Harris           | Jersey Village             | Starnet MO               |
| Texas                 | Harris           | Katy                       | Starnet MO               |
| Texas                 | Harris           | Kendleton                  | Starnet MO               |
| Texas                 | Harris           | Meadows                    | Starnet MO               |
| Texas                 | Harris           | Needville                  | Starnet MO               |
| Texas                 | Harris           | Pasadena                   | Starnet MO               |
| Texas                 | Harris           | Pecan Grove                | Starnet MO               |
| State                 | County           | City                       | System                   |
| Texas                 | Harris           | Richmond                   | Starnet MO               |
| Texas                 | Harris           | Rosehill                   | Harris Conv              |
| 10/100                | i lui lio        | 1.00001111                 |                          |

| Tovae          | Harris   | Rosenberg            | Starnet MO       |
|----------------|----------|----------------------|------------------|
| Texas<br>Texas | Harris   | Tomball              | Harris Conv      |
| Texas          | Harris   | Webster              | Starnet MO       |
| 10703          | 1 101115 | West University      |                  |
| <b>T</b>       | Llauria  |                      |                  |
| Texas          | Harris   | Place                | Starnet MO       |
| Texas          | Harris   | Willow Fork          | Starnet MO       |
| Texas          | Tarrant  | Arlington            | Arlington MO     |
| Texas          | Tarrant  | Azle                 | Tarrant Conv     |
| Texas          | Tarrant  | Bedford              | NE Tarrant MO    |
| Texas          | Tarrant  | Benbrook             | Tarrant Conv     |
| Texas          | Tarrant  | Burleson             | Tarrant Conv     |
| Texas          | Tarrant  | Colleyville          | NE Tarrant MO    |
| Texas          | Tarrant  | Crowley              | Tarrant Conv     |
|                |          | Dalworthington       |                  |
| Texas          | Tarrant  | Gardens              | Tarrant Conv     |
| Texas          | Tarrant  | Eagle Mount          | Tarrant Conv     |
| Texas          | Tarrant  | Euless               | NE Tarrant MO    |
| Texas          | Tarrant  | Forest Hill          | Tarrant Conv     |
| Texas          | Tarrant  | Forest Hills         | Fort Worth MO    |
| Texas          | Tarrant  | Fort Worth           | Fort Worth MO    |
| Texas          | Tarrant  | Grapevine            | NE Tarrant MO    |
| Texas          | Tarrant  | Haltom City          | Fort Worth MO    |
| Texas          | Tarrant  | Haslet               | Tarrant Conv     |
| Texas          | Tarrant  | Hurst                | Tarrant Conv     |
| Texas          | Tarrant  | Keller               | NE Tarrant MO    |
| Texas          | Tarrant  | Kennedale            | Fort Worth MO    |
| Texas          | Tarrant  | Lake Worth           | Tarrant Conv     |
| Texas          | Tarrant  | North Richland Hills | Fort Worth MO    |
| Texas          | Tarrant  | Rendon               | Tarrant Conv     |
| Texas          | Tarrant  | Richland Hills       | Fort Worth MO    |
| Texas          | Tarrant  | Saginaw              | Tarrant Conv     |
| Texas          | Tarrant  | Southlake            | Fort Worth MO    |
| Texas          | Tarrant  | Southlake            | NE Tarrant MO    |
| Texas          | Tarrant  | Watauga              | Tarrant Conv     |
| Texas          | Tarrant  | Westlake             | NE Tarrant MO    |
| Texas          | Tarrant  | White Settlement     | Tarrant Conv     |
|                |          |                      |                  |
| Washington     |          | A                    |                  |
| Washington     | King     | Airport              | PortOfSeattle MO |
| Washington     | King     | Algona               | Seattle MO       |
| Washington     | King     | Auburn               | Seattle MO       |
| Washington     | King     | Bellevue             | Seattle MO       |
| Washington     | King     | Bothell              | Seattle MO       |
| Washington     | King     | Des Moines           | Seattle MO       |
| Washington     | King     | Eastside             | Seattle MO       |
| Washington     | King     | Enumclaw             | Seattle MO       |
| Washington     | King     | Federal Way          | Seattle MO       |
| Washington     | King     | Issaquah             | Seattle MO       |
| Washington     | King     | Kent                 | Seattle MO       |
| State          | County   | City                 | System           |
| Washington     | King     | King County          | Seattle MO       |

| -          |      |               |                  |
|------------|------|---------------|------------------|
| Washington | King | Kirkland      | Seattle MO       |
| Washington | King | Mercer Island | Seattle MO       |
| Washington | King | Muckleshoot   | Seattle MO       |
| Washington | King | Normandy Park | Seattle MO       |
| Washington | King | Port          | PortOfSeattle MO |
| Washington | King | Redmond       | Seattle MO       |
| Washington | King | Seattle       | Seattle MO       |
| Washington | King | Snoqualmie    | Seattle MO       |
| Washington | King | Tukwilla      | Seattle MO       |
| Washington | King | Waterfront    | PortOfSeattle MO |

**Important**: Evidence of original purchase is required for warranty service.

WARRANTOR: UNIDEN AMERICA CORPORATION ("Uniden")

**ELEMENTS OF WARRANTY:** Uniden warrants, for one year, to the original retail owner, this Uniden Product to be free from defects in materials and craftsmanship with only the limitations or exclusions set out below.

**WARRANTY DURATION:** This warranty to the original user shall terminate and be of no further effect 12 months after the date of original retail sale. The warranty is invalid if the Product is (A) damaged or not maintained as reasonable or necessary, (B) modified, altered, or used as part of any conversion kits, subassemblies, or any configurations not sold by Uniden, (C) improperly installed, (D) serviced or repaired by someone other than an authorized Uniden service center for a defect or malfunction covered by this warranty, (E) used in any conjunction with equipment or parts or as part of any system not manufactured by Uniden, or (F) installed or programmed by anyone other than as detailed by the Operating Guide for this product.

**STATEMENT OF REMEDY:** In the event that the product does not conform to this warranty at any time while this warranty is in effect, warrantor will repair the defect and return it to you without charge for parts, service, or any other cost (except shipping and handling) incurred by warrantor or its representatives in connection with the performance of this warranty. THE LIMITED WARRANTY SET FORTH ABOVE IS THE SOLE AND ENTIRE WAR-RANTY PERTAINING TO THE PRODUCT AND IS IN LIEU OF AND EXCLUDES ALL OTHER WARRANTIES OF ANY NATURE WHATSOEVER, WHETHER EXPRESS, IMPLIED OR ARISING BY OPERATION OF LAW, INCLUDING, BUT NOT LIMITED TO ANY IMPLIED WARRANTIES OF MERCHANTABILITY OR FITNESS FOR A PARTICULAR PURPOSE. THIS WARRANTY DOES NOT COVER OR PROVIDE FOR THE REIM-

#### **One-Year Limited Warranty**

BURSEMENT OR PAYMENT OF INCIDENTAL OR CON-SEQUENTIAL DAMAGES. Some states do not allow this exclusion or limitation of incidental or consequential damages so the above limitation or exclusion might not apply to you.

**LEGAL REMEDIES:** This warranty gives you specific legal rights, and you might also have other rights which vary from state to state. This warranty is void outside the United States of America.

#### PROCEDURE FOR OBTAINING PERFORMANCE OF

**WARRANTY:** If, after following the instructions in this Operating Guide you are certain that the Product is defective, pack the Product carefully (preferably in its original packaging). Include evidence of original purchase and a note describing the defect that has caused you to return it. The Product should be shipped freight prepaid, by traceable means, or delivered, to warrantor at:

Uniden America Corporation

Parts and Service Division

4700 Amon Carter Boulevard

Fort Worth, TX 76155

(800) 297-1023, 8:00 a.m. to 5:00 p.m., Central, Monday through Friday

**One-Year Limited Warranty** 

125

126

-

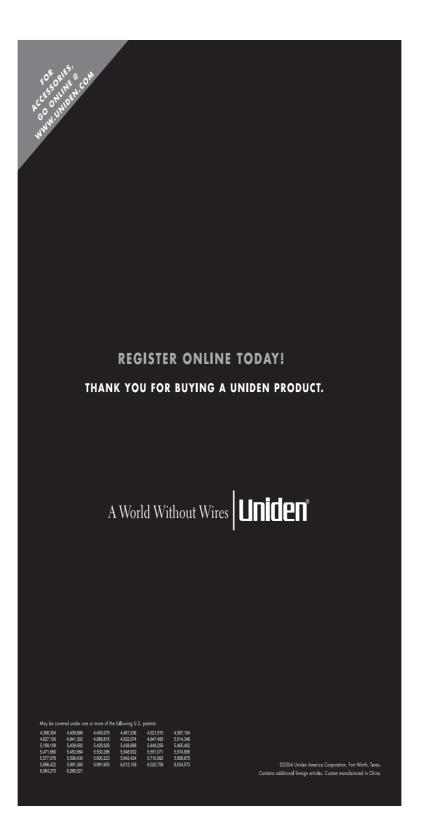